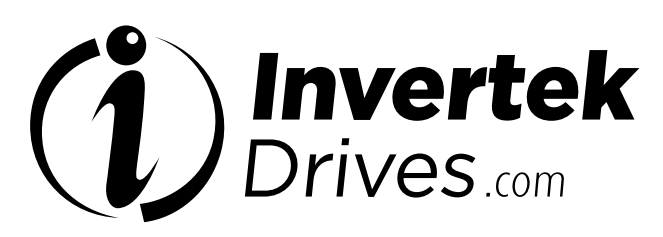

Member of Sumitomo Drive Technologies

# **OPTIDRIVE CCO**

Inversor de velocidade variável CA

0,75 - 250 kW/1 - 350 HP Entrada monofásica e trifásica de 200-600 V **Guia do usuário**

Guia do usuário

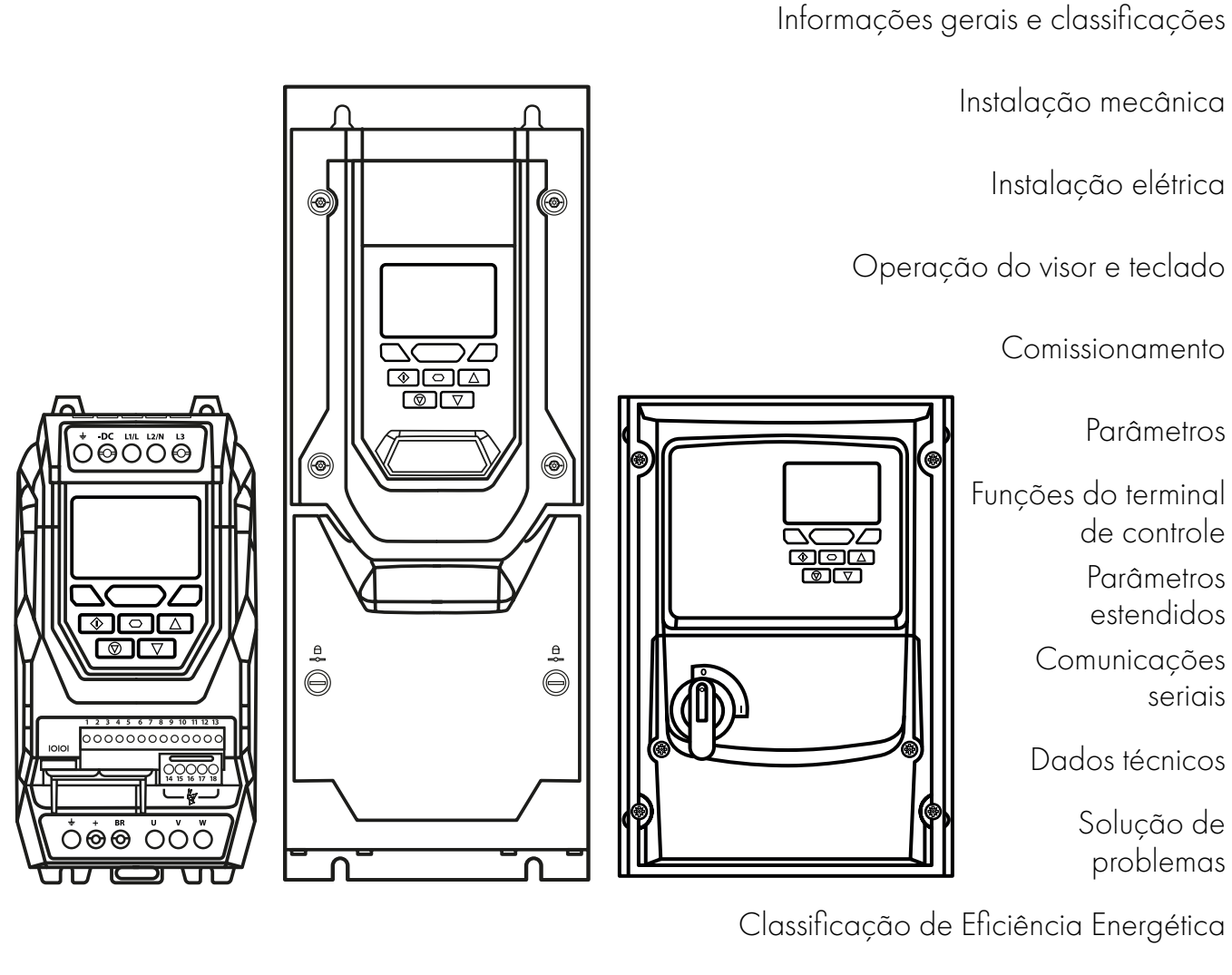

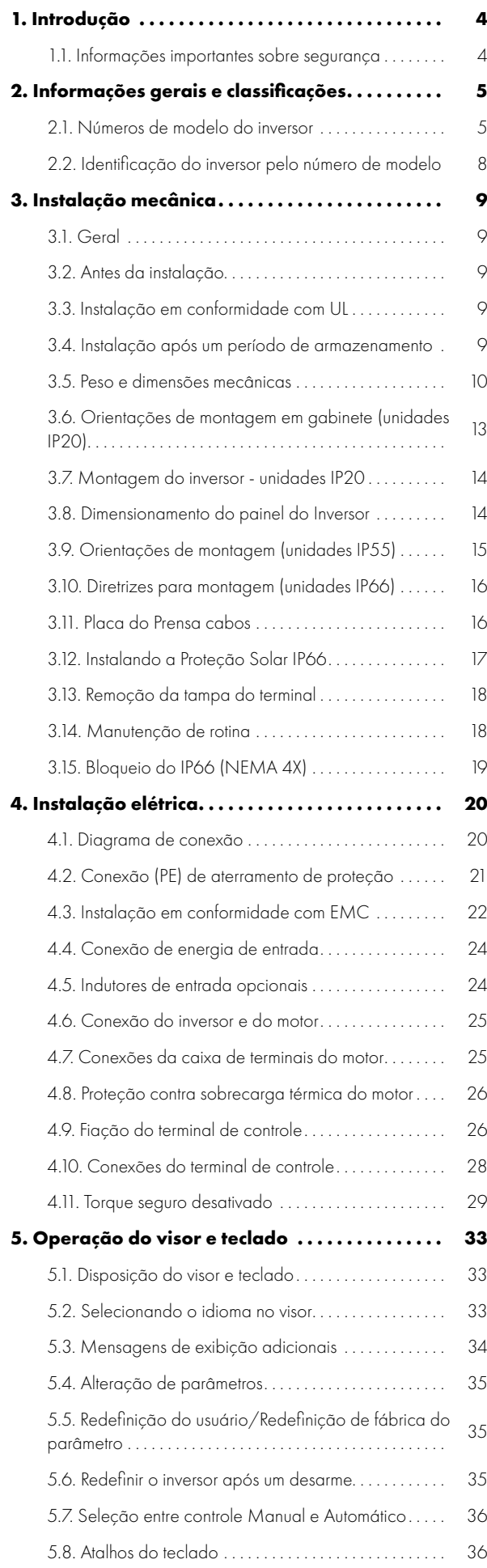

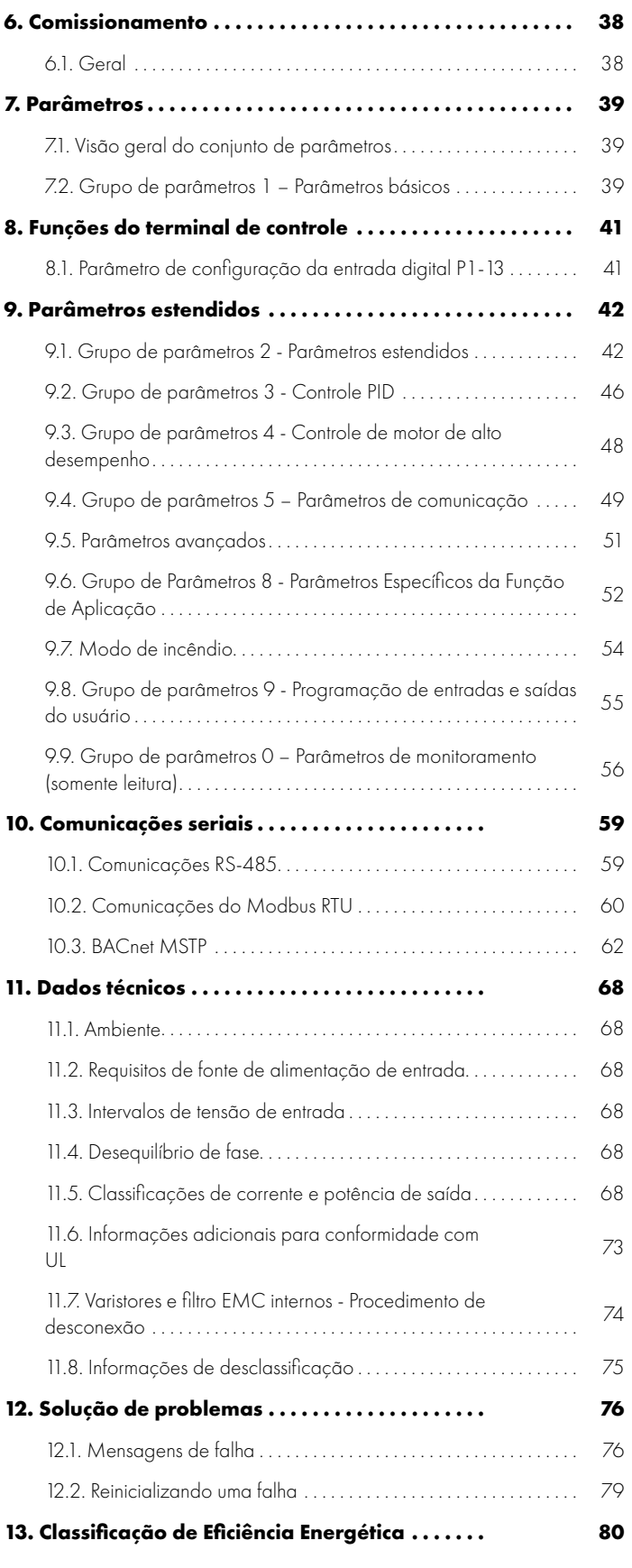

#### **Declaração de conformidade**

A Invertek Drives Ltd declara que a gama de produtos Optidrive ECO está em conformidade com as disposições de segurança relevantes das seguintes diretrizes do conselho: 2014/30/EU (CEM) e 2014/35/EU (LVD)

Projetados e fabricados de acordo com as seguintes normas europeias harmonizadas:

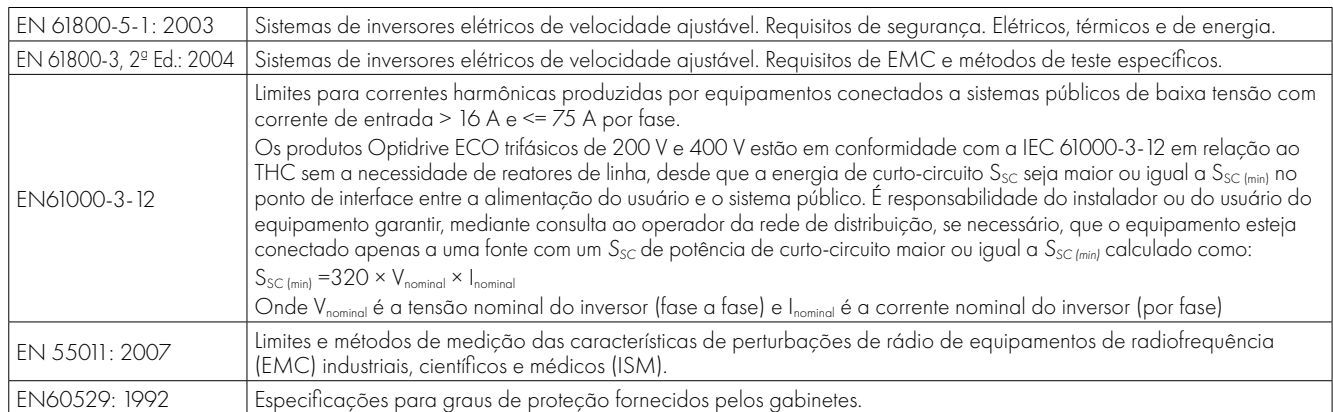

#### **Função Safe Torque OFF ("STO")**

O Optidrive Eco incorpora uma função de hardware STO (Safe Torque Off), projetada de acordo com os padrões listados abaixo.

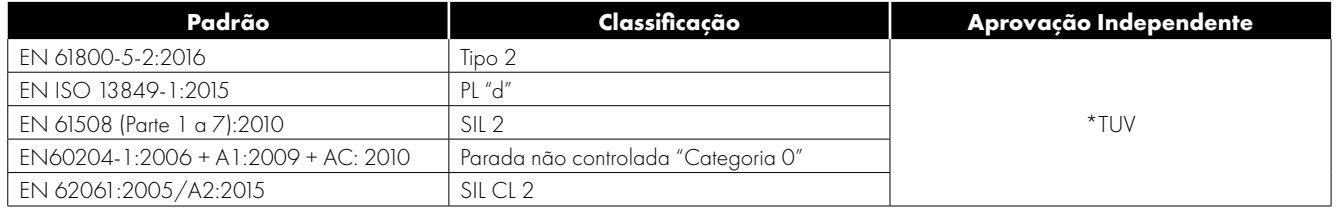

#### **Compatibilidade eletromagnética**

Todos os Optidrives foram projetados levando em consideração os altos padrões de EMC. Todas as versões destinadas ao uso na União Europeia estão equipadas com um filtro EMC interno. Este filtro EMC foi projetado para reduzir as emissões conduzidas de volta à alimentação através dos cabos de alimentação, a fim de manter a conformidade com as normas europeias harmonizadas.

É responsabilidade do instalador garantir que o equipamento ou sistema no qual o produto é incorporado esteja em conformidade com a legislação de EMC do país de uso. Na União Europeia, o equipamento no qual este produto é incorporado deve estar em conformidade com a Diretiva EMC 2004/108/EC. Este Guia do Usuário fornece orientação para garantir que os padrões aplicáveis sejam alcançados.

#### **Copyright Invertek Drives Ltd © 2021**

Todos os direitos reservados. Nenhuma parte deste Guia do usuário pode ser reproduzida ou transmitida de qualquer forma ou por qualquer meio, elétrico ou mecânico, incluindo fotocópia, gravação ou por qualquer sistema de armazenamento ou recuperação de informações sem permissão por escrito do editor.

**Garantia de 2 anos:** Todas as unidades Invertek Optidrive ECO possuem uma garantia de 2 anos contra defeitos de fabricação a partir da data de fabricação. O fabricante não se responsabiliza por quaisquer danos causados durante o transporte ou resultantes do mesmo, recebimento da entrega, instalação ou comissionamento. O fabricante também não se responsabiliza por danos ou consequências resultantes de instalação inadequada, negligente ou incorreta, ajuste incorreto dos parâmetros operacionais do inversor, correspondência incorreta do inversor ao motor, instalação incorreta, poeira inaceitável, umidade, substâncias corrosivas, excesso de vibração ou temperatura ambiente fora das especificações do desenho.

O distribuidor local pode oferecer diferentes termos e condições a seu critério e, em todos os casos relacionados à garantia, o distribuidor local deve ser contatado primeiro.

#### **Este guia do usuário é o documento "instruções originais". Todas as versões em idiomas diferentes do inglês são traduções das "instruções originais".**

O conteúdo deste Guia do usuário foi considerado correto no momento de sua impressão. No interesse de um compromisso com uma política de melhoria contínua, o fabricante se reserva o direito de alterar as especificações do produto ou seu desempenho ou o conteúdo do Guia do usuário sem aviso prévio.

#### **Este Guia do usuário é destinado ao uso com o firmware de versão 2.50. A versão do firmware pode ser visualizada no parâmetro P0-28. Guia do usuário, Revisão 3.11**

A Invertek Drives Ltd adota uma política de melhoria contínua e, embora tenham sido feitos todos os esforços para fornecer informações precisas e atualizadas, as informações contidas neste Guia do usuário devem ser usadas apenas para fins de orientação e não fazem parte de qualquer contrato.

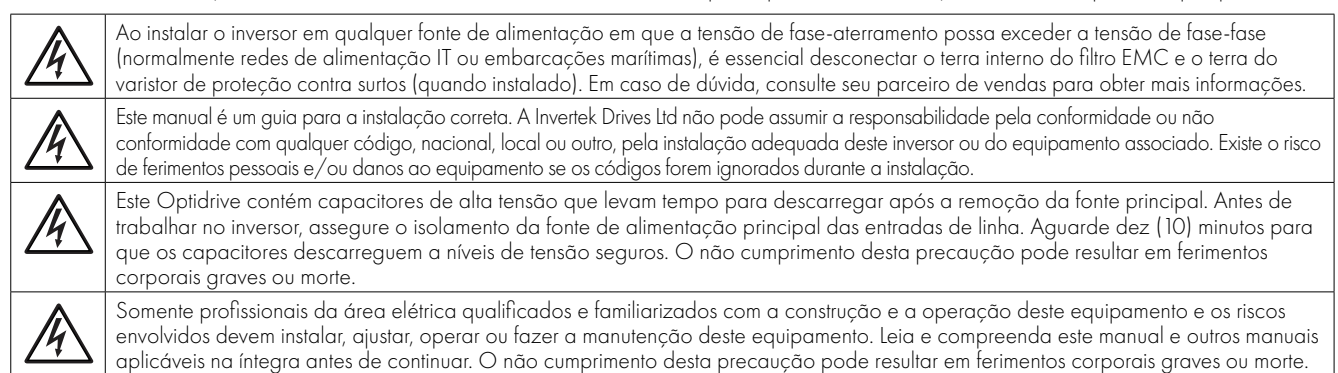

#### <span id="page-3-1"></span><span id="page-3-0"></span>**1.1. Informações importantes sobre segurança**

Leia as INFORMAÇÕES IMPORTANTES SOBRE SEGURANÇA a seguir e todas as informações de Aviso e Cuidado em outras partes.

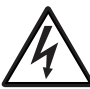

#### Perigo: Indica um risco de choque elétrico que, se não for evitado, poderá resultar em danos ao equipamento e possíveis ferimentos ou morte.

Este inversor de velocidade variável (Optidrive) destina-se à incorporação profissional em equipamentos ou sistemas completos como parte de uma instalação fixa. Se instalado incorretamente, ele pode representar um risco à segurança. O Optidrive utiliza altas tensões e correntes, carrega um alto nível de energia elétrica armazenada e é usado para controlar plantas mecânicas que podem causar ferimentos. É necessária ter muita atenção ao desenho do sistema e à instalação elétrica, para evitar riscos na operação normal ou em caso de mau funcionamento do equipamento. Somente eletricistas qualificados têm permissão para instalar e realizar a manutenção deste produto.

O desenho, a instalação, o comissionamento e a manutenção do sistema devem ser realizados somente por profissionais com treinamento e experiência necessários. Eles devem ler atentamente essas informações de segurança e as instruções deste Guia e seguir todas as informações sobre transporte, armazenamento, instalação e uso do Optidrive, incluindo as limitações ambientais especificadas.

Não execute nenhum teste de flash ou teste de resistência à tensão no Optidrive. Quaisquer medições elétricas necessárias devem ser realizadas com o Optidrive desconectado. Estão instalados pára-raios internos, destinados a proteger contra danos causados por picos de energia, o que resultará na falha do produto no teste de flash.

Perigo de choque elétrico! Desconecte e ISOLE o Optidrive antes de tentar realizar qualquer trabalho nele. Altas tensões estão presentes nos terminais e no inversor por até 10 minutos após a desconexão da alimentação elétrica. Sempre garanta, usando um multímetro adequado, que não há tensão em nenhum terminal de potência do inversor antes de iniciar qualquer trabalho.

Quando a alimentação ao inversor for realizada por meio de um plugue e uma tomada, não desconecte-o até 10 minutos depois de desligar a alimentação.

Garanta conexões de aterramento e seleção de cabos corretas, conforme definido pela legislação ou códigos locais. O inversor pode ter uma corrente de fuga maior que 3,5 mA; além disso, o cabo de aterramento deve ser suficiente para transportar a corrente máxima de falha de alimentação que normalmente será limitada pelos fusíveis ou MCB. Fusíveis ou MCB com classificação adequada devem ser instalados na fonte de alimentação principal do inversor de acordo com a legislação ou códigos locais.

Não execute nenhum trabalho nos cabos de controle do inversor enquanto a energia estiver aplicada ao inversor ou aos circuitos de controle externos.

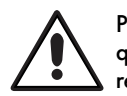

#### Perigo: Indica uma situação potencialmente perigosa que não seja elétrica e que, se não for evitada, poderá resultar em danos à propriedade.

Na União Europeia, todas as máquinas em que este produto é usado devem estar em conformidade com a Diretiva 98/37/EC, Segurança de máquinas. Em particular, o fabricante da máquina é responsável por fornecer um interruptor de rede e garantir que o equipamento elétrico esteja em conformidade com a EN60204-1.

O nível de integridade oferecido pelas funções de entrada do controle Optidrive, por exemplo, parada/partida, frente/reverso e velocidade máxima, não é suficiente para uso em aplicações críticas de segurança sem canais de proteção independentes. Todas as aplicações em que o mau funcionamento pode causar ferimentos ou morte devem ser sujeitas a uma avaliação de risco, e proteção adicional deve ser fornecida quando necessário.

O motor acionado pode iniciar na energização se o sinal de entrada de ativação estiver presente.

A função PARAR não remove altas tensões potencialmente letais. ISOLE o inversor e aguarde 10 minutos antes de iniciar qualquer trabalho nele. Nunca realize nenhum trabalho no inversor, motor ou cabo do motor enquanto a energia de entrada ainda estiver aplicada.

O Optidrive pode ser programado para operar o motor acionado em velocidades acima ou abaixo da velocidade alcançada ao conectar o motor diretamente à fonte de alimentação principal. Obtenha confirmação dos fabricantes do motor e da máquina acionada sobre a adequação para operação no intervalo de velocidade pretendido antes da partida da máquina.

Não ative a função de redefinição automática de falhas em nenhum sistema em que isso possa causar uma situação potencialmente perigosa.

Os inversores IP55 podem ser instalados em um ambiente de grau 2 de poluição. Os IP66 unidades externas podem ser instaladas em um ambiente de grau 4 de poluição. Os inversores IP20 devem ser instalados em um ambiente de grau 1 de poluição. Se for necessário instalar os inversores IP20 em um ambiente com grau de poluição maior, então a unidade deve ser instalada dentro de um gabinete que forneça ao inversor um ambiente de grau 1 de poluição.

Optidrives são destinados apenas para uso interno de acordo com as diretrizes do fabricante, sendo declarados inadequados especificamente para instalação ao ar livre.

Ao montar o inversor, verifique se há resfriamento suficiente. Não execute operações de perfuração com o inversor no lugar, pois poeira e limalhas da perfuração podem causar danos.

A entrada de corpos estranhos condutores ou inflamáveis deve ser evitada. Material inflamável não deve ser colocado próximo ao inversor.

A umidade relativa deve ser inferior a 95% (sem condensação).

Certifique-se que a tensão de alimentação, a frequência e o número de fases (1 ou 3 fases) correspondem à classificação do Optidrive, como entregue.

Nunca conecte a fonte de alimentação principal aos terminais de saída U, V, W.

Não instale nenhum tipo de comutador automático entre o inversor e o motor. Isso pode ativar a proteção do inversor, resultando em desarme e perda de operação. Quando o cabeamento de controle estiver próximo ao cabeamento de energia, mantenha uma separação mínima de 100 mm e organize cruzamentos a 90 graus. Verifique se todos os terminais estão apertados na configuração de torque apropriada.

Não tente realizar nenhum reparo no Optidrive. Em caso de suspeita de falha ou mau funcionamento, entre em contato com o seu parceiro de vendas local da Invertek Drives para obter mais assistência.

П

## <span id="page-4-1"></span><span id="page-4-0"></span>**2.1. Números de modelo do inversor**

#### *2.1.1. Unidades IP20*

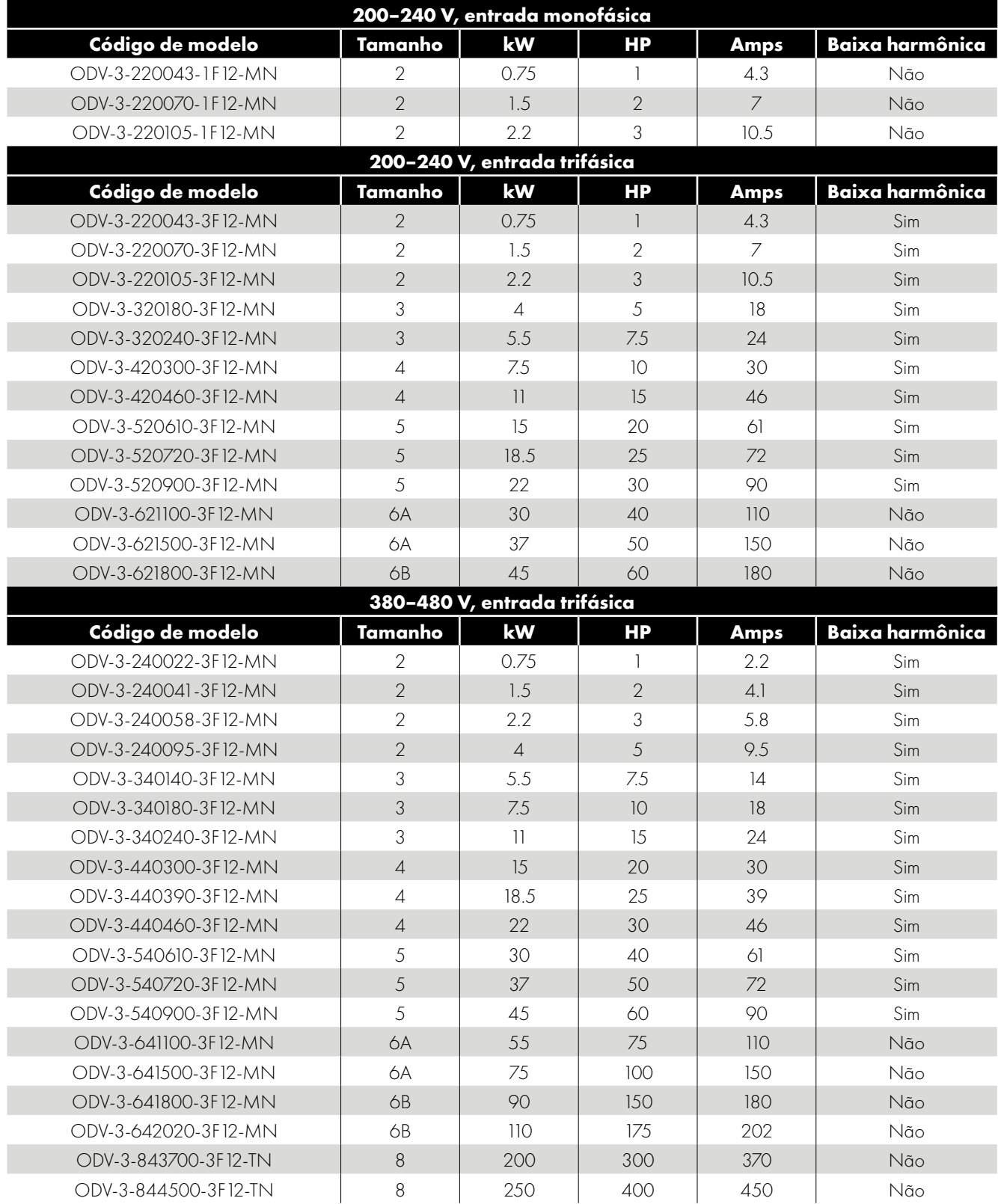

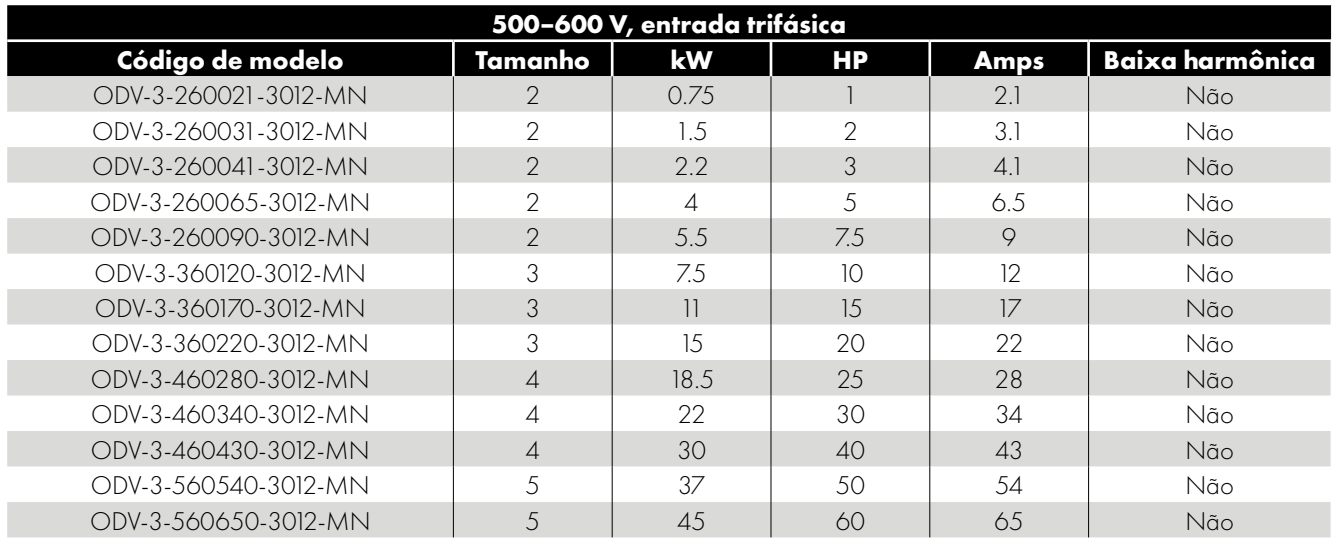

#### *2.1.2. Unidades fechadas classificadas para exteriores IP66*

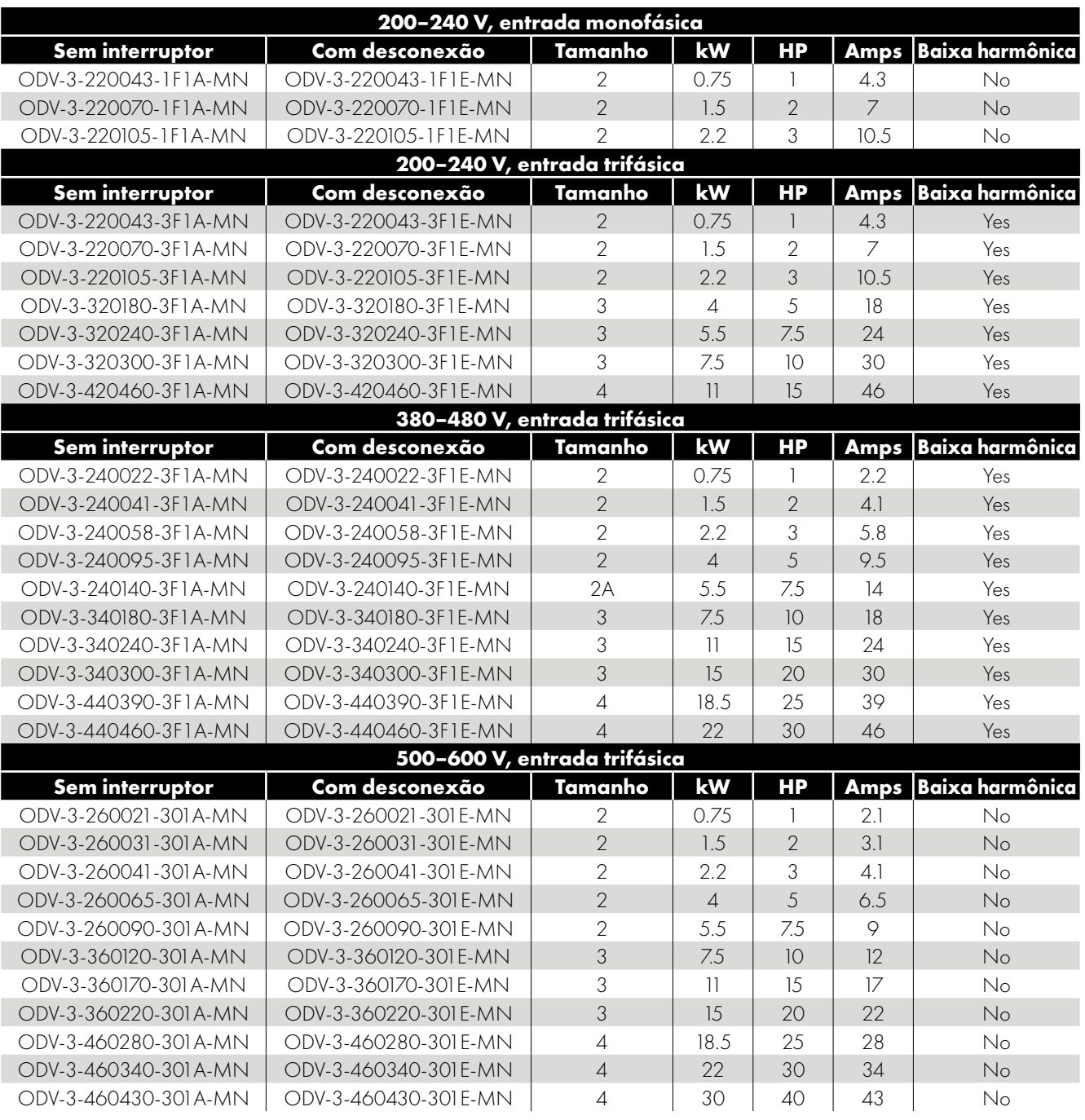

П

П

П

П

#### *2.1.3. Unidades fechadas IP55*

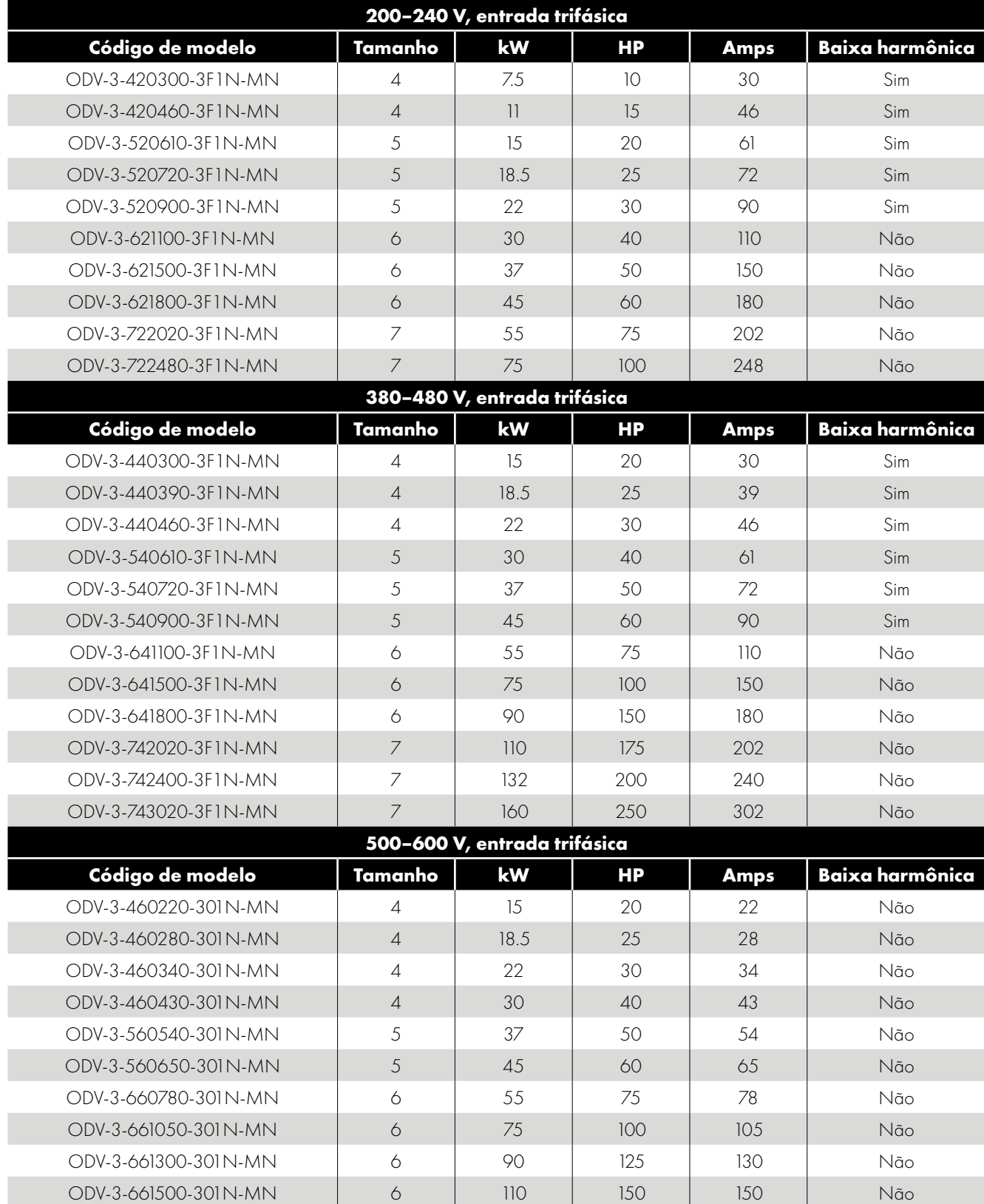

 $\overline{\mathbf{2}}$ 

#### <span id="page-7-1"></span>*2.1.4. Variantes de baixa harmônica*

A maioria da gama de produtos Optidrive ECO é baseada em uma solução de baixa harmônica, usando a tecnologia de capacitores de filme para obter conformidade com a norma EN 61000-3-12, sem a necessidade de equipamento adicional. Essa norma especifica limites para correntes harmônicas para equipamentos conectados a sistemas públicos de baixa tensão com corrente de entrada > 16A e <= 75A por fase. É importante entender quais modelos da gama de produtos são da tecnologia de baixa harmônica, detalhados a seguir.

Os inversores Optidrive ECO de entradas trifásicas 200V (200-240V) e 400V (380-480V) de tamanhos de quadros 2 até 5 são um inversor de baixa harmônica que utilizam a tecnologia de capacitores de filme. Consulte as tabelas de classificação do produto na seção *[2.1. Números de modelo do inversor](#page-4-1)* para confirmação.

Em resumo, isso significa que os inversores de baixa harmônica não requerem um indutor de entrada e não devem ter um instalado (inversores fora dos tamanhos de quadros acima e tensão de alimentação/número de fases são do design do capacitor eletrolítico padrão e podem se beneficiar com o uso de indutores de entrada se for necessária uma redução harmônica adicional).

#### <span id="page-7-0"></span>**2.2. Identificação do inversor pelo número de modelo**

Cada inversor pode ser identificado pelo seu número de modelo, conforme mostrado a seguir. O número de modelo está na etiqueta de remessa e na placa de identificação do inversor. O número do modelo inclui o inversor e as opções de instalação de fábrica.

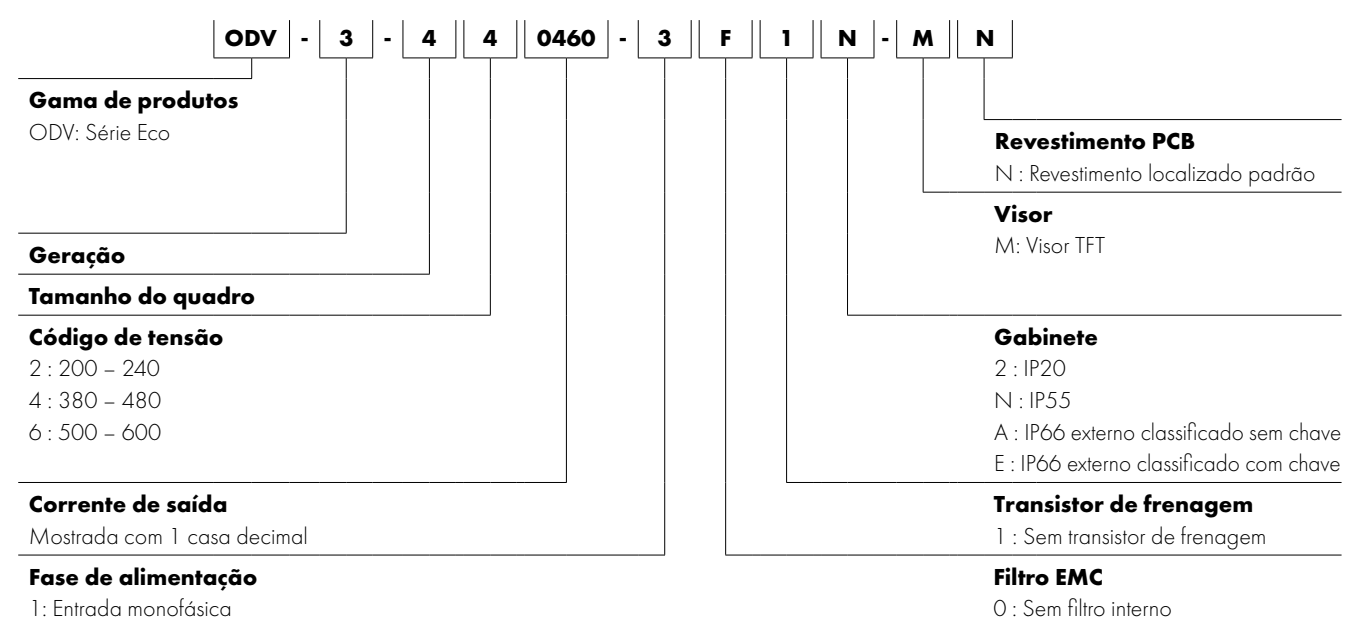

3: Entrada trifásica

0 : Sem filtro interno

F : Filtro EMC interno

 $\overline{\mathbf{2}}$ 

# <span id="page-8-0"></span>**3. Instalação mecânica**

#### <span id="page-8-1"></span>**3.1. Geral**

- O Optidrive deve ser montado apenas na posição vertical, em uma instalação plana, resistente a chamas e sem vibrações, usando os orifícios de montagem integrados.
- Não instale material inflamável próximo ao Optidrive.
- Assegure-se de respeitar as folgas de ar de resfriamento mínimas detalhadas na Seção *[3.6. Orientações de montagem](#page-12-0)  [em gabinete \(unidades IP20\) na página 13](#page-12-0)*, *[3.10. Diretrizes para montagem \(unidades IP66\) na página 16](#page-15-0)* e na *[3.9.](#page-14-0)  [Orientações de montagem \(unidades IP55\) na página 15](#page-14-0)* are left clear.
- Certifique-se que o intervalo de temperatura ambiente não exceda os limites permitidos para o Optidrive apresentados na Seção *[11.1. Ambiente](#page-67-1)*.
- Forneça ar de resfriamento limpo e livre de contaminantes e umidade adequado em quantidade suficiente para atender aos requisitos de resfriamento do Optidrive.

#### <span id="page-8-2"></span>**3.2. Antes da instalação**

- Desembale cuidadosamente o Optidrive e verifique se há sinais de danos. Em caso afirmativo, notifique o remetente imediatamente.
- Verifique a etiqueta de classificação do inversor para garantir que seja do tipo correto e possua os requisitos de energia necessários para a aplicação.
- Para evitar danos acidentais, sempre armazene o Optidrive em sua caixa original até sua utilização. O armazenamento deve ser feito em um local limpo e seco, dentro do intervalo de temperatura de -40°C a +60°C.

#### <span id="page-8-3"></span>**3.3. Instalação em conformidade com UL**

Observe o seguinte para a instalação compatível com UL:

- Para obter uma lista atualizada de produtos em conformidade com UL, consulte a listagem UL NMMS.E226333.
- O inversor pode ser operado dentro de um intervalo de temperatura ambiente, conforme indicado na Seção *[11.1. Ambiente na](#page-67-1)  [página 68](#page-67-1)*.
- Os terminais de anel listados na UL devem ser usados para todas as conexões de barramento e aterramento.

Consulte a Seção *[11.6. Informações adicionais para conformidade com UL na página 73](#page-72-0)*.

#### <span id="page-8-4"></span>**3.4. Instalação após um período de armazenamento**

Quando o inversor é armazenado por algum tempo antes da instalação ou permaneceu sem a fonte de alimentação principal presente por um longo período de tempo, é necessário reformar os capacitores CC no inversor de acordo com a tabela a seguir antes da operação. Para inversores que não foram conectados à fonte de alimentação principal por um período superior a 2 anos, é necessário aplicar uma tensão de rede reduzida por um período de tempo e posteriormente aumentá-la gradualmente antes da operação do inversor. Os níveis de tensão relativos à tensão nominal do inversor e os períodos de tempo nos quais eles devem ser aplicados são mostrados na tabela a seguir. Após a conclusão do procedimento, o inversor pode ser operado normalmente.

**100% 75% 50% 25% T1 T2 T3 T4**

**OBSERVAÇÃO** Isso é válido apenas para a versão sem baixa harmônica (consulte a Seção *[2.1.4. Variantes de baixa harmônica na](#page-7-1)  [página 8](#page-7-1).*

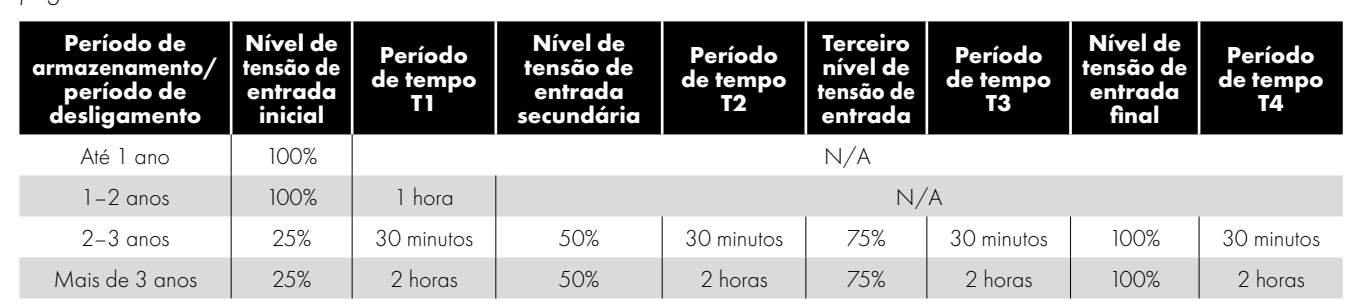

Instalação mecânica

#### <span id="page-9-0"></span>**3.5. Peso e dimensões mecânicas**

#### *3.5.1. Unidades IP20*

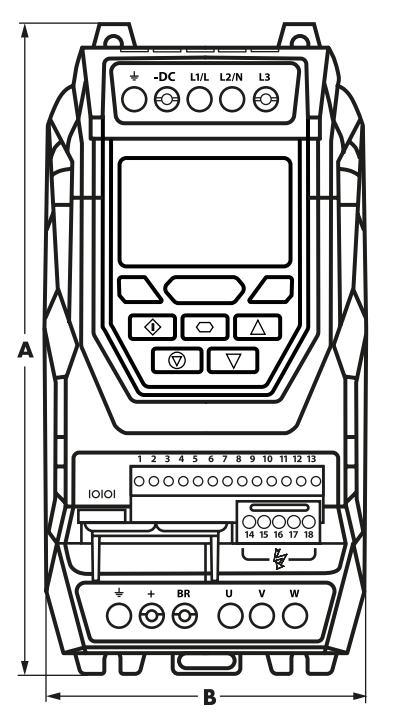

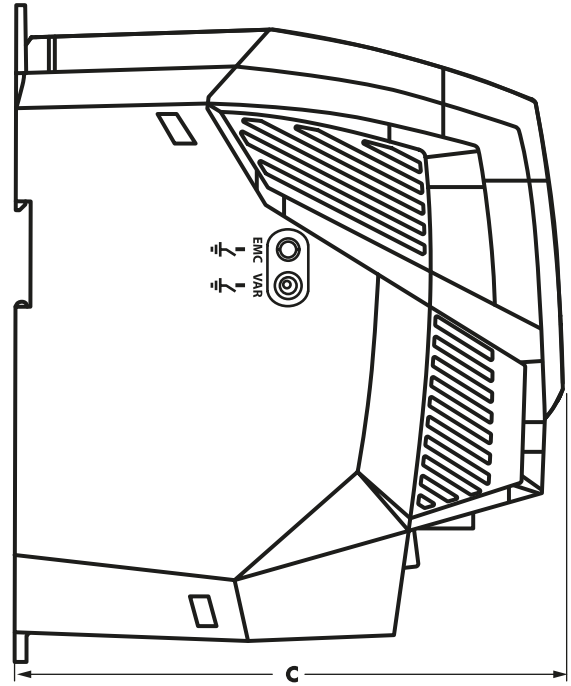

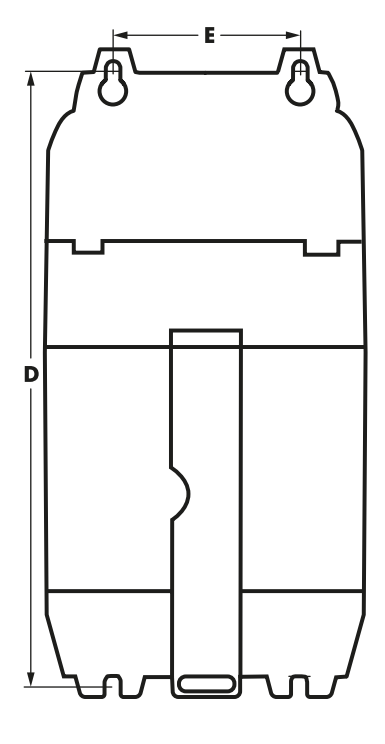

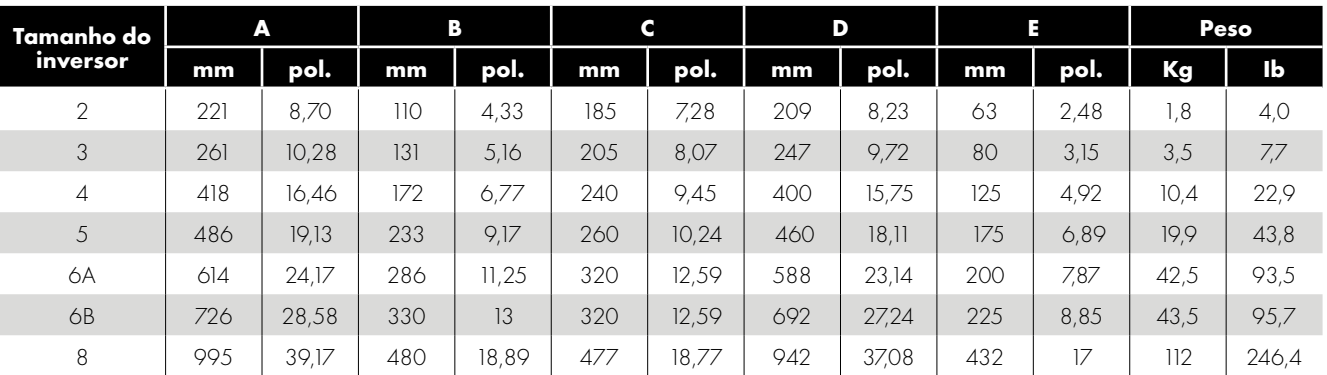

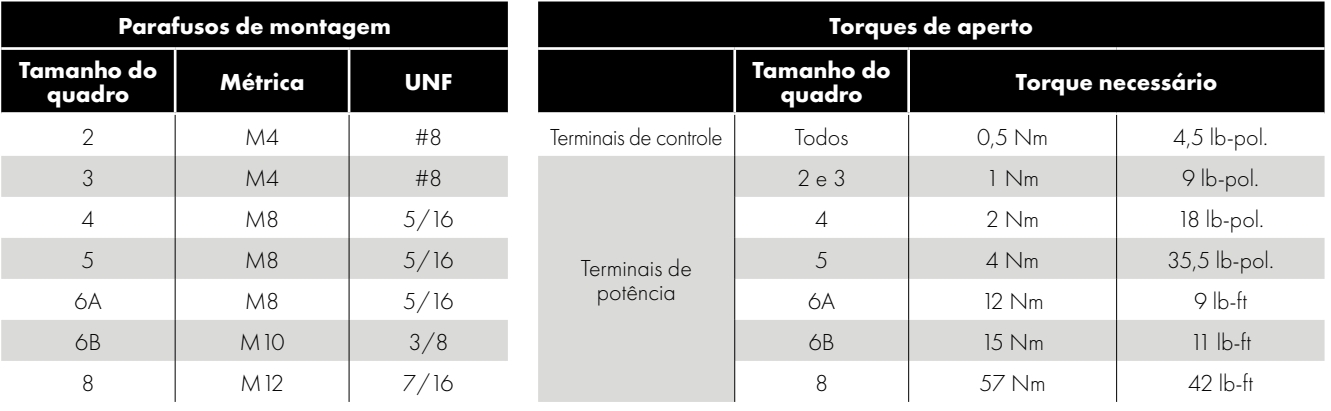

#### **OBSERVAÇÃO**

\*O chassi do IP20 de tamanho de quadro 4 pode obstruir a rotação (aperto) de parafusos de cabeça sextavada; a fixação com parafusos de cabeça redonda é mais adequada para a montagem dessa unidade.

#### *3.5.2. Unidades IP55*

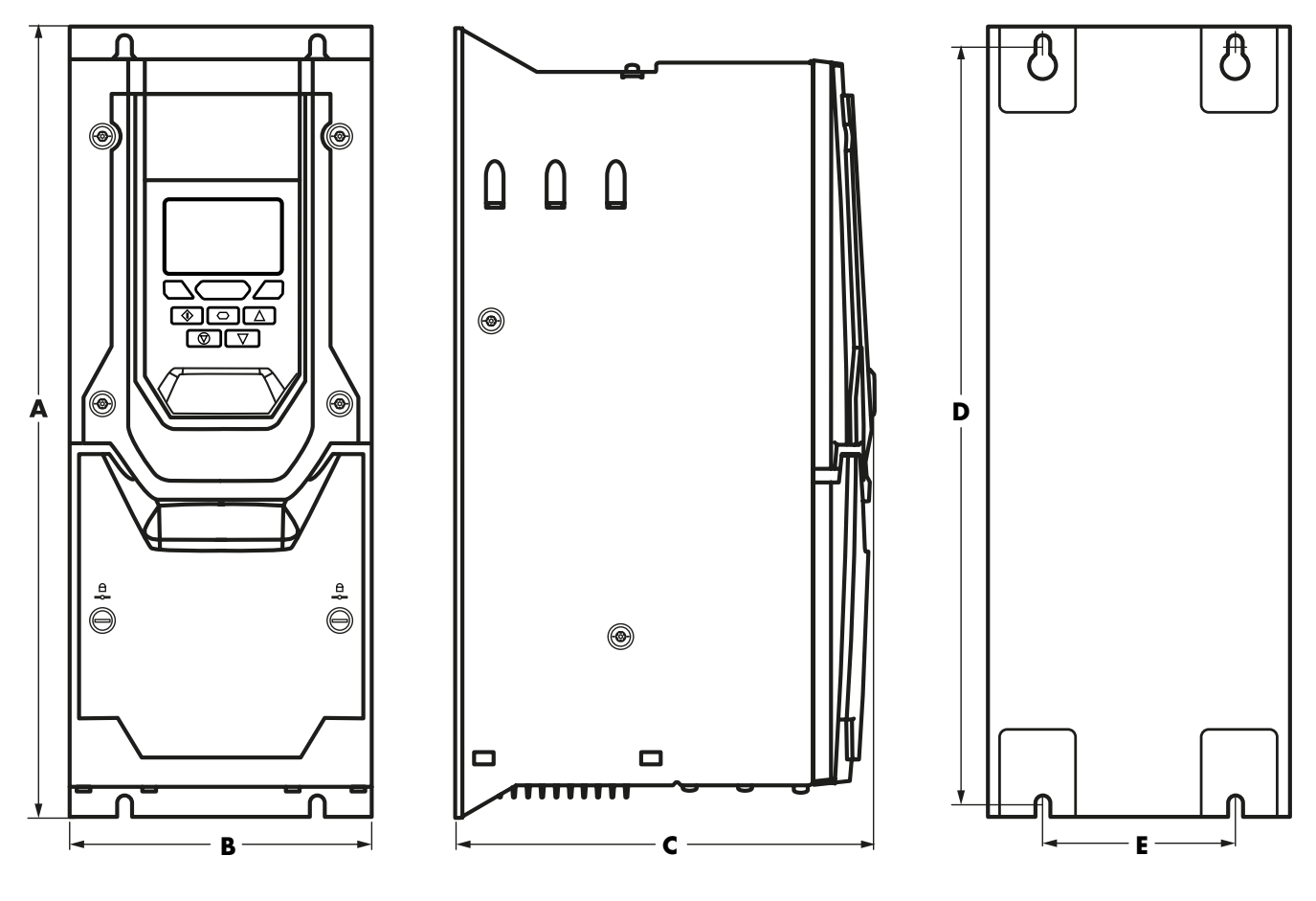

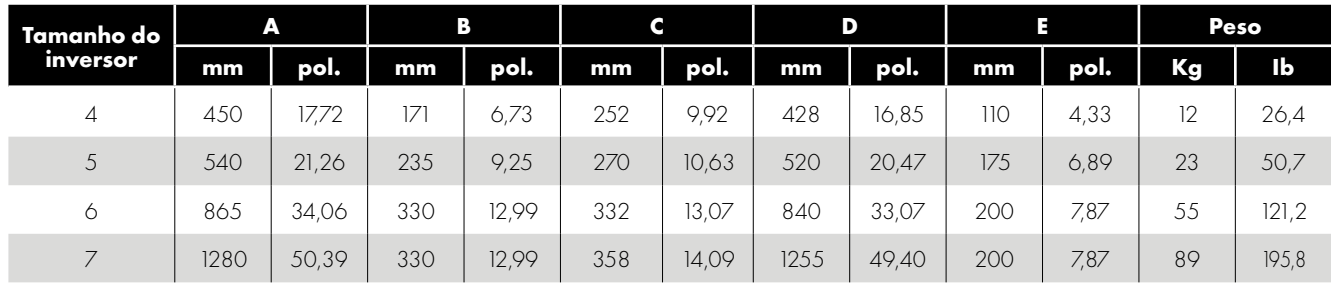

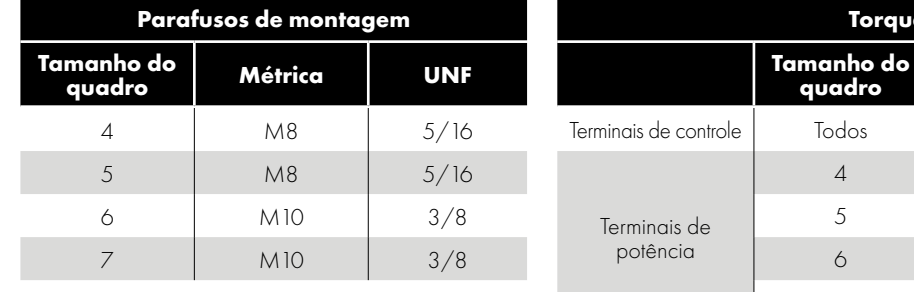

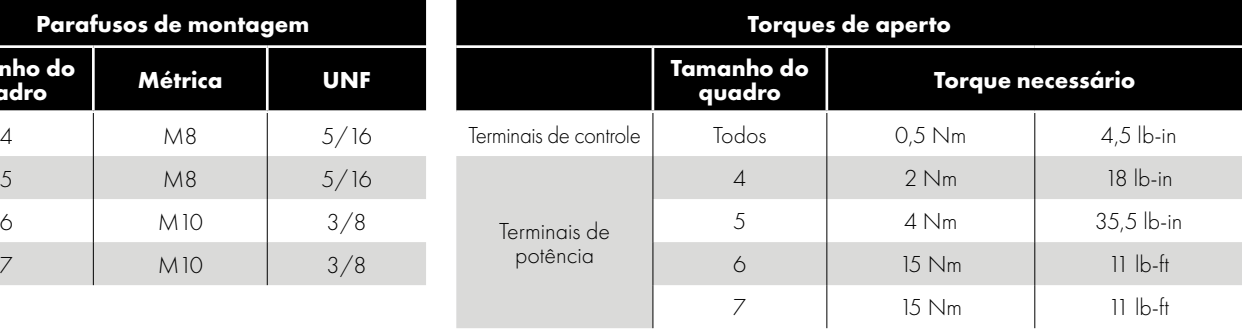

#### *3.5.3. Unidades IP66*

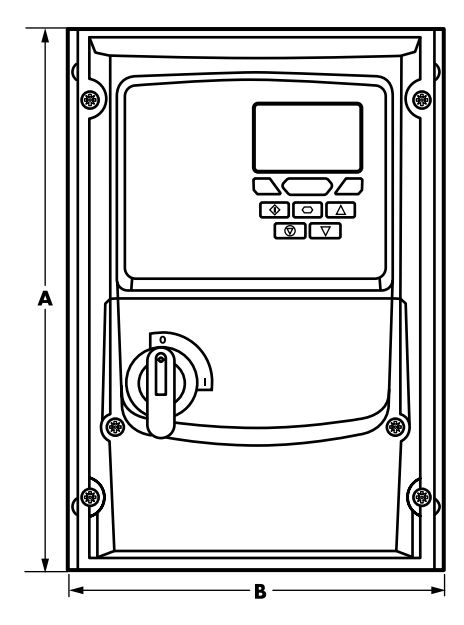

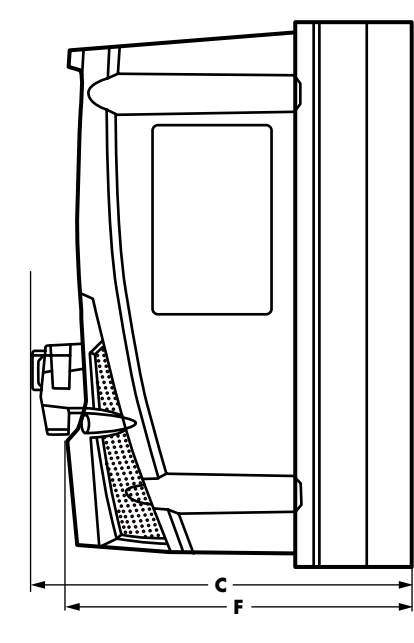

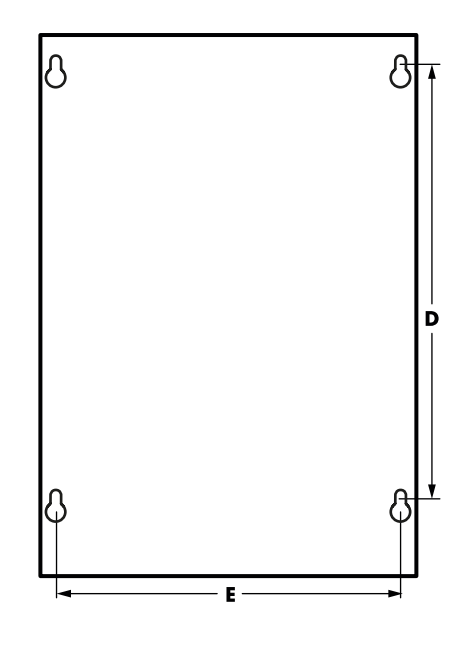

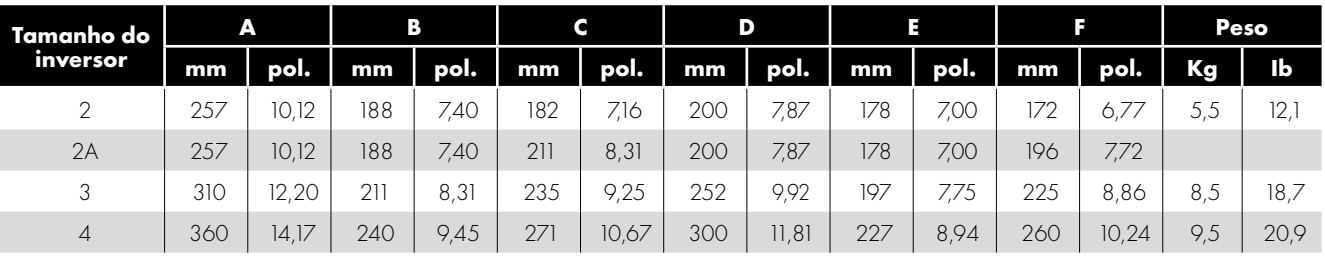

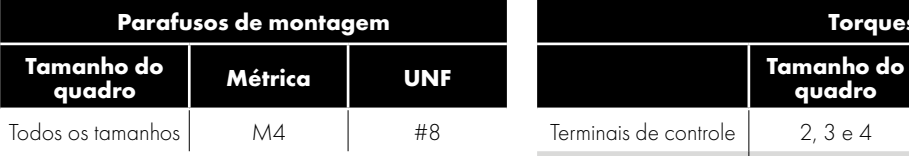

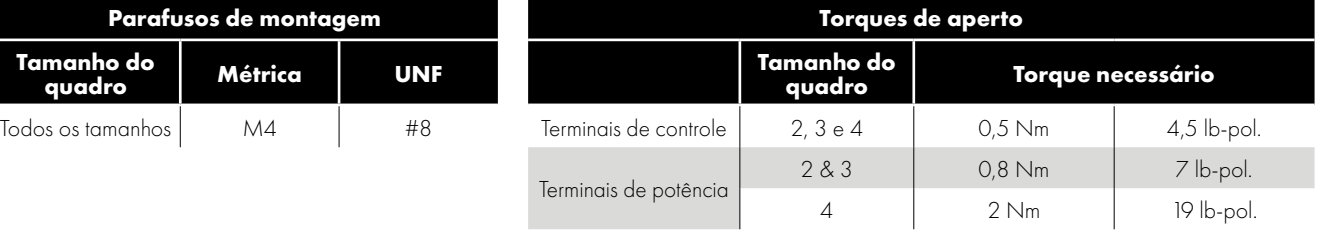

#### <span id="page-12-0"></span>**3.6. Orientações de montagem em gabinete (unidades IP20)**

- Os inversores IP20 são projetados para serem instalados em painéis adequados para protegê-los do meio ambiente.
- Os gabinetes devem ser feitos de um material condutor térmico.
- Assegure-se de manter as folgas de ar mínimas ao redor do inversor, conforme mostrado a seguir, ao montar o inversor.
- Quando gabinetes ventilados são usados, deve haver ventilação acima e abaixo do inversor para garantir uma boa circulação de ar. O ar deve ser aspirado abaixo do inversor e expelido acima do inversor.
- Em qualquer ambiente em que as condições o exijam, o gabinete deve ser projetado de forma a proteger o Optidrive contra a entrada de poeira transportada pelo ar, gases ou líquidos corrosivos, contaminantes condutores (como condensação, poeira de carbono e partículas metálicas) e sprays ou respingos de água de todas as direções.
- Ambientes com alto teor de umidade, sal ou produtos químicos devem usar um gabinete adequadamente vedado (sem ventilação).

O desenho e a disposição do gabinete devem manter as folgas e vias de ventilação adequadas para permitir que o ar circule pelo dissipador de calor do inversor. A Invertek Drives recomenda os seguintes tamanhos mínimos para inversores montados em gabinetes metálicos não ventilados:

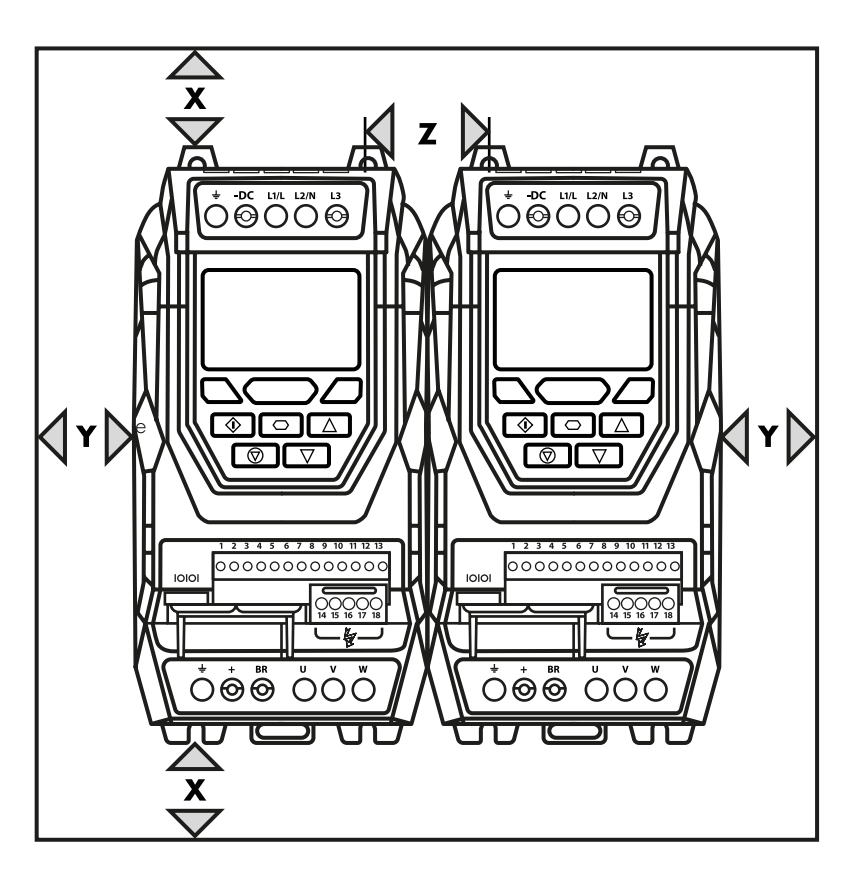

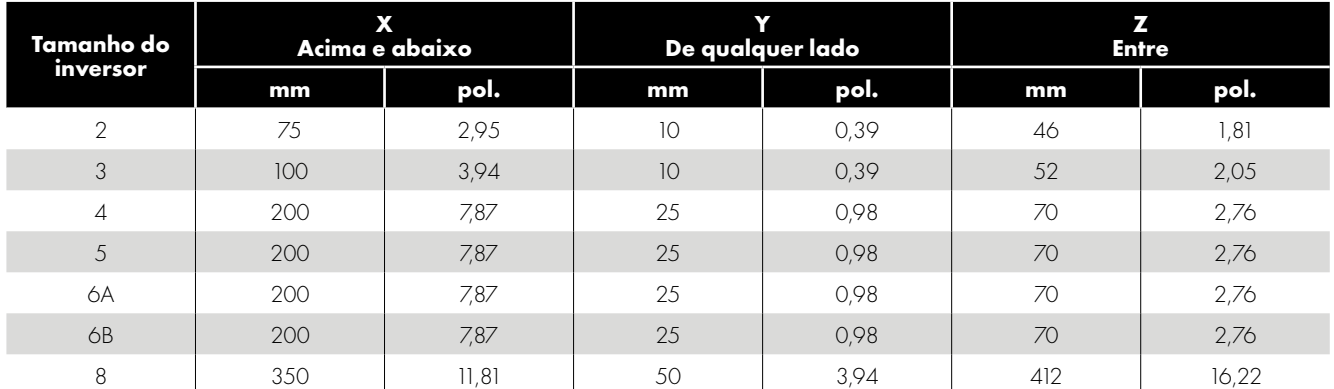

#### **OBSERVAÇÃO**

A dimensão Z supõe que os inversores sejam montados lado a lado sem folga.

As perdas de calor típicas do inversor são <3% das condições de carga operacional.

As informações anteriores são apenas diretrizes, e a temperatura ambiente operacional do inversor DEVE ser mantida o tempo todo.

#### <span id="page-13-0"></span>**3.7. Montagem do inversor - unidades IP20**

- As unidades IP20 são destinadas à instalação em um gabinete de controle.
- **Para a montagem com parafusos:** 
	- o Usando o inversor como modelo ou as dimensões exibidas anteriormente, marque os locais para perfuração
	- o Garanta que durante a perfuração dos locais de montagem o pó da perfuração não entre no inversor
	- o Monte o inversor na placa traseira do gabinete usando parafusos de montagem M5 adequados
	- o Posicione o inversor e aperte firmemente os parafusos de montagem.
- Para a montagem em trilho DIN (somente tamanho de quadro 2):
	- o Localize a fenda de montagem do trilho DIN na parte traseira do inversor na parte superior do trilho DIN
	- o Pressione a parte inferior do inversor no trilho DIN até que o clipe inferior se fixe ao trilho DIN
	- o Se necessário, use uma chave de fenda reta adequada para baixar o clipe do trilho DIN para permitir que o inversor seja montado com segurança no trilho
	- o Para retirar o inversor do trilho DIN, use uma chave de fenda reta adequada para soltar a aba de liberação e eleve a parte inferior do inversor, retirando-o do trilho.

#### <span id="page-13-1"></span>**3.8. Dimensionamento do painel do Inversor**

Os drives IP20 devem ser montados em painéis adequados. É muito importante garantir que o painel seja projetado para manter a temperatura ambiente do inversor dentro de níveis aceitáveis.

Calculando o tamanho do painel para um painel completamente selado sem qualquer ventilação:

A área de superfície externa livre para irradiar calor ao meio ambiente deve ser grande o suficiente para dissipar o calor gerado internamente o painel - Se alguma superfície estiver contra uma parede ou chão, a área de superfície correspondente deve ser excluída deste cálculo.

A área de superfície do painel necessária pode ser calculada de acordo com o seguinte:

$$
\bullet \quad A = P / K \times (T_{MAX} - T_{AMB})
$$

Onde

- A = Área de superfície do painel de controle em metros quadrados que é livre para irradiar calor para o ar (áreas montadas contra a parede ou chão estão excluídas)
- P = Potência total dissipada no painel (inclui todas as perdas de todos os dispositivos de alimentação)
- K = Constante térmica, normalmente 5,5 para aço macio pintado
- $T_{\text{max}}$  = Temperatura máxima permitida no painel (temperatura ambiente para o inversor)
- $\blacksquare$  T<sub>AMB</sub> = Temperatura ambiente máxima ao redor do painel

Se o painel for ventilado usando ventiladores e filtros de refrigeração, o fluxo de ar necessário pode ser determinado da seguinte forma:

 $F = 0.053 \times P / (T_{\text{max}} - T_{\text{mag}})$ 

Onde

- F = Fluxo de ar em metros cúbicos por minuto
- P = Potência total dissipada no painel (inclui todas as perdas de todos os dispositivos de alimentação)
- $T_{\text{max}}$  = Temperatura ambiente máxima ao redor do painel
- $T_{\text{AMB}}$  = Temperatura ambiente máxima ao redor do painel

#### <span id="page-14-0"></span>**3.9. Orientações de montagem (unidades IP55)**

- Antes de montar o inversor, verifique se o local escolhido atende aos requisitos de condições ambientais para o inversor apresentados na Seção *[11.1. Ambiente na página 68](#page-67-1)*.
- O inversor deve ser montado verticalmente em uma superfície plana adequada.
- As folgas mínimas de montagem, conforme exibidas na tabela a seguir, devem ser respeitadas.
- O local de montagem e as instalações escolhidas devem ser suficientes para suportar o peso dos inversores.
- As unidades IP55 não requerem montagem dentro de um gabinete de controle elétrico; no entanto, elas podem ser montadas, se desejado.
- Usando o inversor como modelo ou as dimensões exibidas anteriormente, marque os locais necessários para a perfuração
- É necessário utilizar prensa cabos adequados para manter a proteção de IP do inversor. Os tamanhos dos prensa cabos devem ser selecionados com base no número e tamanho dos cabos de conexão necessários. Os inversores são fornecidos com uma placa de prensa cabo plana e não perfurada para permitir que os tamanhos corretos dos orifícios sejam cortados conforme necessário. Retire a placa de prensa cabo do inversor antes da perfuração.

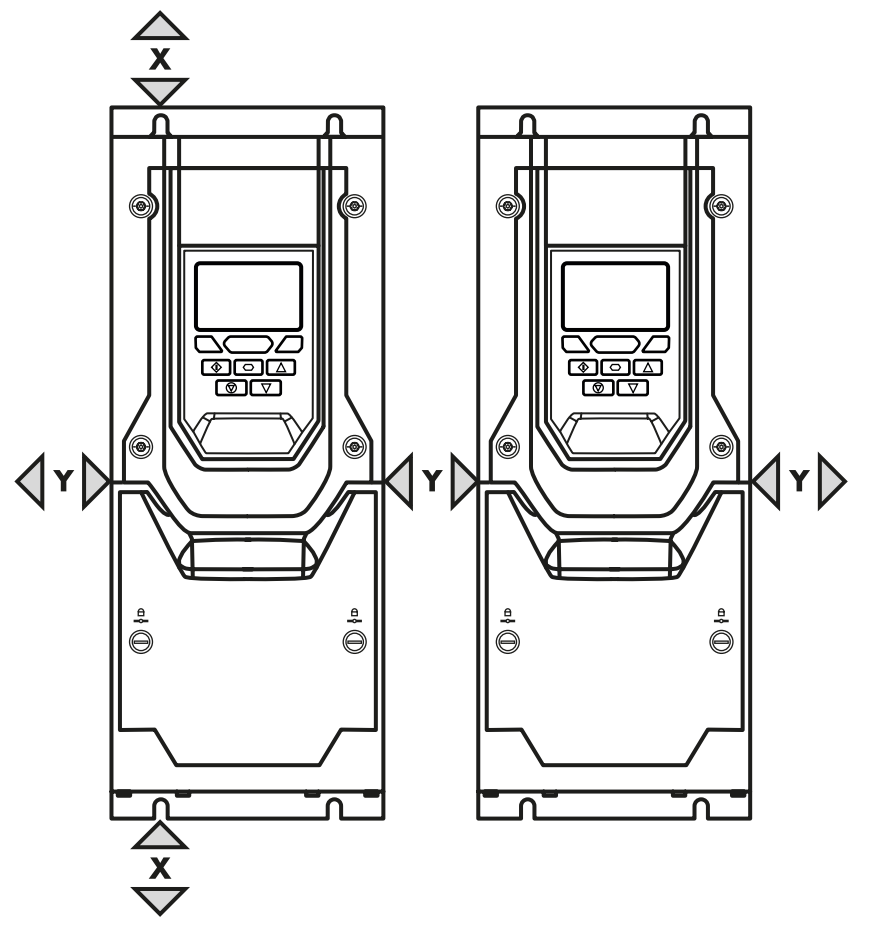

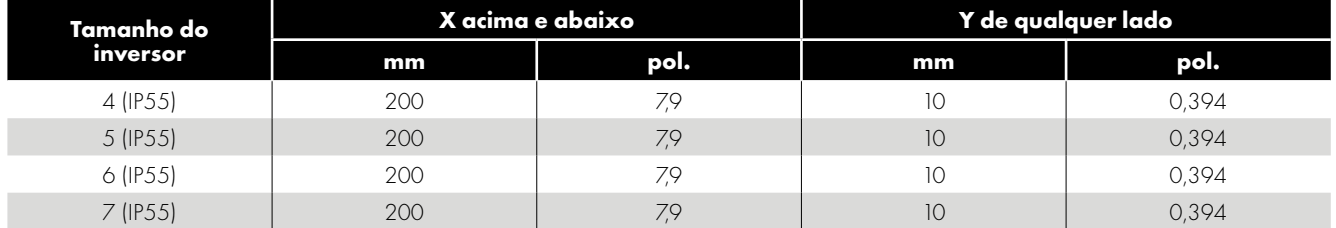

#### **OBSERVAÇÃO**

As perdas de calor típicas do inversor são aproximadamente 2% da carga operacional.

As dimensões acima são meramente indicativas, a temperatura ambiente operacional do inversor DEVE ser mantida dentro dos limites especificados ou da desclassificação permitida o tempo todo.

#### <span id="page-15-0"></span>**3.10. Diretrizes para montagem (unidades IP66)**

- Antes de montar o inversor, certifique-se de que o local escolhido atenda aos requisitos de condição ambiental para o inversor mostrado na seção *[11.1. Ambiente na página 68](#page-67-1)*.
- A unidade deve ser montada verticalmente, em um local adequado de superfície plana.
- As distâncias mínimas de montagem, conforme mostrado na tabela abaixo deve ser observada.
- $\blacksquare$  O local de montagem e as montagens escolhidas devem ser suficientes para suportar o peso das unidades.

 Prensa-cabos adequados para manter a proteção de

- Usando a unidade como um modelo, ou as dimensões indicadas acima, marcar os locais necessários para a perfuração.
- $\frac{\triangle}{x}$  $\overrightarrow{x}$ <u>@@</u><br>(@Q <u>ৰাভাত</u> YD  $\overline{\mathbf{x}}$  $\overline{\mathbf{x}}$

entrada da unidade são necessários. Os orifícios da bucha para cabos de força e do motor são pré-moldados no gabinete do inversor, os tamanhos de bucha recomendados são mostrados abaixo. Os orifícios da bucha para cabos de controle podem ser cortados conforme necessário.

- O local de montagem deve estar livre de vibrações.
- Não monte a unidade em qualquer área com umidade excessiva, produtos químicos corrosivos transportados pelo ar ou partículas de poeira potencialmente perigosas.
- Evite montar perto de altas fontes de calor.
- O inversor não deve ser montado sob luz solar direta. Se necessário, instale uma cobertura adequada.
- . O local de montagem deve estar livre de gelo.
- Não restrinja o fluxo de ar através do dissipador de calor do inversor. O inversor gera calor que deve ser dissipado naturalmente. Deve ser observada a circulação de ar correta ao redor do inversor.
- Se o local estiver sujeito a ampla variação de temperatura ambiente e pressão do ar, instale uma válvula de compensação de pressão adequada na placa superior da instalação.

**OBSERVAÇÃO** Se o inversor ficou armazenado por um período superior a 2 anos, os capacitores do barramento CC devem ser reformados.

| Tamanho do<br>inversor | X acima e abaixo |      | Y de qualquer lado |      |
|------------------------|------------------|------|--------------------|------|
|                        | mm               | pol. | mm                 | pol. |
|                        | 200              | 7.87 | $\vert$ ()         | 0.39 |
|                        | 200              | 7.87 | $\vert$ ()         | 0.39 |
| 3                      | 200              | 787  | 10                 | 0.39 |
|                        | 200              | 787  |                    | N 39 |

#### **OBSERVAÇÃO Acima são apenas orientações e a temperatura ambiente operacional do inversor DEVE ser mantida dentro dos limites mostrados na seção** *[11.1. Ambiente](#page-67-1)* **em todos os momentos.**

#### <span id="page-15-1"></span>**3.11. Placa do Prensa cabos**

O uso de um sistema de prensa cabos adequado é necessário para manter a classificação IP/NEMA apropriada. A placa do prensa cabo possui orifícios de entrada de cabo pré-moldados para conexões de força e motor adequadas para uso com prensa cabos, conforme mostrado na tabela a seguir. Onde orifícios adicionais são necessários, eles podem ser perfurados no tamanho adequado. Tenha cuidado ao perfurar para evitar deixar quaisquer partículas dentro do produto.

#### **Tipos de prensa cabos e tamanhos de orifícios recomendados Placa do Prensa cabos IP66/NEMA 4X**

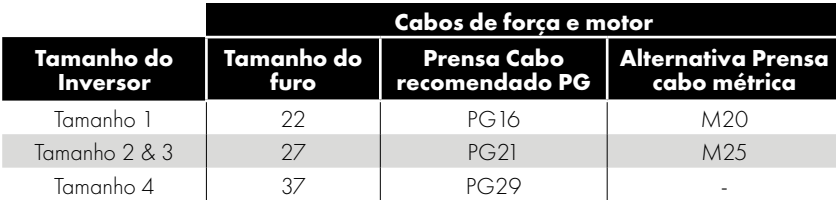

- A proteção de entrada com classificação UL ("Tipo") só é atendida quando os cabos são instalados usando uma bucha ou encaixe reconhecido pela UL para um sistema de conduíte flexível que atenda ao nível de proteção exigido ("Tipo").
- . Para instalações de conduítes, os orifícios de entrada de conduítes exigem abertura padrão para os tamanhos exigidos especificados pelo NEC.
- Não se destina a instalação usando sistema de conduíte rígido.

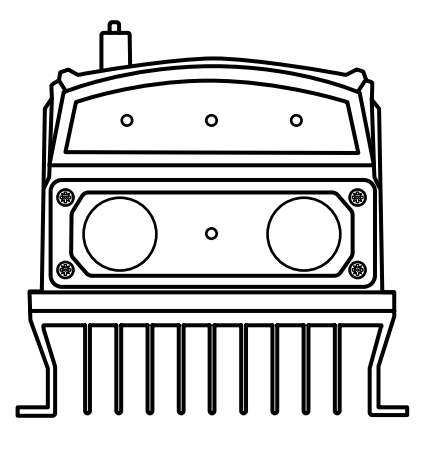

#### <span id="page-16-0"></span>**3.12. Instalando a Proteção Solar IP66**

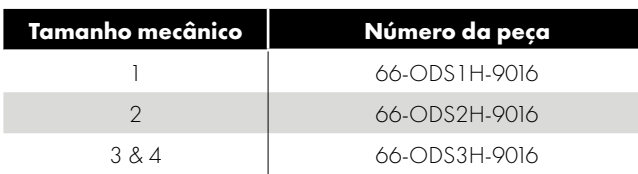

Uma proteção solar IP66 deve sempre ser instalada (de acordo com estas instruções) onde o produto é instalado ao ar livre, e lá é uma possibilidade para o display do inversor ficar sobre a luz solar direta ou onde houver possibilidade de neve, gelo ou outras partículas que se acumulam na parte superior da unidade.

#### **Folga recomendada antes da instalação**

Certifique-se de ter pelo menos 30 mm de cada lado e 100 mm acima da unidade para permitir espaço suficiente para a instalação da proteção solar IP66.

#### **Instalando a Proteção Solar IP66**

Instale o Optidrive seguindo as instruções no Guia do Usuário. Coloque a protetor solar IP66 sobre o Optidrive e deslize para baixo até encaixar na parte superior do dissipador de calor e, em seguida, fixe no lugar usando os orifícios de montagem.

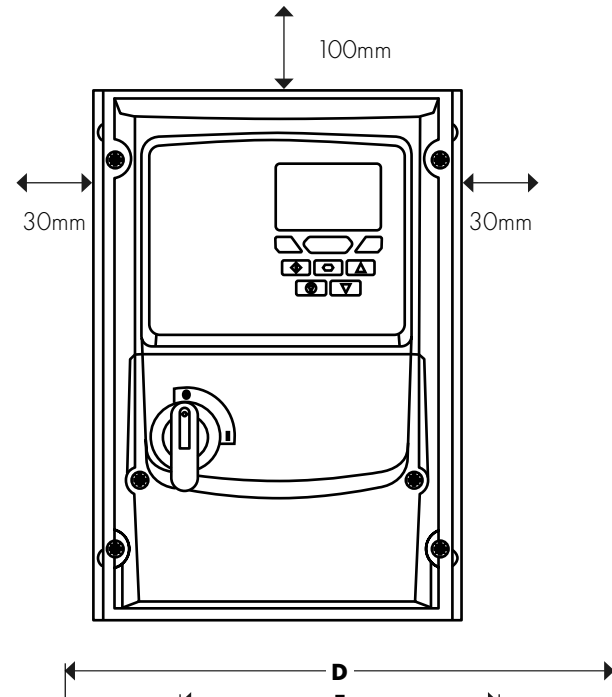

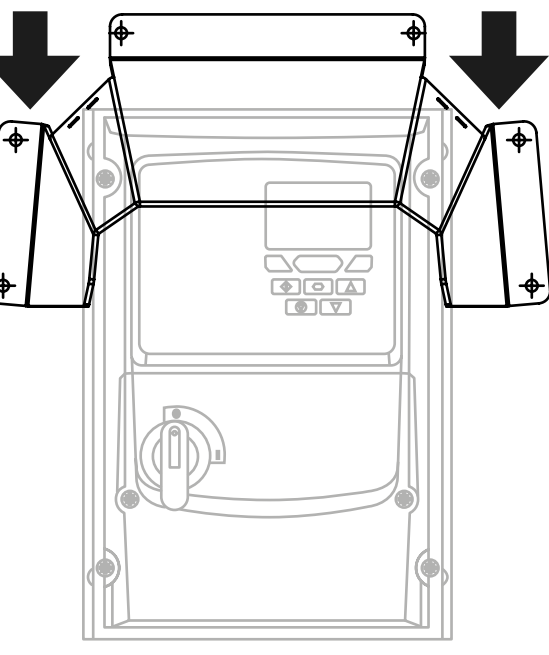

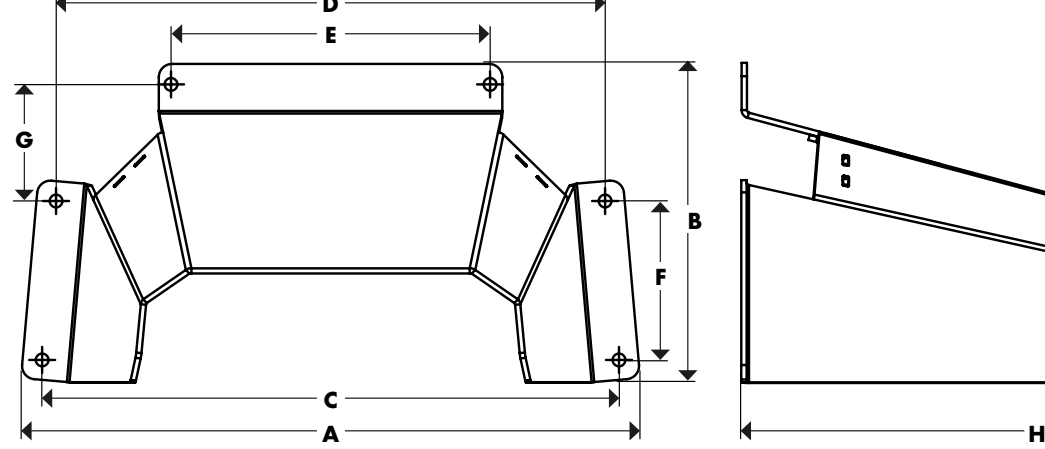

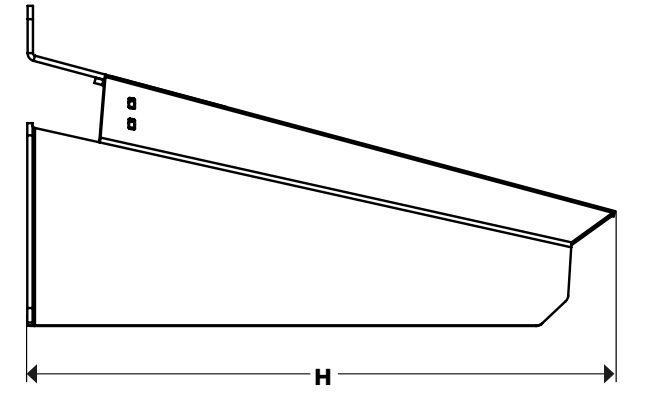

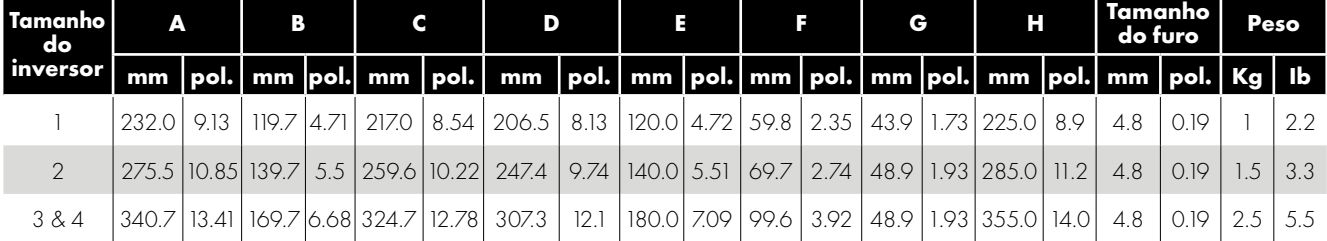

#### <span id="page-17-0"></span>**3.13. Remoção da tampa do terminal**

*3.13.1. IP66 Tamanhos de quadro 2 e 3 3.13.2. IP66 Tamanho do quadro 4*

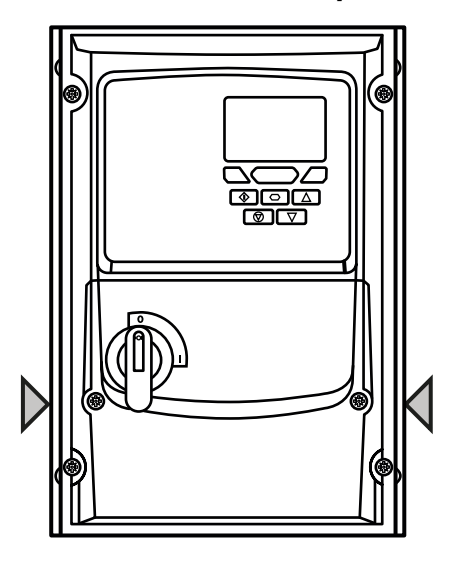

**Tampa do terminal Parafusos de liberação**

Remova a tampa frontal girando os parafusos no sentido anti-horário.

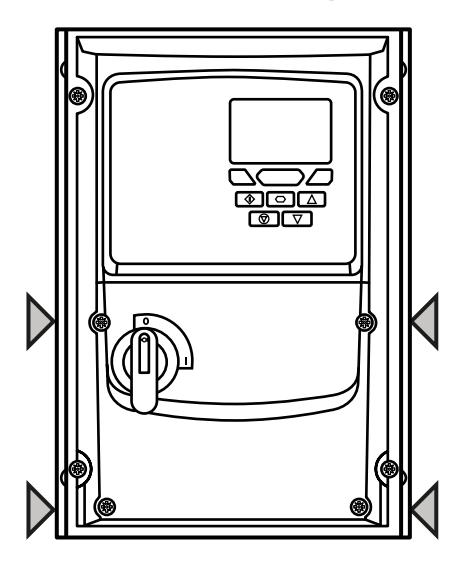

*3.13.3. IP55 Tamanho do quadro 4 3.13.4. IP55 Tamanho do quadro 5 3.13.5. IP55 Tamanhos de quadro 6 e 7*

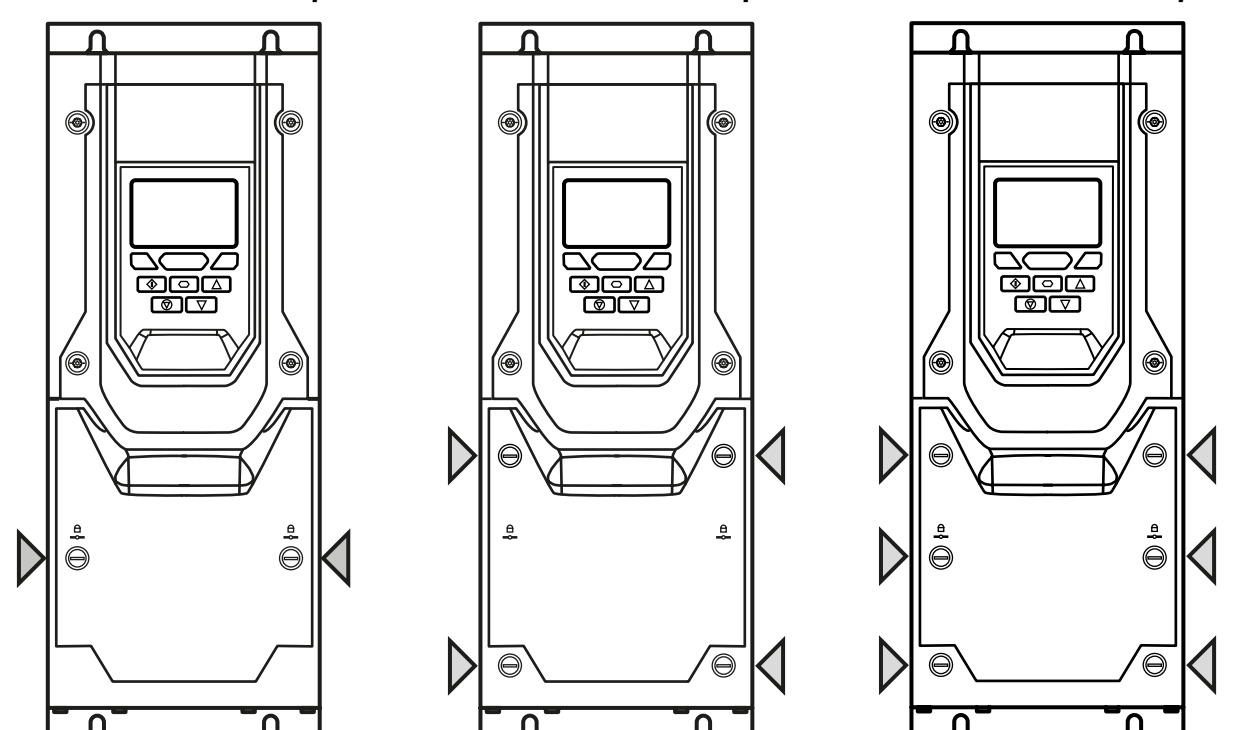

#### <span id="page-17-1"></span>**3.14. Manutenção de rotina**

O inversor deve ser incluído no programa de manutenção agendada para que a instalação mantenha um ambiente operacional adequado; isso deve incluir:

- A temperatura ambiente deve ser igual ou inferior à estabelecida na Seção *[11.1. Ambiente na página 68](#page-67-1)*, com qualquer desclassificação relevante aplicada.
- Ventiladores dissipadores de calor (quando instalados) devem se mover livremente e estarem livres de poeira.
- Se o inversor estiver montado dentro de um gabinete:
	- o Verifique se ele está livre de poeira e condensação.
	- o Garanta ventilação suficiente de ar de resfriamento limpo.
	- o Verifique se os ventiladores do painel e os filtros de ar estão limpos e fornecem o fluxo de ar necessário.
- Também devem ser feitas verificações em todas as conexões elétricas, garantindo que os terminais dos parafusos estão corretamente apertados e que os cabos de energia não apresentam sinais de danos causados pelo calor.

# Instalação mecânica **3Instalação mecânica** $\overline{\mathbf{3}}$

#### <span id="page-18-0"></span>**3.15. Bloqueio do IP66 (NEMA 4X)**

#### **Bloqueio do interruptor seccionador principal**

Nos modelos com interruptor, o interruptor seccionador principal pode ser bloqueado na posição "Desligado" usando um cadeado de manilha padrão de 20 mm (não fornecido).

#### **Bloqueio da unidade IP66/Nema 4X**

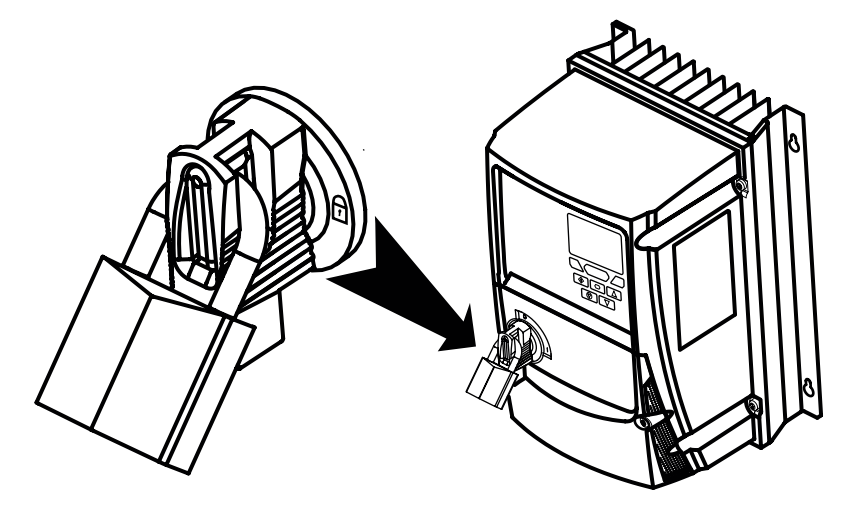

# <span id="page-19-0"></span>**4. Instalação elétrica**

#### <span id="page-19-1"></span>**4.1. Diagrama de conexão**

Todos os locais dos terminais de tensão estão marcados diretamente no produto. As unidades de tamanho de quadro 2 - 4 IP20 têm entrada de tensão CA localizada na parte superior com as conexões do motor localizadas na parte inferior.

#### *4.1.1. Conexões de energia elétrica*

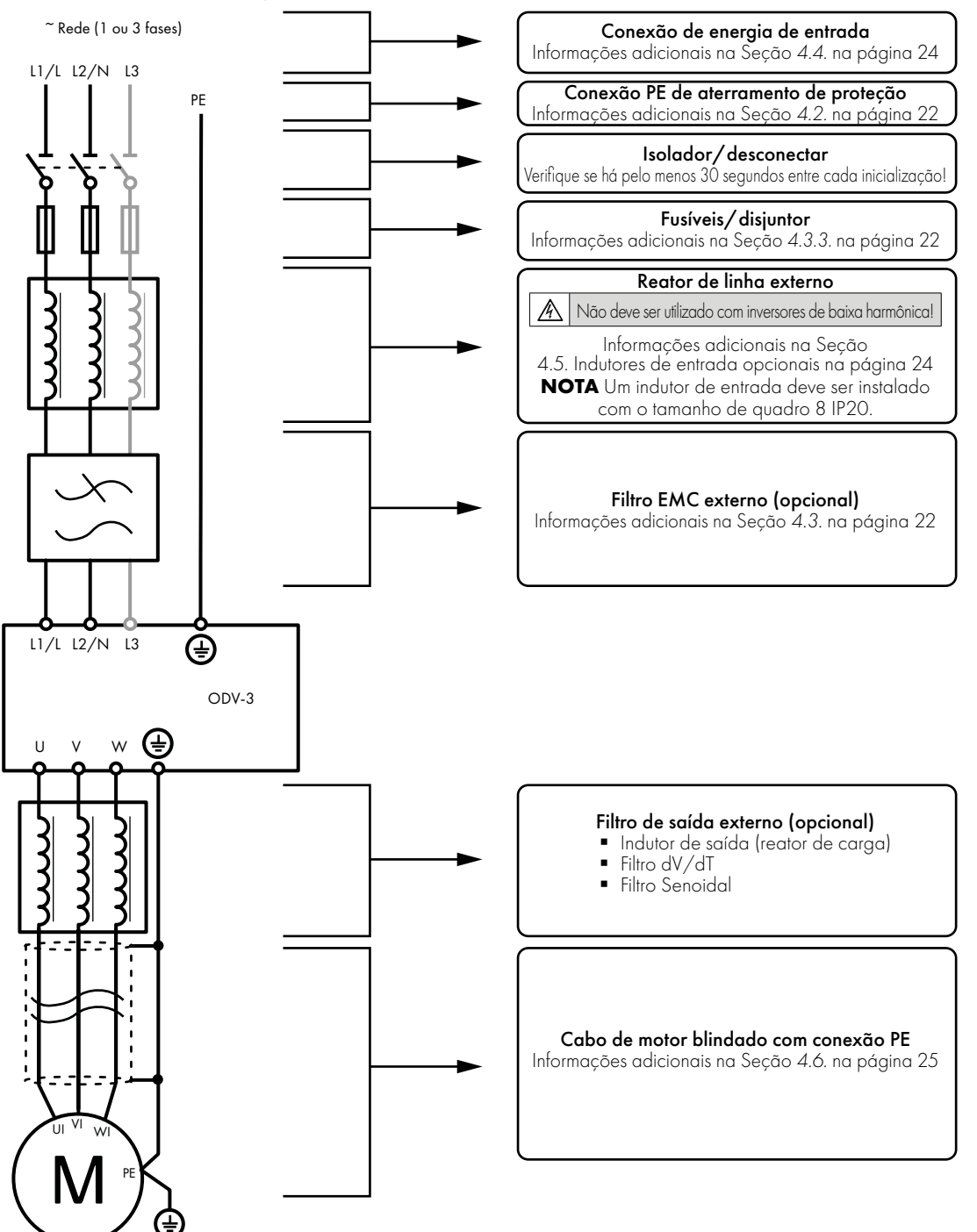

**OBSERVAÇÃO** Os inversores fechados não são adequados para a conexão do sistema de conduítes rígidos.

Este manual é um guia para a instalação correta. A Invertek Drives Ltd não pode assumir a responsabilidade pela conformidade ou não conformidade com qualquer código, nacional, local ou outro, pela instalação adequada deste inversor ou do equipamento associado. Existe o risco de ferimentos pessoais e/ou danos ao equipamento se os códigos forem ignorados durante a instalação. Este Optidrive contém capacitores de alta tensão que levam tempo para descarregar após a remoção da fonte principal. Antes de trabalhar no inversor, assegure o isolamento da fonte de alimentação principal das entradas de linha. Aguarde dez (10) minutos para que os capacitores descarreguem a níveis de tensão seguros. O não cumprimento desta precaução pode resultar em ferimentos corporais graves ou morte. Somente profissionais da área elétrica qualificados e familiarizados com a construção e a operação deste equipamento e os riscos envolvidos devem instalar, ajustar, operar ou fazer a manutenção deste equipamento. Leia e compreenda este manual e outros manuais aplicáveis na íntegra antes de continuar. O não cumprimento desta precaução pode resultar em ferimentos corporais graves ou morte.

### <span id="page-20-0"></span>**4.2. Conexão (PE) de aterramento de proteção**

#### *4.2.1. Orientações de aterramento*

O aterramento de segurança adequado deve ser fornecido de acordo com as regras e códigos de práticas de fiação locais. O terminal de aterramento de cada Optidrive deve ser conectado de volta à barra de aterramento de segurança comum para manter os potenciais de toque dentro dos limites seguros. O terminal de aterramento de cada Optidrive deve ser conectado DIRETAMENTE ao barramento de aterramento do local (através do filtro EMC, se instalado). As conexões de aterramento do Optidrive não devem fazer loop de um inversor ao outro, ou para ou de qualquer outro equipamento. A impedância do aterramento deve estar em conformidade com os regulamentos de segurança industrial locais e/ou códigos elétricos.

Para atender aos regulamentos da UL, os terminais de crimpagem aprovados pela UL devem ser usados para todas as conexões de fiação de aterramento.

A integridade de todas as conexões de aterramento deve ser verificada periodicamente.

#### *4.2.2. Condutor de aterramento de proteção*

A área de seção transversal do condutor PE deve ser pelo menos igual à dos condutores da fonte de alimentação.

#### *4.2.3. Aterramento do motor*

O motor acionado deve ser conectado localmente a um local de aterramento adequado para manter os potenciais de toque dentro dos limites seguros. Além disso, o aterramento do motor deve estar conectado a um dos terminais de aterramento no inversor.

#### *4.2.4. Monitoramento de falha do aterramento*

Como em todos os inversores, pode existir uma corrente de fuga à terra. O Optidrive foi projetado para produzir a mínima corrente de fuga possível em conformidade com os padrões mundiais. O nível de corrente é afetado pelo comprimento e tipo de cabo do motor, frequência de comutação efetiva, conexões de aterramento usadas e tipo de filtro RFI instalado. Se um ELCB (disjuntor de fuga à terra) for usado, as seguintes condições se aplicam:

- Um dispositivo tipo B deve ser usado.
- Um dispositivo individual deve ser usado para cada Optidrive.
- $\bullet$  O dispositivo deve ser adequado para proteger equipamentos com um componente CC na corrente de fuga.
- O dispositivo não deve ser sensível à corrente de fuga de alta frequência.

#### *4.2.5. Terminação de blindagem (blindagem do cabo)*

O terminal de aterramento de segurança fornece um ponto de aterramento para a blindagem do cabo do motor. A blindagem do cabo do motor conectada a este terminal (extremidade do inversor) também deve ser conectada ao quadro do motor (extremidade do motor). Use uma terminação de blindagem ou braçadeira EMI para conectar a blindagem ao terminal de aterramento de segurança, consulte a Seção *[4.3. Instalação em conformidade com EMC na página 22](#page-21-0)*.

#### <span id="page-21-0"></span>**4.3. Instalação em conformidade com EMC**

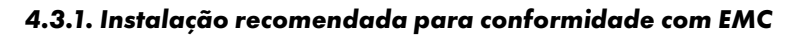

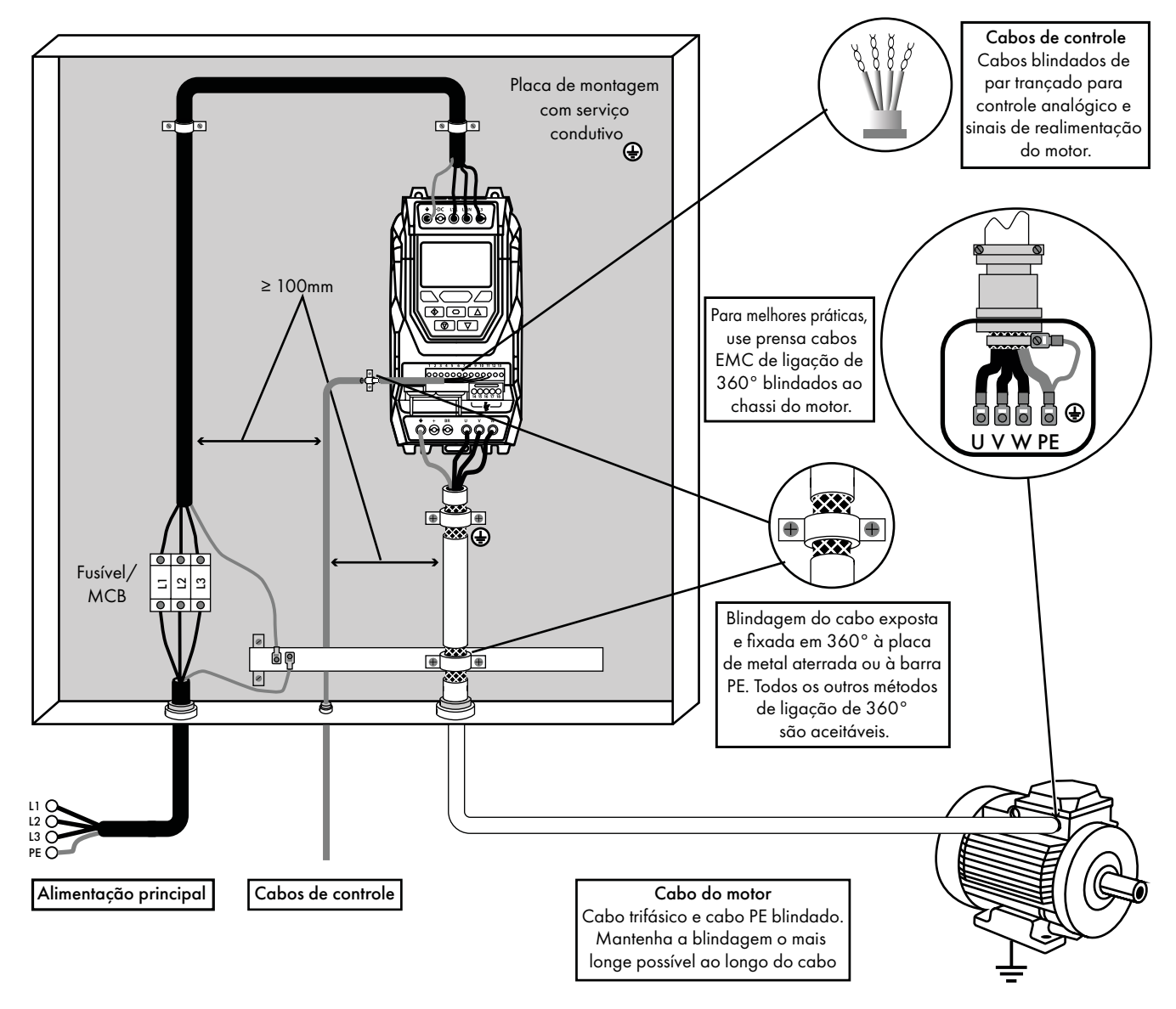

*4.3.2. Tipos de cabos recomendados por categoria EMC*

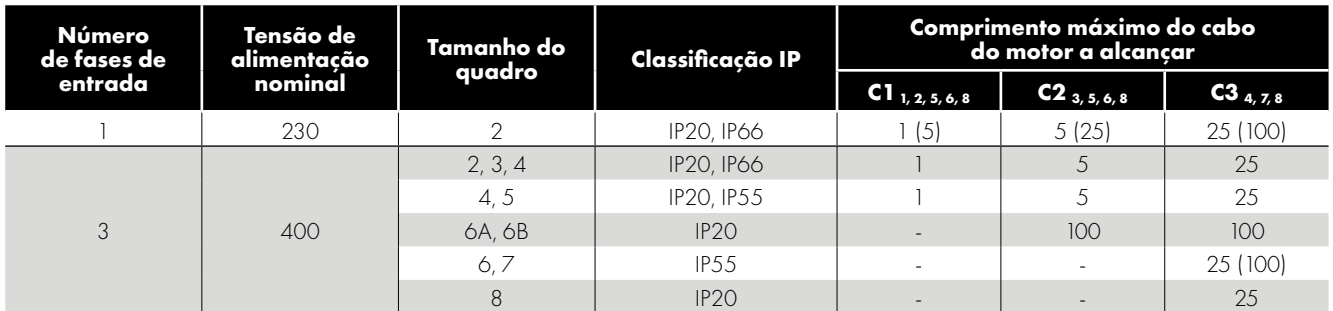

#### **OBSERVAÇÃO**

- Os dados entre parênteses mostram o comprimento permitido do cabo com filtro EMC externo adicional.
- Os inversores de 500–600V não são equipados com o filtro EMC interno e devem ser usados apenas no segundo ambiente.

#### **Geral**

1 É alcançada a conformidade apenas das emissões conduzidas da categoria C1.

#### **Cabo de alimentação**

- 2 Um cabo blindado adequado para instalação fixa com a tensão de rede relevante em uso. Cabo blindado do tipo trançado ou torcido, em que a blindagem cobre pelo menos 85% da área de superfície do cabo, projetada com baixa impedância aos sinais de alta frequência (AF). A instalação de um cabo padrão dentro de um tubo de aço ou cobre adequado também é aceitável nesse caso, verifique se o tubo de metal está adequadamente aterrado.
- 3 Um cabo adequado para instalação fixa com tensão de rede relevante com um fio de proteção concêntrico. A instalação de um cabo padrão dentro de um tubo de aço ou cobre adequado também é aceitável.
- <sup>4</sup> Um cabo adequado para instalação fixa com tensão de rede relevante. Um cabo do tipo blindado não é necessário.

#### **Cabo do motor**

- 5 Um cabo blindado adequado para instalação fixa com a tensão relevante em uso. Cabo blindado do tipo trançado ou torcido, em que a blindagem cobre pelo menos 85% da área de superfície do cabo, projetada com baixa impedância aos sinais de alta frequência (AF). A instalação de um cabo padrão dentro de um tubo de aço ou cobre adequado também é aceitável - nesse caso, verifique se o tubo de metal está adequadamente aterrado.
- 6 A blindagem do cabo deve ser finalizada na extremidade do motor usando um prensa cabo do tipo EMC, permitindo a conexão ao corpo do motor através da maior área de superfície possível. A blindagem também deve ser terminada na extremidade do inversor, o mais próximo possível dos terminais de saída do inversor. Quando as unidades são montadas em um gabinete de painel de controle em aço, a blindagem do cabo pode ser finalizada diretamente na placa traseira do painel de controle usando uma braçadeira ou prensa cabo EMC adequado, o mais próximo possível do inversor. O terminal de aterramento do inversor também deve ser conectado diretamente neste ponto usando um cabo adequado que ofereça baixa impedância a correntes de alta frequência. Para inversores IP55 e IP66, conecte a blindagem do cabo do motor à placa de prensa cabo ou à braçadeira de aterramento interna.
- 7 Um cabo adequado para instalação fixa com tensão relevante com um fio de proteção concêntrico. A instalação de um cabo padrão dentro de um tubo de aço ou cobre adequado também é aceitável.
- <sup>8</sup> Um cabo blindado com blindagem de baixa impedância. O cabo de par trançado é recomendado para sinais analógicos.

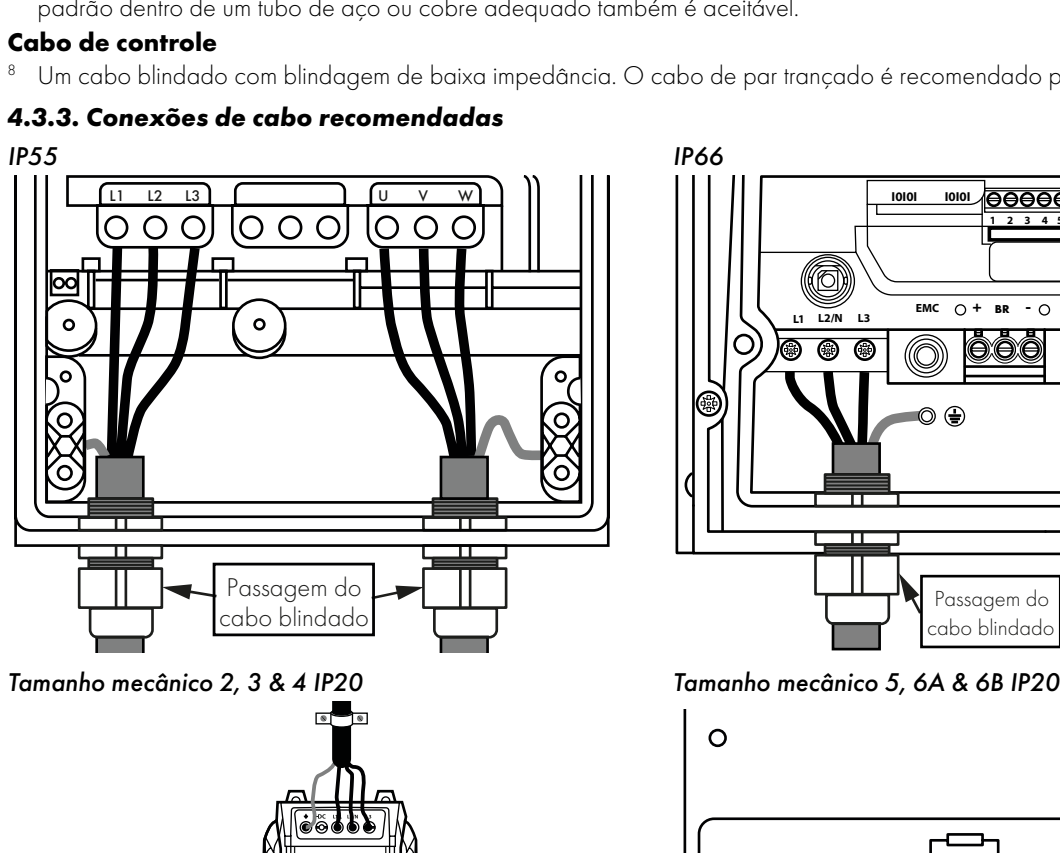

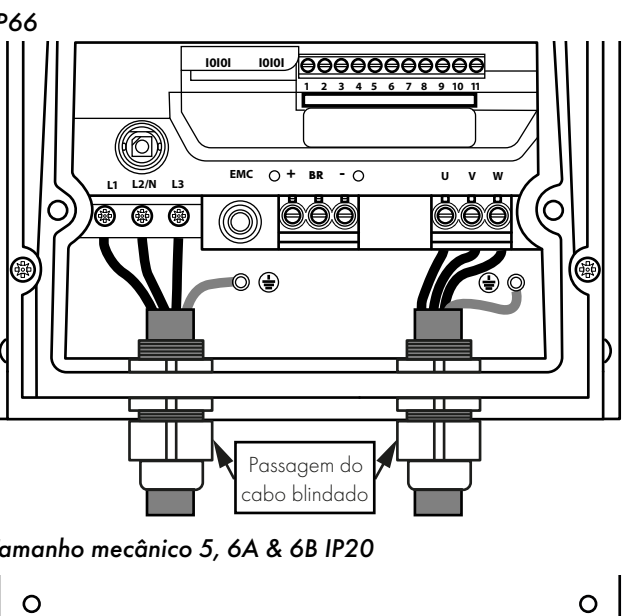

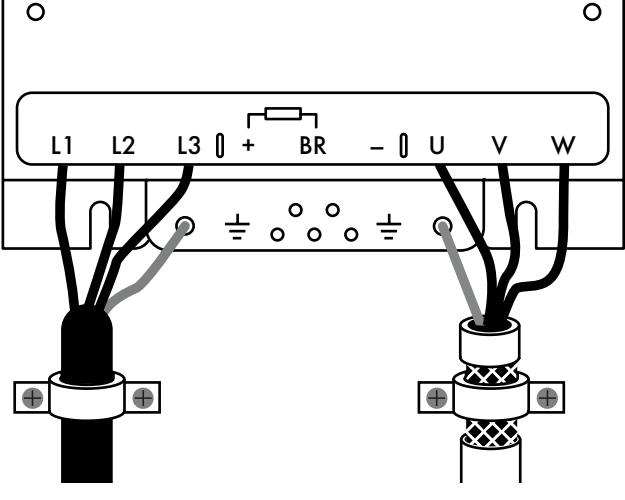

#### *4.3.4. Precauções de fiação*

Conecte o Optidrive de acordo com a Seção *[4.9. Fiação do terminal de controle](#page-25-1)*, assegurando que as conexões da caixa do terminal do motor estejam corretas. Há duas conexões em geral: Estrela e Delta. É essencial garantir que o motor esteja conectado de acordo com a tensão na qual será operado. Para mais informações, consulte a Seção *[4.6. Conexão do inversor e do motor](#page-24-0)*.

Recomenda-se que o cabo de alimentação seja um cabo blindado isolado em PVC de 4 núcleos, estabelecido de acordo com os regulamentos e códigos de práticas industriais locais.

#### <span id="page-23-0"></span>**4.4. Conexão de energia de entrada**

- A alimentação deve ser conectada aos terminais L1 e L2 para inversores monofásicos, e L1, L2 e L3 para inversores trifásicos. A sequência de fases não é importante.
- Para conformidade com os requisitos CE e C Tick EMC, recomenda-se um cabo blindado simétrico.
- É necessária uma instalação fixa, de acordo com IEC61800-5-1.
- Para unidades sem isolador/desconexão interna, um dispositivo de desconexão adequado deve ser instalado entre o Optidrive e a fonte de alimentação CA. O dispositivo de desconexão deve estar em conformidade com os códigos/regulamentos de segurança locais (por exemplo, na Europa, EN60204-1, Segurança de máquinas).
- Os cabos devem ser dimensionados de acordo com os códigos ou regulamentos locais.
- Fusíveis adequados para fornecer proteção da fiação do cabo de alimentação devem ser instalados na linha de alimentação, de acordo com os dados na Seção *[11.5. Classificações de corrente e potência de saída](#page-67-5)*. Os fusíveis devem estar em conformidade com os códigos ou regulamentos locais em vigor. Em geral, os fusíveis do tipo gG (IEC 60269) ou UL do tipo J, T ou CC são adequados (exceção: a série Eaton Bussmann FWP deve ser usada para os modelos de tamanho 6A e 6B IP20); no entanto, em alguns casos, podem ser necessários fusíveis do tipo aR. O tempo de operação dos fusíveis deve ser inferior a 0,5 segundos.
- Quando permitido pelos regulamentos locais, disjuntores MCB do tipo B de dimensão e classificação equivalentes podem ser utilizados no lugar dos fusíveis, desde que a capacidade de compensação seja suficiente para a instalação.
- Quando a fonte de alimentação é removida do inversor, deve-se aguardar, no mínimo, 30 segundos antes de reconectar a alimentação. Deve-se aguardar, no mínimo, 10 minutos antes de remover as tampas ou a conexão do terminal.
- A corrente de curto-circuito máxima permitida nos terminais de potência do Optidrive, conforme definido na IEC60439-1, é 100 kA.

**OBSERVAÇÃO** Para o tamanho de quadro 8 IP20, é importante que a orientação da fase de alimentação de entrada esteja correta, ou seja, L1> L1, L2> L2, L2, L3> L3, não fazer isso resultará em uma falha "Ph-Seq".

#### <span id="page-23-1"></span>**4.5. Indutores de entrada opcionais**

- A maioria da gama de produtos Optidrive ECO é baseada em uma solução de baixa harmônica, usando a tecnologia de capacitores de filme para obter conformidade com a norma EN 61000-3-12, sem a necessidade de equipamento adicional. Essa norma especifica limites para correntes harmônicas para equipamentos conectados a sistemas públicos de baixa tensão com corrente de entrada > 16A e <= 75A por fase. É importante entender quais modelos da gama de produtos são da tecnologia de baixa harmônica, detalhados a seguir.
- Os inversores Optidrive ECO de entradas trifásicas 200V (200-240V) e 400V (380-480V) de tamanhos de quadros 2 até 5 são um inversor de baixa harmônica que utilizam a tecnologia de capacitores de filme.
- Em resumo, isso significa que os inversores de baixa harmônica não requerem um indutor de entrada e não devem ter um instalado (inversores fora dos tamanhos de quadros acima e tensão de alimentação/número de fases podem se beneficiar com o uso de indutores de entrada se for necessária uma redução harmônica adicional).
- Os inversores de baixa harmônica NÃO devem ser usados com indutores de entrada. Consulte a Seção *[2.1.4. Variantes de](#page-7-1)  [baixa harmônica na página 8](#page-7-1)* para uma descrição de quais inversores se enquadram na categoria de baixa harmônica. Podem ser necessários indutores de entrada nos inversores padrão (não baixa harmônica) para reduzir as harmônicas geradas ou se a impedância da alimentação de entrada for baixa ou se o nível de falha/corrente de curto-circuito for alto.

**OBSERVAÇÃO** Para o tamanho de quadro 8 IP20, o nível de corrente de entrada varia de acordo com a impedância de alimentação. No mínimo, um reator de linha de 1% deve ser instalado. A instalação de um reator de linha de 4% ajuda ainda a minimizar a distorção harmônica da corrente e os níveis totais de corrente. Reatores de linha de 1% a 4% estão disponíveis.

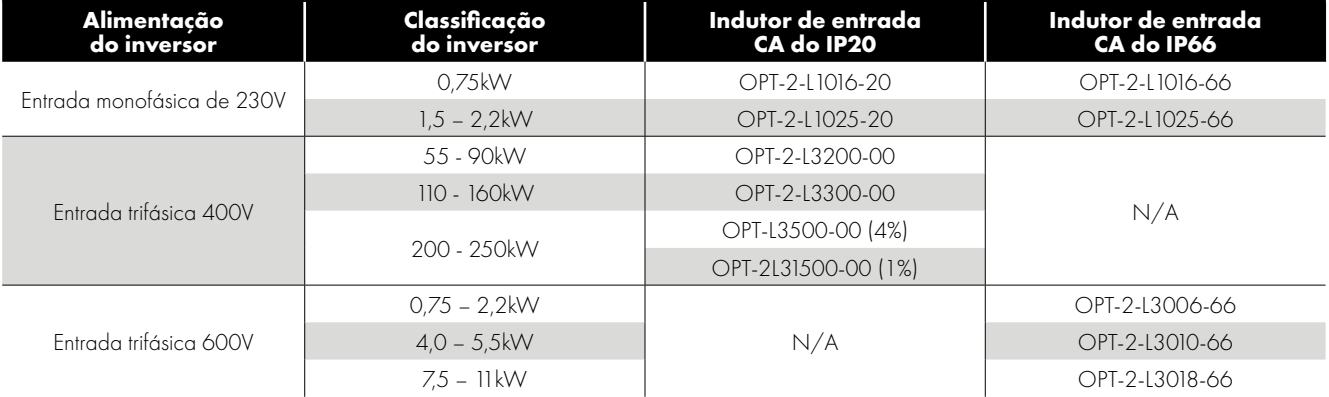

#### <span id="page-24-0"></span>**4.6. Conexão do inversor e do motor**

- O inversor produz inerentemente comutação rápida da tensão de saída (PWM) para o motor em comparação com a fonte de alimentação, para motores que foram preparados para operação com um inversor de velocidade variável, não há medidas preventivas necessárias, no entanto, se a qualidade do isolamento for desconhecida, o fabricante do motor deverá ser consultado, e medidas preventivas poderão ser necessárias.
- O motor deve ser conectado aos terminais Optidrive U, V e W usando um cabo adequado de 3 ou 4 núcleos. Quando um cabo de 3 núcleos é utilizado com a blindagem operando como condutor de aterramento, a blindagem deve ter uma área de seção transversal pelo menos igual aos condutores de fase quando eles são fabricados com o mesmo material. Quando um cabo de 4 núcleos é utilizado, o condutor de aterramento deve ter pelo menos uma área de seção transversal igual e ser fabricado com o mesmo material que os condutores de fase.
- O aterramento do motor deve estar conectado a um dos terminais de aterramento do Optidrive.
- Para conformidade com a diretiva EMC europeia, deve-se usar um cabo blindado adequado. Um cabo blindado do tipo trançado ou torcido, em que a blindagem cobre pelo menos 85% da área de superfície do cabo, projetada com baixa impedância aos sinais de alta frequência (AF), é recomendado no mínimo. A instalação dentro de um tubo de aço ou cobre adequado também é geralmente aceitável.
- A blindagem do cabo deve ser finalizada na extremidade do motor usando um prensa cabo do tipo EMC, permitindo a conexão ao corpo do motor através da maior área de superfície possível.
- Quando as unidades são montadas em um gabinete de painel de controle em aço, a blindagem do cabo pode ser finalizada diretamente no painel de controle usando uma braçadeira ou prensa cabo EMC adequado, o mais próximo possível do inversor.
- O comutador automático não deve ser instalado entre a saída do inversor e o motor; abrir e fechar contatos neste circuito enquanto o inversor estiver energizado reduzirá inevitavelmente a vida útil do inversor e poderá causar falha do produto. Se for necessário colocar um isolador entre o inversor e o motor para cumprir com os regulamentos locais, o dispositivo não deverá ser operado quando o inversor estiver em operação.

#### <span id="page-24-1"></span>**4.7. Conexões da caixa de terminais do motor**

A maioria dos motores de uso geral é preparada para operação com duas tensões de alimentação. Isso estará indicado na placa de identificação do motor. A tensão operacional é normalmente selecionada ao instalar o motor, selecionando a conexão ESTRELA ou DELTA. ESTRELA sempre fornece a mais alta das duas classificações de tensão.

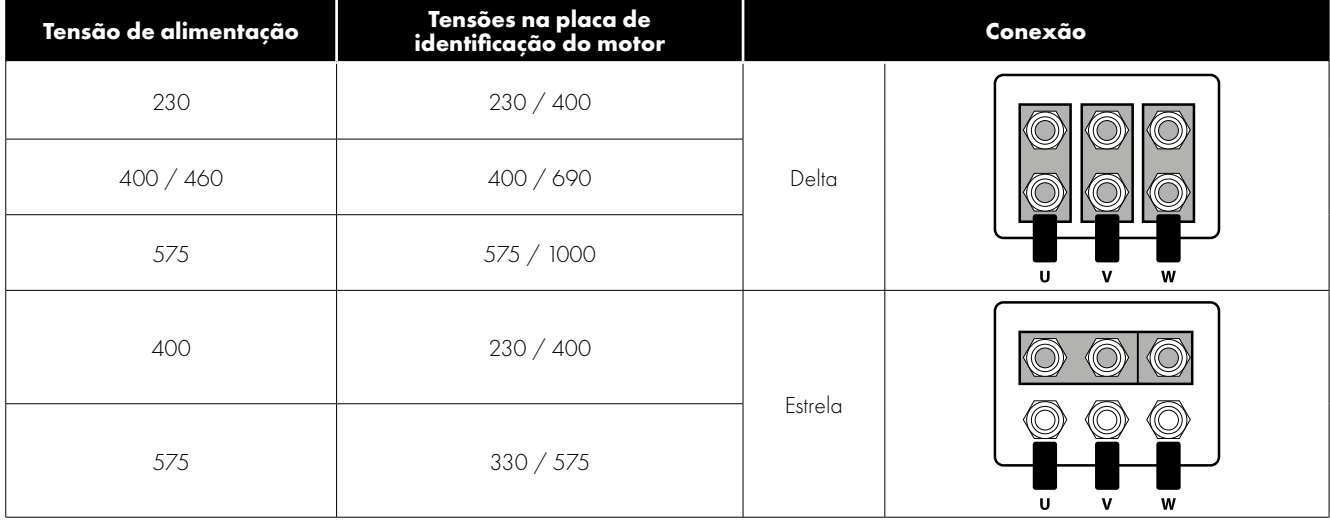

#### <span id="page-25-0"></span>**4.8. Proteção contra sobrecarga térmica do motor**

#### *4.8.1. Proteção contra sobrecarga térmica interna*

O Optidrive ECO possui proteção interna contra sobrecarga do motor (limite de corrente) definida em 110% da amperagem de carga total (FLA). Esse nível pode ser ajustado em P4-07. O inversor possui uma função de sobrecarga térmica do motor integrada; isso ocorre na forma de um desarme "I.t-trP" após fornecer >100% do valor definido no P1-08 (corrente nominal do motor) por um período de tempo sustentado. O acumulador de sobrecarga permitirá uma sobrecarga sustentada em diferentes durações antes do desarme, conforme mostrado nas tabelas a seguir:

#### **Torque constante (P4-01 > 0)**

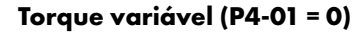

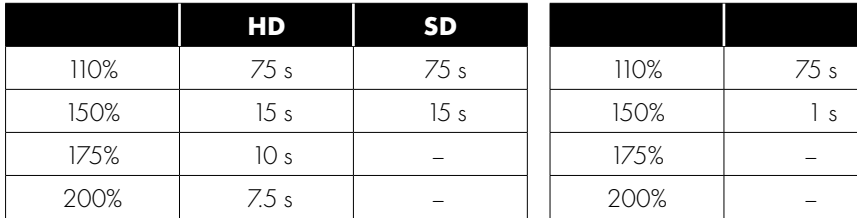

#### Onde:

HD: seleção de inversor de serviço pesado – é aqui que a corrente nominal do motor conectado ao inversor é inferior a 75% da corrente nominal do inversor

SD = seleção de inversor de serviço padrão – é aqui que a classificação atual do motor conectado ao inversor se aproxima da classificação atual do inversor

Ao operar em torque variável (P4-01 = 0), o sobredimensionamento do inversor não faz diferença para a duração disponível da condição de sobrecarga.

**OBSERVAÇÃO** A capacidade de sobrecarga do modelo Eco de 45kW 400V (ODV-3-540900-3…) segue a mostrada na tabela de torque variável, independentemente da configuração no P4-01.

#### *4.8.2. Conexão do termistor do motor*

Quando um termistor do motor for usado, ele deverá ser conectado da seguinte maneira:

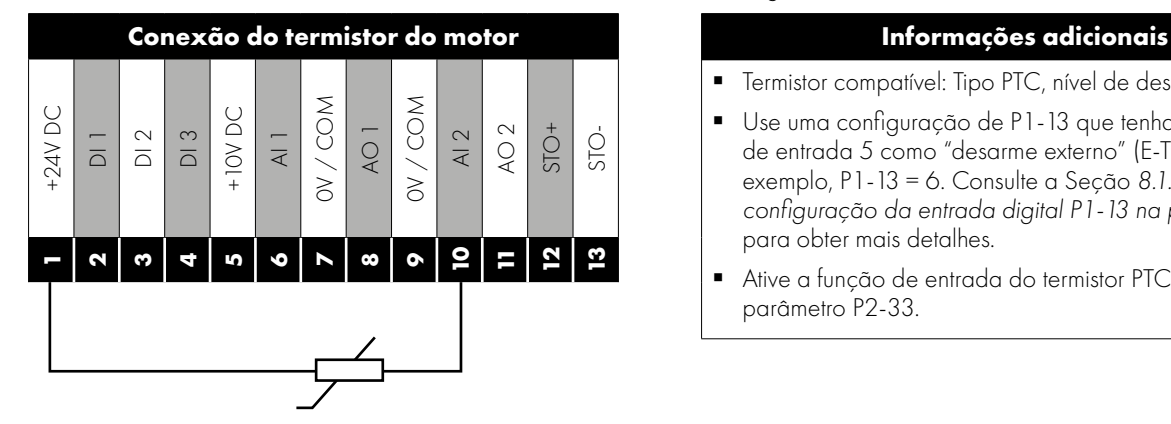

- Termistor compatível: Tipo PTC, nível de desarme de 2,5 kΩ.
- Use uma configuração de P1-13 que tenha a função de entrada 5 como "desarme externo" (E-TRIP), por exemplo, P1-13 = 6. Consulte a Seção *[8.1. Parâmetro de](#page-40-1)  [configuração da entrada digital P1-13 na página 41](#page-40-1)* para obter mais detalhes.
- Ative a função de entrada do termistor PTC do motor no parâmetro P2-33.

#### <span id="page-25-1"></span>**4.9. Fiação do terminal de controle**

- Todos os cabos de sinal analógico devem ser adequadamente blindados. Cabos de par trançado são recomendados.
- Os cabos de sinal de alimentação e controle devem ser roteados separadamente, sempre que possível, e não devem ser roteados paralelamente.
- Os níveis de sinal de tensões diferentes, por exemplo, 24 volts CC e 110 volts CA, não devem ser roteados no mesmo cabo.
- O torque de aperto máximo do terminal de controle é de 0,5 Nm.
- Tamanho do condutor de entrada do cabo de controle: 0,05-2,5 mm<sup>2</sup>/30-12 AWG.

#### *4.9.1. Conexões de controle*

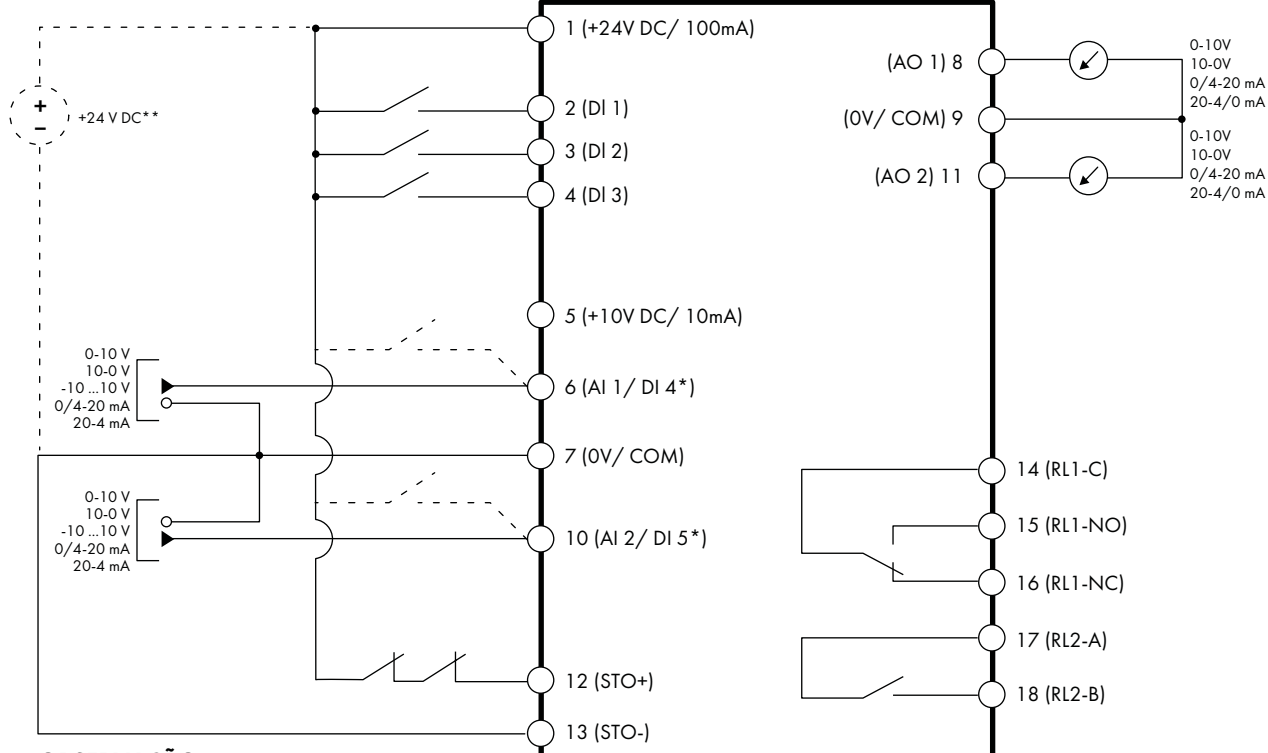

#### **OBSERVAÇÃO**

\*Linhas tracejadas mostram conexão para entradas analógicas no modo digital \*\*Fonte de alimentação de 24 V CC externa opcional

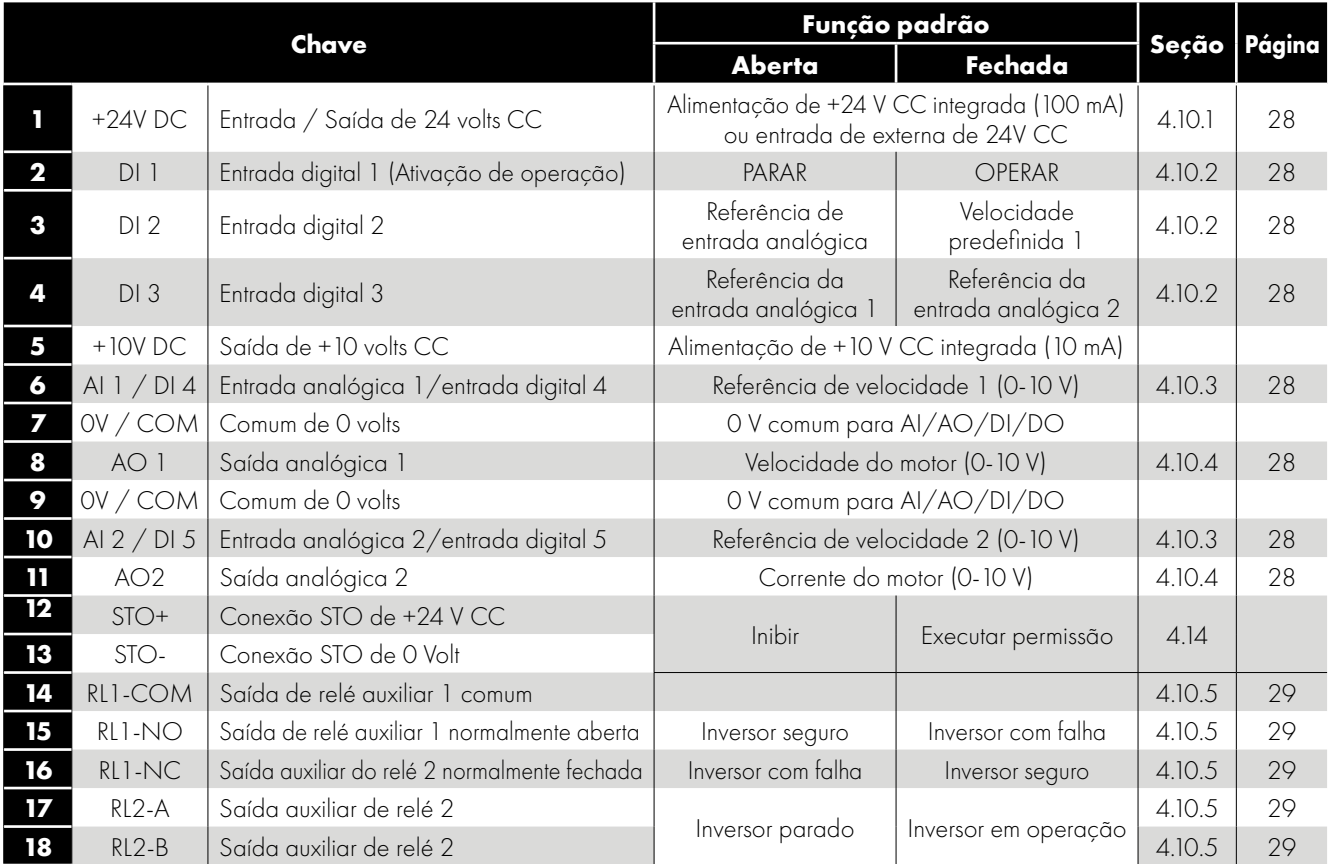

#### **OBSERVAÇÃO**

**Entradas digitais:** Lógica alta = 8-30 v CC (máx. 30 v CC) **Saídas analógicas:** 0 – 10 volts / 4 – 20 mA (20 mA máx.)

**Entrada de TORQUE SEGURO DESATIVADO:** Lógica alta = 18-30 v CC (consulte também a Seção *4.11. Fiação do potenciômetro e interruptor de controle integrado da versão com interruptor do IP66 na página 27*)

4

#### <span id="page-27-0"></span>**4.10. Conexões do terminal de controle**

#### <span id="page-27-1"></span>*4.10.1. Entrada/saída de +24V CC*

Quando a alimentação principal é aplicada ao inversor, o terminal 1 fornece uma saída de +24V CC, carga máxima de 100 mA. Isso pode ser usado para ativar entradas digitais ou fornecer energia aos sensores.

Quando nenhuma energia elétrica é aplicada ao inversor, os componentes eletrônicos de controle do inversor podem ser alimentados por uma fonte externa de +24V CC. Quando alimentadas dessa maneira, todas as funções de comunicação e E/S analógica e digital permanecem operacionais, no entanto, o motor não pode ser operado, o que permite testes e comissionamento seguros da instalação sem o risco de alta tensão. Quando alimentado dessa maneira, o inversor requer até 100 mA.

#### <span id="page-27-2"></span>*4.10.2. Entradas digitais*

Estão disponíveis até cinco entradas digitais. A função das entradas é definida pelos parâmetros P1-12 e P1-13, que são explicados na Seção *[8. Funções do terminal de controle na página 41](#page-40-0)*.

#### <span id="page-27-3"></span>*4.10.3. Entradas analógicas*

Estão disponíveis duas entradas analógicas, que também podem ser usadas como entradas digitais, se necessário. Os formatos de sinal são selecionados pelos parâmetros da seguinte maneira:

- Parâmetro de seleção de formato de entrada analógica 1 P2-30.
- Parâmetro de seleção de formato de entrada analógica 2 P2-33.

Esses parâmetros são descritos mais detalhadamente na Seção *[8.1. Parâmetro de configuração da entrada digital P1-13 na página 41](#page-40-1)*.

TA função da entrada analógica, por exemplo, para referência de velocidade ou realimentação PID, é definida pelos parâmetros P1-12 e P1-13. A função desses parâmetros e opções disponíveis estão descritas na Seção *[8. Funções do terminal de controle na](#page-40-0)  [página 41](#page-40-0)*.

#### *Exemplo de conexões para entrada analógica*

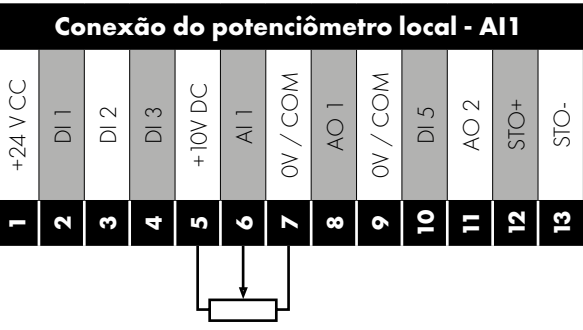

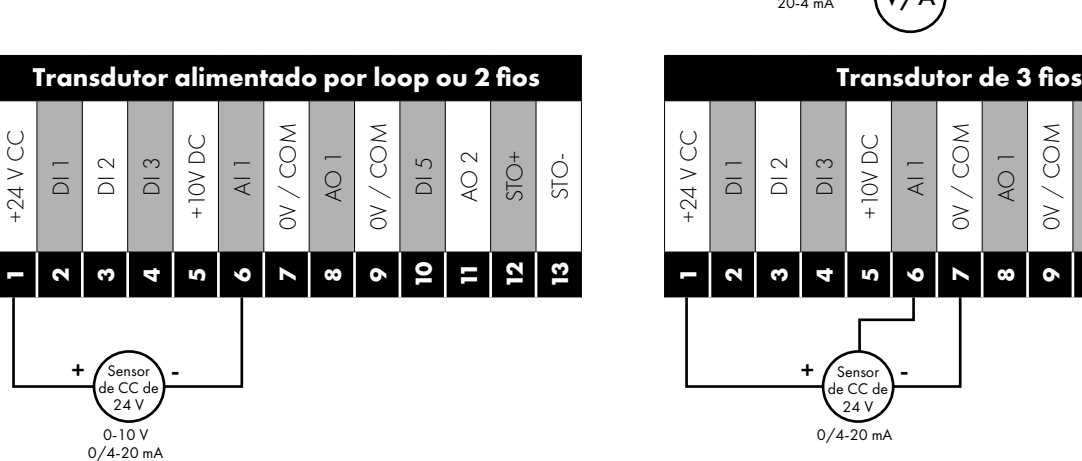

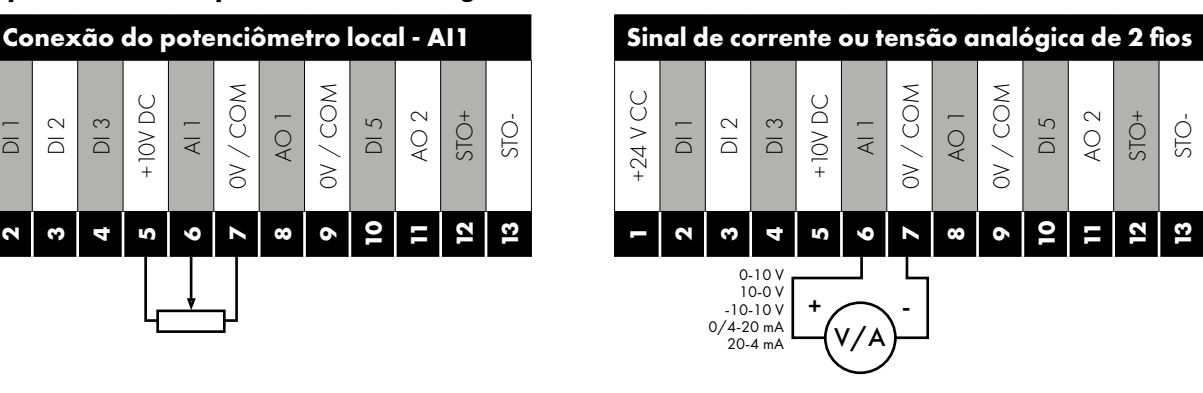

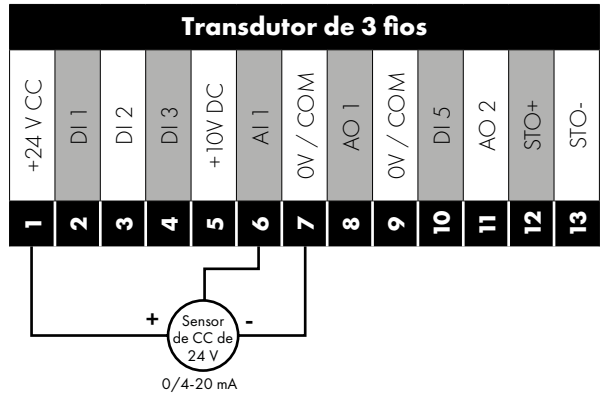

#### <span id="page-27-4"></span>*4.10.4. Saídas analógicas*

Duas saídas analógicas estão disponíveis e podem ser usadas para sinal de 0–10 volts (carga máxima de 20 mA), 0 – 20 mA, 4 – 20 mA ou uma saída digital de +24 volt CC, 20 mA. Os parâmetros para selecionar função e formato são os seguintes.

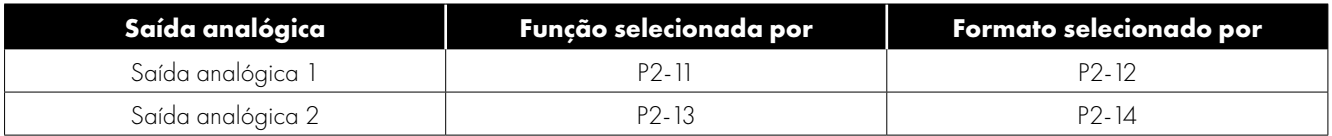

Esses parâmetros são descritos mais detalhadamente na Seção *[8.1. Parâmetro de configuração da entrada digital P1-13 na página 41](#page-40-1)*.

#### <span id="page-28-1"></span>*4.10.5. Saídas de relé auxiliares*

Estão disponíveis duas saídas de relé, que se destinam a chavear cargas resistivas externas de até 6A a 230 VAC ou 5A a 30V CC. O relé 1 possui contatos normalmente abertos e normalmente fechados disponíveis. O relé 2 fornece um contato simples aberto ou fechado. A função de saída do relé pode ser configurada usando os parâmetros P2-15 e P2-18, descritos na Seção *[8.1. Parâmetro de](#page-40-1)  [configuração da entrada digital P1-13 na página 41](#page-40-1)*.

#### <span id="page-28-0"></span>**4.11. Torque seguro desativado**

O Torque seguro desativado será referido como "STO" no restante desta seção.

#### *4.11.1. Responsabilidades*

O projetista geral do sistema é responsável por definir os requisitos do "Sistema de controle de segurança" geral no qual o inversor será incorporado; além disso, o projetista do sistema é responsável por garantir que todo o sistema seja avaliado quanto aos riscos, e que os requisitos do "Sistema de controle de segurança" sejam totalmente atendidos e que a função seja totalmente verificada; isso deve incluir testes de confirmação da função "STO" antes do comissionamento do inversor.

O projetista do sistema deve determinar os possíveis riscos e perigos dentro do sistema, realizando uma análise minuciosa dos riscos e perigos; o resultado da análise deve fornecer uma estimativa dos possíveis perigos, além de determinar os níveis de risco e identificar quaisquer necessidades de redução de riscos. A função "STO" deve ser avaliada para garantir que atenda suficientemente ao nível de risco necessário.

#### *4.11.2. O que o STO fornece*

O objetivo da função "STO" é fornecer um método para impedir que o inversor crie torque no motor na ausência dos sinais de entrada de "STO" (Terminal 12 em relação ao Terminal 13); isso permite que o inversor seja incorporado em um sistema completo de controle de segurança, onde os requisitos de "STO" precisam ser cumpridos.<sup>1</sup>

A função "STO" pode tipicamente eliminar a necessidade de contatores eletromecânicos com contatos auxiliares de verificação cruzada, conforme normalmente exigido para fornecer funções de segurança.2

O inversor possui a função "STO" integrada como padrão e está em conformidade com a definição de "Torque seguro desativado", conforme definido pela IEC 61800-5-2:2007.

A função "STO" também corresponde a uma parada não controlada, de acordo com a categoria 0 (Emergência desativada) da IEC 60204-1. Isso significa que o motor para por inércia quando a função "STO" é ativada; este método de parada deve ser confirmado como aceitável pelo sistema que o motor está operando.

A função "STO" é reconhecida como um método à prova de falhas, mesmo no caso em que o sinal "STO" esteja ausente e tenha ocorrido uma falha única no inversor, o inversor foi comprovado a esse respeito, atendendo aos seguintes padrões de segurança:

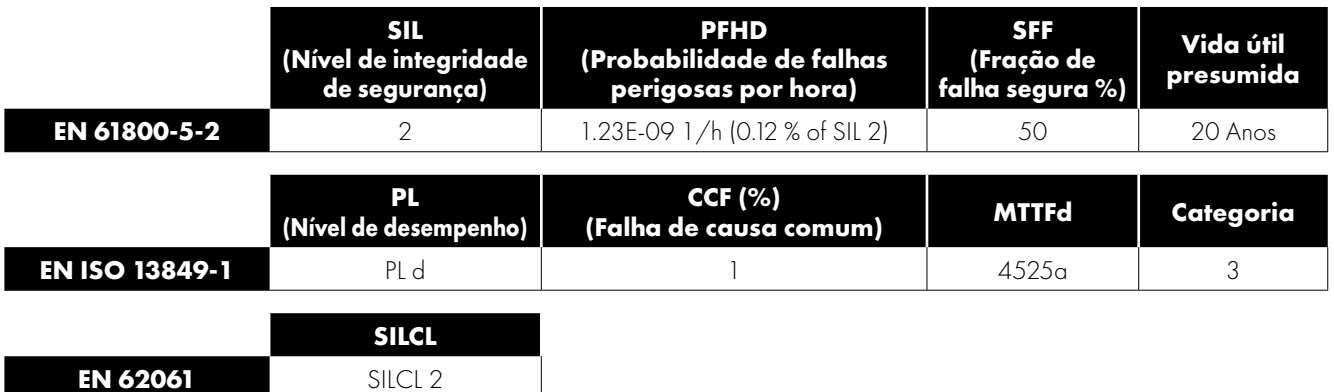

**OBSERVAÇÃO** Os valores alcançados acima podem ser comprometidos se o inversor for instalado fora dos limites ambientais detalhados na Seção *[11.1. Ambiente](#page-67-1)*.

Desconecte e ISOLE o inversor antes de tentar realizar qualquer trabalho nele. A função "STO" não impede a presença de altas tensões nos terminais de potência do inversor. <sup>1</sup>**OBSERVAÇÃO** a função "STO" não impede o reinício inesperado do inversor. Assim que as entradas "STO" recebem o sinal relevante, é possível reiniciar automaticamente (sujeito a ajustes de parâmetros). Com base nisso, a função não deve ser usada para realizar operações de máquinas não elétricas a curto prazo (como trabalho de manutenção ou limpeza). <sup>2</sup>**OBSERVAÇÃO** em algumas aplicações, podem ser necessárias medidas adicionais para atender às necessidades da função de segurança do sistema: a função "STO" não fornece frenagem do motor. No caso em que a frenagem do motor é necessária, um relé de segurança com retardo de tempo e/ou um arranjo de frenagem mecânica ou método semelhante devem ser adotados, deve-se considerar a função de segurança necessária ao frear, pois o circuito de frenagem do inversor sozinho não pode ser considerado um método à prova de falhas. Ao usar motores de ímã permanente e no caso improvável de vários dispositivos de potência de saída falharem, o motor poderá efetivamente girar o eixo do motor em 180/p graus (onde p indica o número de pares de pólos do motor).

#### <span id="page-29-0"></span>*4.11.3. Operação "STO"*

Quando as entradas "STO" são energizadas, a função "STO" fica em modo de espera, se o inversor receber um "sinal/comando de partida" (conforme o método da fonte de partida selecionado no P1-13), o inversor irá iniciar e operar normalmente.

Quando as entradas "STO" são desenergizadas, a função "STO" é ativada e para o inversor (o motor pára por inércia), o inversor está agora no modo "Torque seguro desativado".

#### <span id="page-29-1"></span>*4.11.4. Status "STO" e monitoramento*

Há vários métodos para monitorar o status da entrada "STO", eles são detalhados a seguir:

#### **Visor do inversor**

Na operação normal do inversor (fonte de alimentação de CA aplicada), quando a entrada "STO" do inversor é desenergizada (função "STO" ativada), o inversor destaca isso exibindo "**Inibir**", (**OBSERVAÇÃO** se o inversor estiver em uma condição de desarme, o desarme relevante será exibido, e não "Inibir").

#### **Relé de saída do inversor**

- Relé do inversor 1: Definir P2-15 para um valor de "13" resultará na abertura do relé quando a função "STO" for ativada.
- Relé do inversor 2: Definir P2-18 para um valor de "13" resultará na abertura do relé quando a função "STO" for ativada.

#### **Códigos de falha do "STO"**

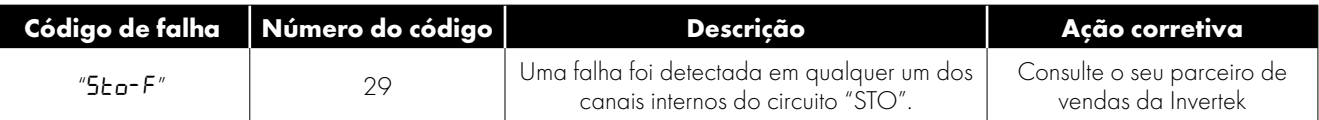

#### **4.11.5. Tempo de resposta da função "STO"**

O tempo total de resposta é o tempo decorrido de um evento relacionado à segurança até os componentes (soma de) dentro do sistema responderem e se tornarem seguros. (Categoria de parada 0 de acordo com a IEC 60204-1).

- O tempo de resposta das entradas "STO" sendo desenergizadas até a saída do inversor estar em um estado que não produzirá torque no motor ("STO" ativo) é menor que 1 ms.
- O tempo de resposta das entradas "STO" sendo desenergizadas até o estado de mudança de status de monitoramento "STO" é inferior a 20 ms.
- O tempo de resposta do inversor que detecta uma falha no circuito STO até o inversor exibir a falha no visor/saída digital mostrar que o inversor não está seguro é inferior a 20 ms.

#### *4.11.6. Instalação elétrica do "STO"*

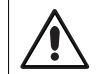

A fiação do "STO" deve ser protegida contra curtos-circuitos ou interferências inadvertidas que possam levar à falha do sinal de entrada do "STO"; mais orientações são fornecidas nos diagramas a seguir.

Além das diretrizes de fiação para o circuito "STO" a seguir, a Seção *[4.3. Instalação em conformidade com EMC](#page-21-0)* também deve ser seguida.

O inversor deve ser conectado conforme ilustrado a seguir; a fonte de sinal de 24 V CC aplicada à entrada do "STO" pode ser de 24 V CC no inversor ou de uma fonte de alimentação externa de 24 V CC.

#### <span id="page-30-0"></span>*4.11.7. Fiação recomendada para "STO"*

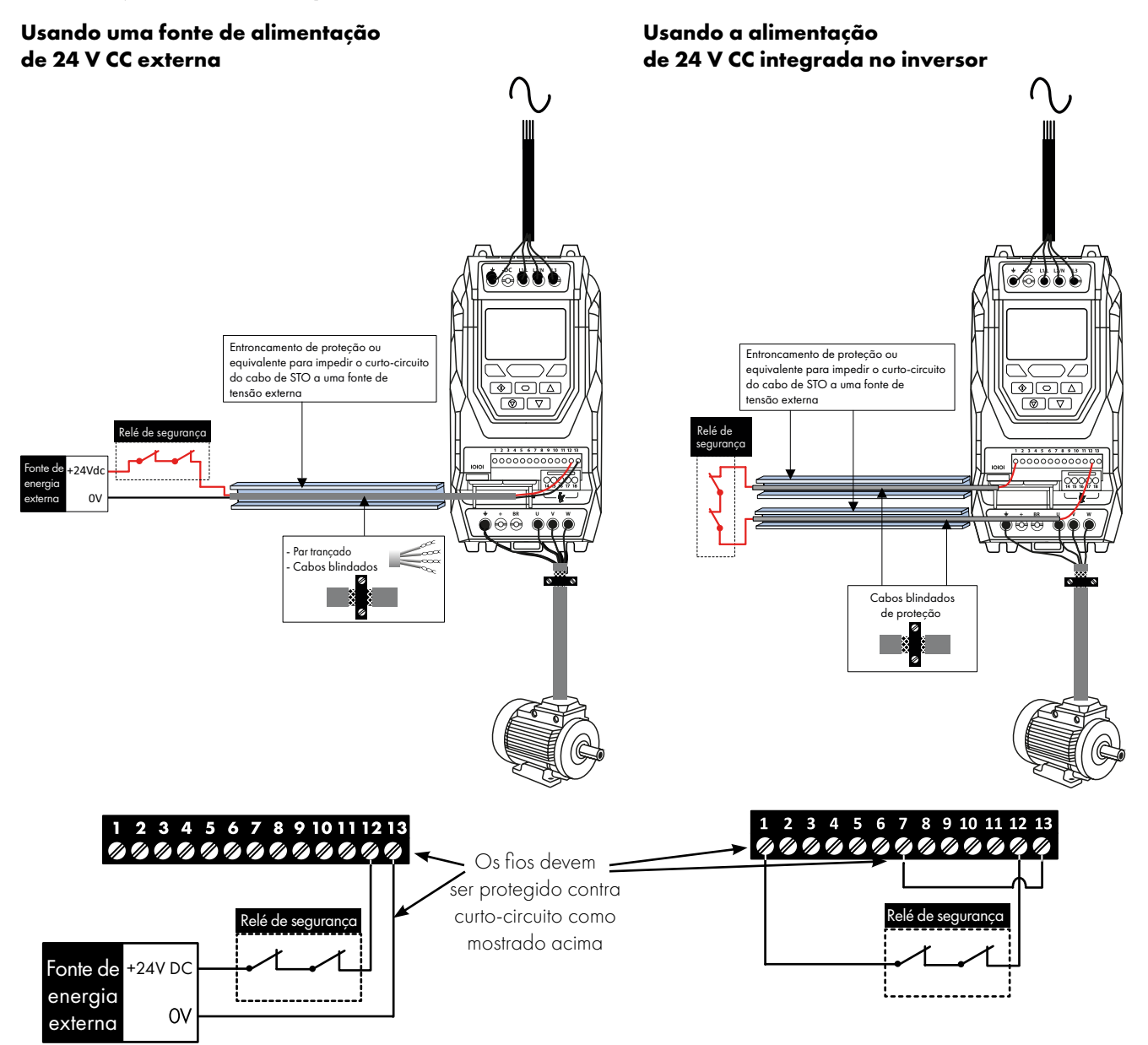

**OBSERVAÇÃO** O comprimento máximo do cabo da fonte de tensão aos terminais do inversor não deve exceder 25 metros.

#### *4.11.8. Especificação de fonte de alimentação externa*

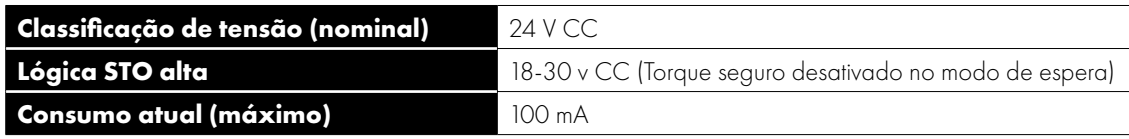

#### *4.11.9. Especificação de fonte de alimentação externa*

O relé de segurança deve ser escolhido de forma a atender, no mínimo, os padrões de segurança nos quais o inversor atende.

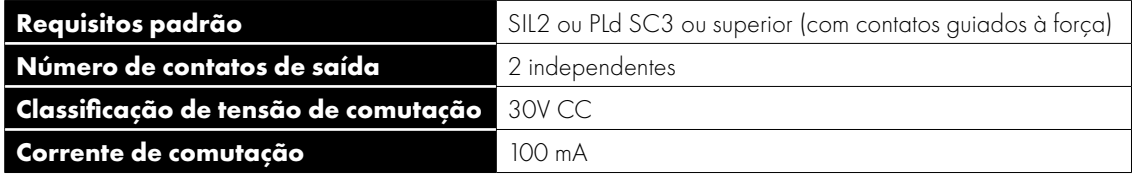

#### *4.11.10. Ativando a função "STO"*

A função "STO" é sempre ativada no inversor, independentemente do modo de operação ou das alterações de parâmetros feitas pelo usuário. Para garantir que o inversor não reinicie imediatamente quando o STO estiver energizado, o "modo de partida" (P2- 36) deve ser definido como "Edge-r" em oposição ao valor padrão de "Auto-0". Isso significa que, quando o inversor estiver pronto para operar (STO ativo e inversor seguro), ele será iniciado apenas quando vir uma borda ascendente no comando executar.

#### *4.11.11. Testando a função "STO"*

Antes de comissionar o sistema, a função "STO" deve sempre ser testada para uma operação correta, incluindo os seguintes testes:

- Com o motor parado e um comando de parada dado ao inversor (conforme o método da fonte de partida selecionado no P1-13):
	- o Desenergize as entradas do "STO" (o inversor exibirá "Inibir").
	- o Dê um comando de partida (conforme o método da fonte de partida selecionado no P1-13) e verifique se o inversor ainda exibe "Inibir" e se a operação está alinhada com a Seção *[4.11.3. Operação "STO"](#page-29-0)* e *[4.11.4. Status "STO" e monitoramento](#page-29-1)  [na página 30](#page-29-1)*.
- Com o motor em operação normal (do inversor):
	- o Desenergize as entradas do "STO".
	- o Verifique se o inversor exibe "INIBIR" e se o motor para e se a operação está alinhada com a seção *[4.11.3. Operação "STO"](#page-29-0)* e *[4.11.4. Status "STO" e monitoramento](#page-29-1) "STO" Function Maintenance*.

A função "STO" deve ser incluída no programa de manutenção programada dos sistemas de controle, para que a função seja regularmente testada quanto à integridade (mínimo uma vez por ano); além disso, a função deve ser testada quanto à integridade após quaisquer modificações no sistema de segurança ou trabalhos de manutenção.

Se forem observadas mensagens de falha do inversor, consulte a Seção *[12.1. Mensagens de falha](#page-75-1)* para obter mais orientações.

# <span id="page-32-0"></span>**5. Operação do visor e teclado**

O inversor é configurado e sua operação é monitorada via teclado e visor.

#### <span id="page-32-1"></span>**5.1. Disposição do visor e teclado**

O teclado do controle fornece acesso aos parâmetros do inversor e também permite o controle do inversor quando o Modo de teclado é selecionado no P1-12.

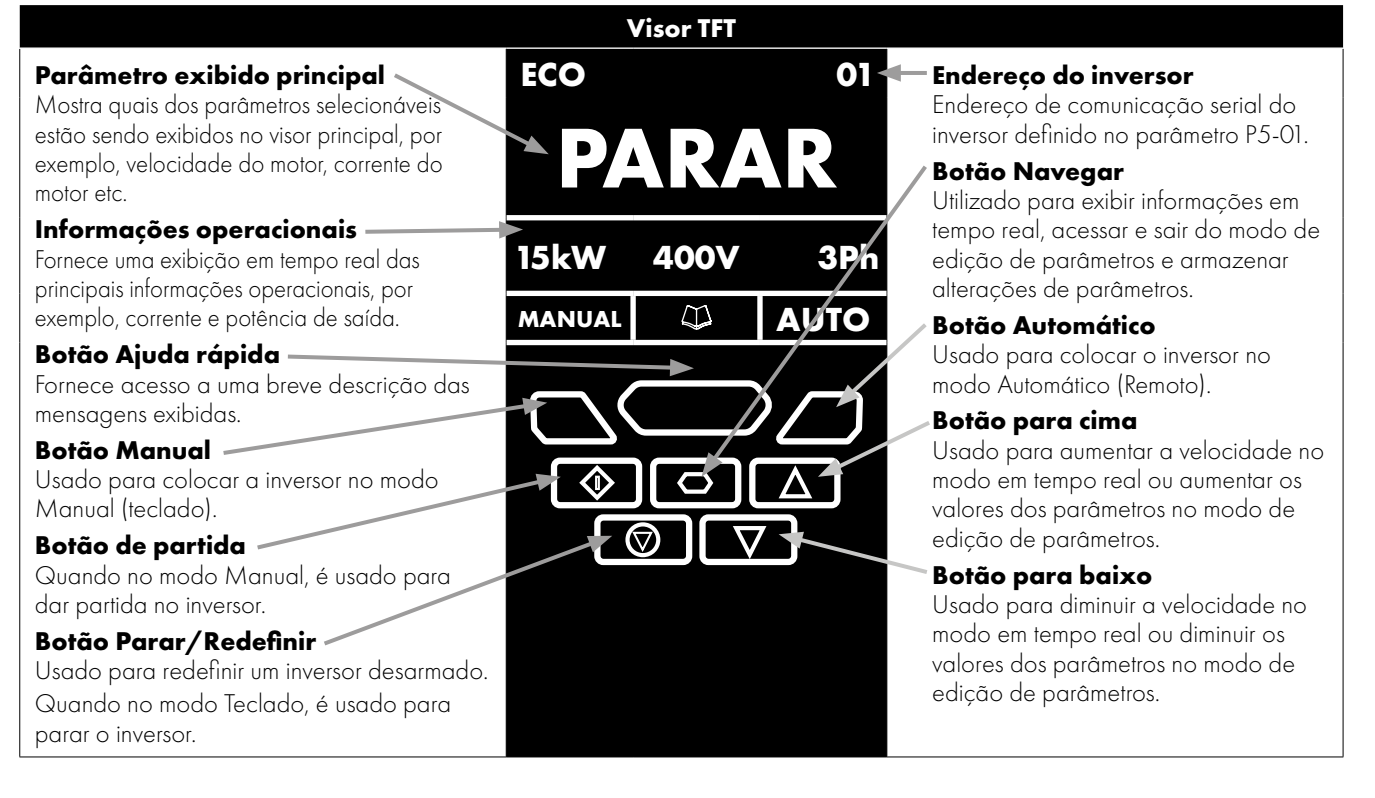

#### <span id="page-32-2"></span>**5.2. Selecionando o idioma no visor**

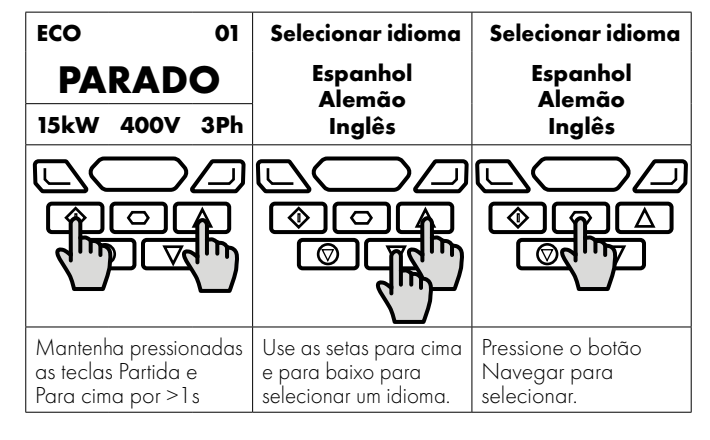

#### *5.2.1. Exibições de operação*

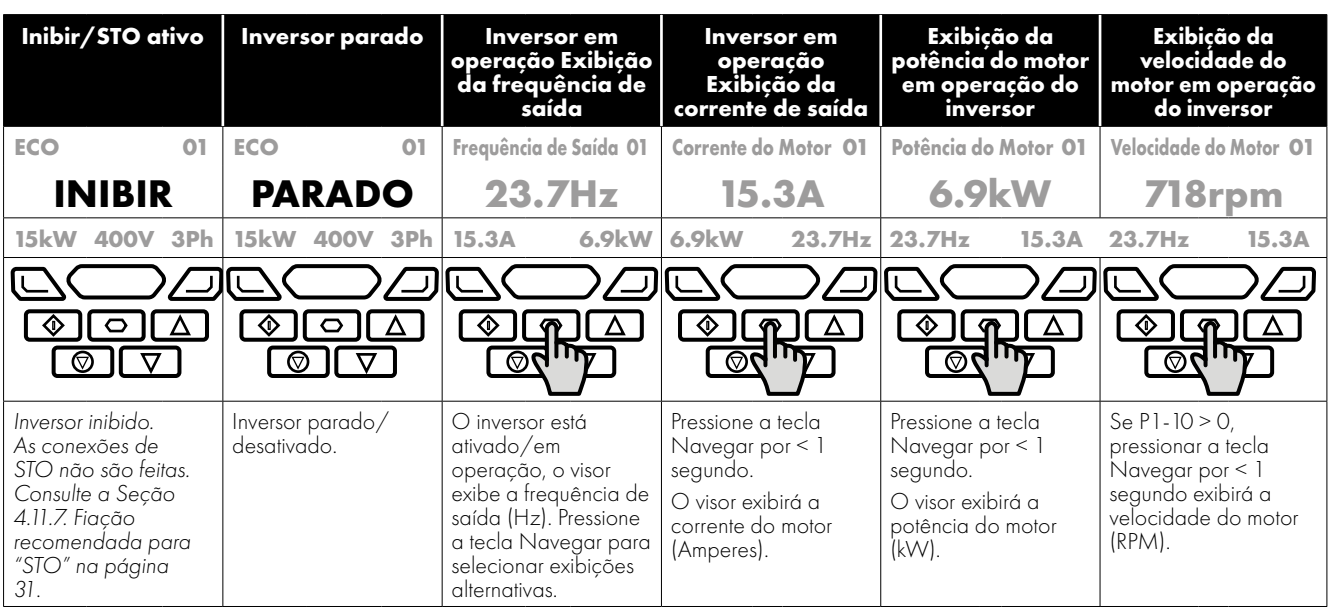

## <span id="page-33-0"></span>**5.3. Mensagens de exibição adicionais**

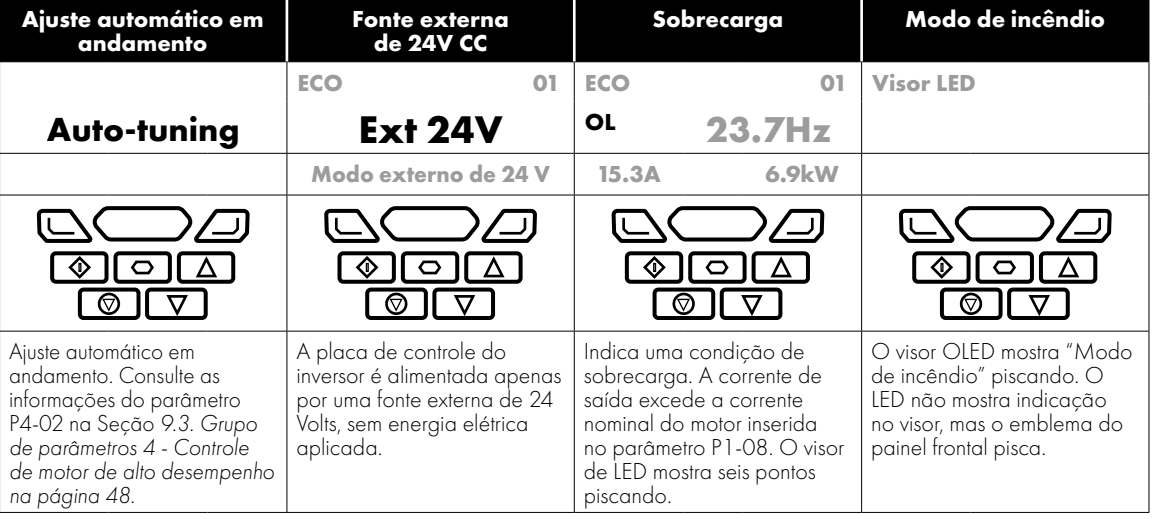

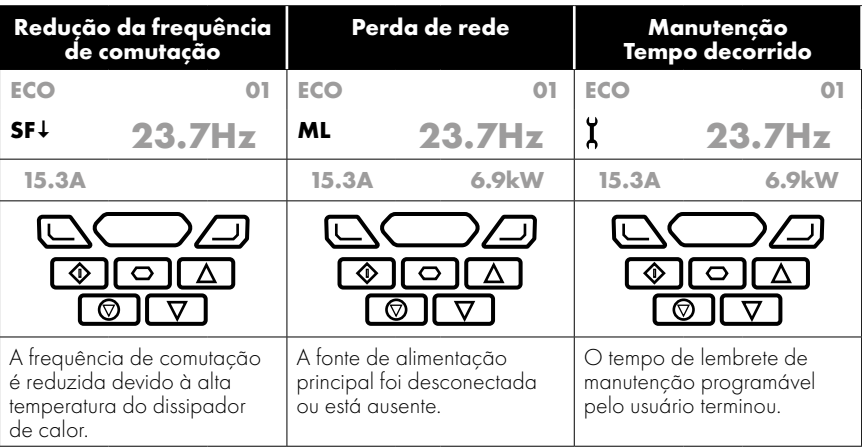

#### <span id="page-34-0"></span>**5.4. Alteração de parâmetros**

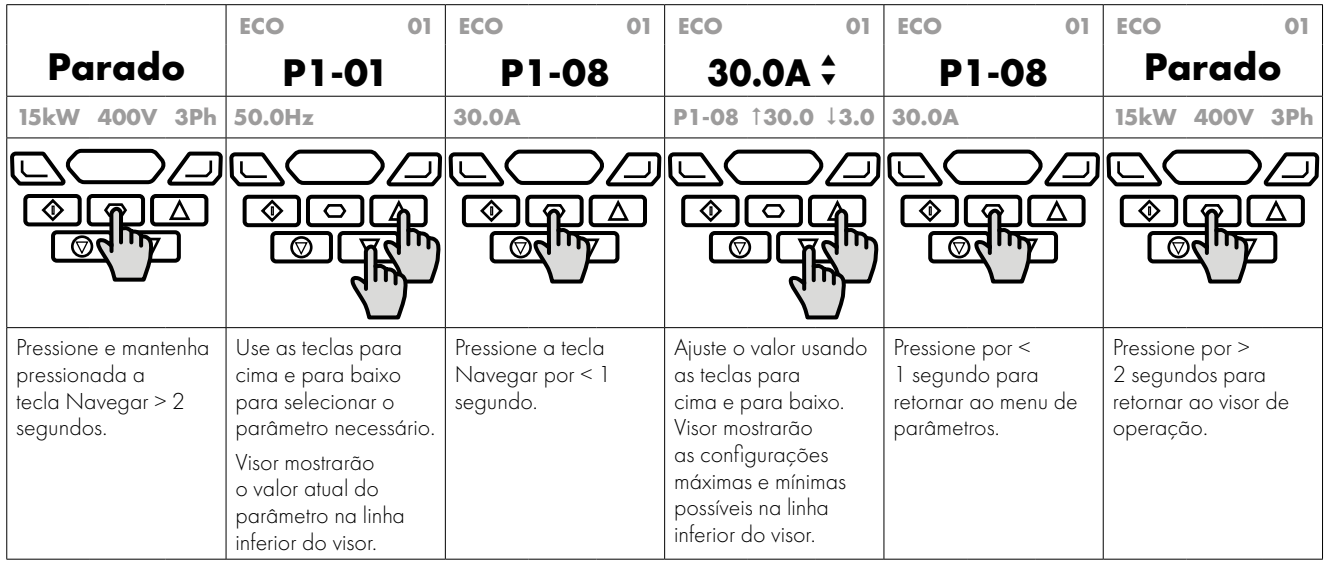

#### <span id="page-34-1"></span>**5.5. Redefinição do usuário/Redefinição de fábrica do parâmetro**

O Optidrive ECO apresenta um recurso que permite o usuário definir seu próprio conjunto de parâmetros padrão. Após o comissionamento de todos os parâmetros necessários, o usuário pode salvá-los como parâmetros padrão configurando P6-29 = 1. Se necessário, os parâmetros padrão do usuário podem ser apagados configurando P6-29 = 2.

Se o usuário deseja recarregar seus próprios parâmetros pré-salvos 'Padrões do usuário' na memória do inversor, siga o procedimento mostrado abaixo:

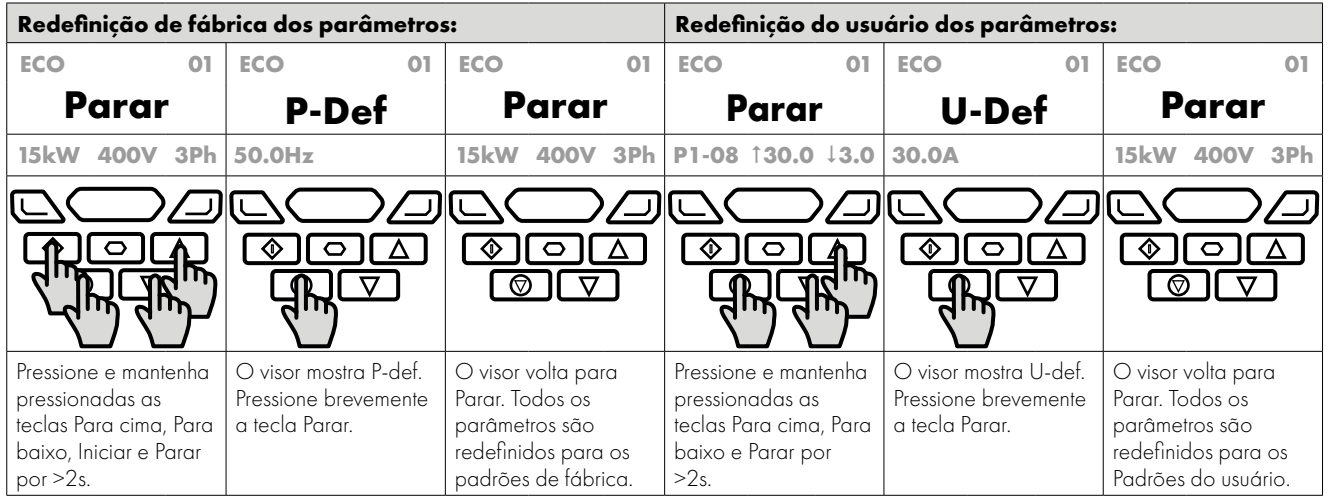

**NOTA** Se nenhum parâmetro padrão do usuário tiver sido salvo no inversor, a realização do procedimento de reinicialização dos parâmetros do usuário retornará o inversor aos padrões de fábrica.

#### <span id="page-34-2"></span>**5.6. Redefinir o inversor após um desarme**

O Optidrive ECO possui muitos recursos de proteção, projetados para proteger o inversor e o motor contra danos acidentais. Quando qualquer um desses recursos de proteção é ativado, o inversor dispara e exibe uma mensagem de falha. As mensagens de falha são listadas na Seção *[12.1. Mensagens de falha na página 76](#page-75-1)*.

Quando um desarme ocorre, depois que a causa do desarme foi investigada e retificada, o usuário pode redefinir o desarme de uma das seguintes maneiras:

- Pressione a tecla Parar do teclado.
- Desligue completamente o inversor e ligue-o novamente.

**NOTA** Aguarde 30s após desligar o inversor antes de religar a energia.

- Se P1-13 >0, desligue a entrada digital 1 e ligue-a novamente.
- Se P1-12 = 4, reinicie através da interface Fieldbus.
- $S$ e P1-12 = 6, reinicie via BACnet.

 $\overline{\mathbf{5}}$ 

#### <span id="page-35-0"></span>**5.7. Seleção entre controle Manual e Automático**

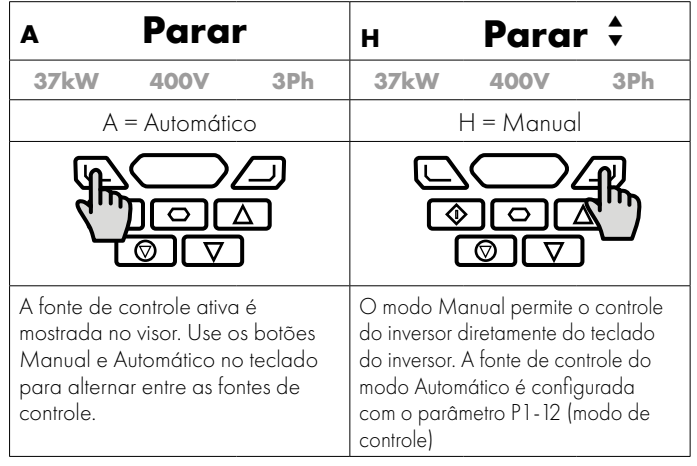

**OBSERVAÇÃO** O uso dos botões Manual e Automático pode ser desativado ajustando a configuração do Bloqueio de acesso ao parâmetro P2-39.

Esses botões não estão disponíveis nos tamanhos 2 e 3 (IP20).

### <span id="page-35-1"></span>**5.8. Atalhos do teclado**

Os atalhos a seguir podem ser usados para acelerar a seleção e alteração de parâmetros ao usar o teclado.

#### *5.8.1. Selecionar os grupos de parâmetros*

Quando o acesso ao parâmetro estendido ou avançado estiver ativado (consulte a Seção *[9. Parâmetros estendidos na página](#page-41-0)  [42](#page-41-0)*), grupos de parâmetros adicionais estarão visíveis e poderão ser selecionados rapidamente pelo método a seguir.

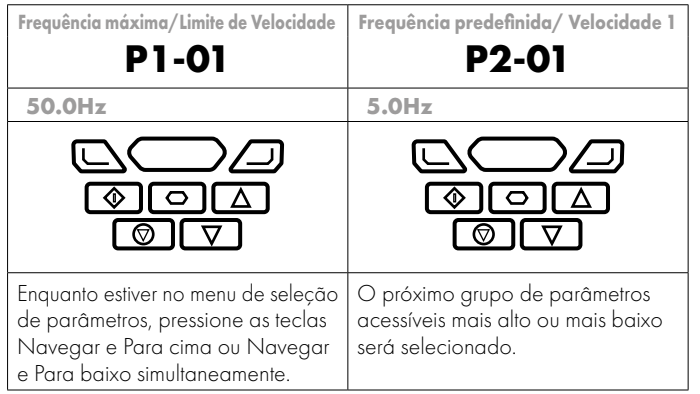

#### *5.8.2. Selecionar o parâmetro mais baixo em um grupo*

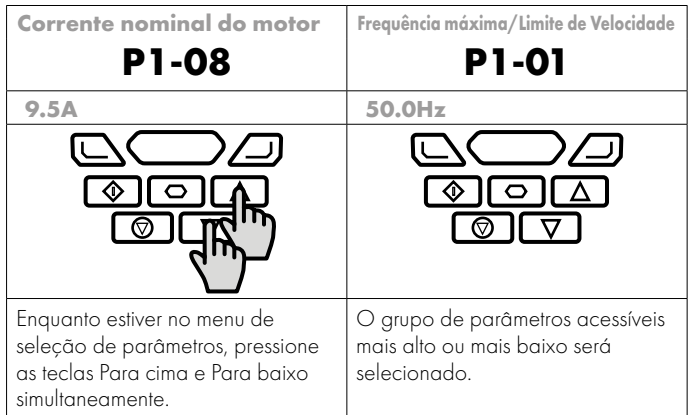

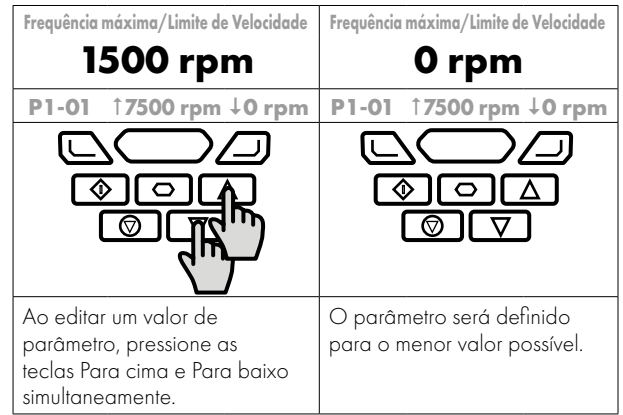

*5.8.3. Definir um parâmetro para o valor mínimo*

 $\overline{\mathbf{5}}$
#### *5.8.4. Ajustar dígitos individuais*

Ao editar valores de parâmetros e fazer grandes alterações, por exemplo, definir a velocidade nominal do motor de 0 a 1.500 RPM, é possível selecionar diretamente os dígitos dos parâmetros usando o seguinte método.

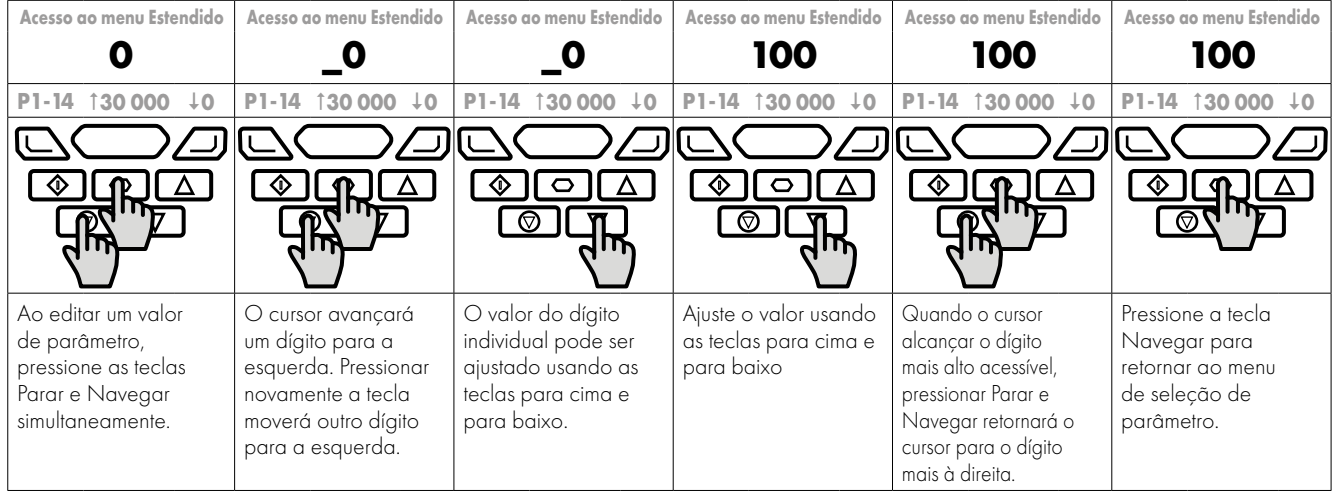

# **6. Comissionamento**

## **6.1. Geral**

As diretrizes a seguir se aplicam a todas as aplicações:

#### *6.1.1. Inserir as informações da placa de identificação do motor*

- O Optidrive ECO usa as informações da placa de identificação do motor para:
- Opere o motor ou com o melhor nível de eficiência possível.
- Proteja o motor contra possíveis danos devido à operação em condição de sobrecarga.

Para isso, o Optidrive exige que as seguintes informações da placa de identificação do motor sejam inseridas nos parâmetros:

**P1-07 Tensão nominal do motor.** Essa é a tensão operacional do motor em sua configuração de fiação atual (Estrela ou Delta). A tensão de saída máxima do Optidrive nunca pode exceder a tensão de alimentação de entrada.

**P1-08 Corrente nominal do motor.** Essa é a corrente de carga total do motor da placa de identificação.

**P1-09 Frequência nominal do motor.** Essa é a frequência operacional padrão do motor, geralmente 50 ou 60Hz.

**P1-10 Velocidade nominal do motor.** Opcionalmente, esse parâmetro pode ser definido para as RPM mostradas na placa de identificação do motor. Quando esse parâmetro é inserido, todos os parâmetros relacionados à velocidade no inversor são exibidos em RPM. Quando o parâmetro é definido como zero, todos os parâmetros relacionados à velocidade são exibidos em Hz.

#### *6.1.2. Frequências/velocidades mínimas e máximas*

As unidades Optidrive ECO são configuradas de fábrica para operar o motor de zero até a velocidade base (saída de 50 ou 60Hz). Em geral, essa faixa de operação é adequada para uma ampla variedade de requisitos; no entanto, em alguns casos, pode ser desejado ajustar esses limites, por exemplo, onde a velocidade máxima de um ventilador ou bomba pode fornecer fluxo excessivo ou onde a operação abaixo de uma determinada velocidade nunca é necessária. Nesse caso, os seguintes parâmetros podem ser ajustados para se adequar à aplicação:

**P1-01 Frequência máxima.** Em geral, deve corresponder à frequência nominal do motor. Se uma operação acima dessa frequência for desejada, deve-se buscar a confirmação do fabricante do motor e do fabricante de qualquer ventilador ou bomba conectado de que isso é permitido e não causará danos ao equipamento.

**P1-02 Frequência mínima.** Uma frequência mínima adequada pode ser definida para impedir que o motor opere em baixa velocidade, o que pode causar superaquecimento do motor. Em algumas aplicações, como uma bomba que circula água através de um depósito de água quente, pode ser necessário definir uma velocidade para garantir que o depósito de água quente não opere a seco durante a operação.

#### *6.1.3. Tempos de rampa de aceleração e desaceleração*

As unidades Optidrive ECO são configuradas de fábrica com taxas de rampa de aceleração e desaceleração definidas para 30 segundos. O valor padrão é adequado para a maioria das aplicações, mas pode ser alterado alterando os valores nos parâmetros P1-03 e P1-04. Deve-se tomar cuidado para garantir que a carga acionada seja capaz de executar as rampas especificadas e que não sejam produzidos desarmes inconvenientes devido a tempos de rampa excessivamente curtos.

Os tempos de rampa inseridos no conjunto de parâmetros sempre especificam o tempo necessário para acelerar entre 0Hz e a velocidade nominal do motor P1-09.

Por exemplo: Se a taxa de rampa = 30 segundos e P1-09 (velocidade base do motor) = 50Hz, e supondo que o motor esteja em operação atual a 25Hz e o inversor comandado para acelerar até 50Hz. O tempo necessário para alcançar 50Hz seria de 30 segundos (P1-03)/50 (P1-09) \* 25 (alteração necessária na velocidade) = 15(s).

**P1-03 Taxa de rampa de aceleração:** Tempo necessário para o inversor acelerar o motor de 0Hz à velocidade base do motor, P1-09 em segundos.

**P1-04 Taxa de rampa de desaceleração:** Tempo necessário para o inversor desacelerar o motor a partir da velocidade base do motor, P1-09, até 0Hz em segundos.

#### *6.1.4. Seleção do modo de parada*

As unidades Optidrive ECO podem ser programadas para aplicar uma desaceleração fixa ao motor durante a parada ou para liberar o controle do motor e permitir que ele pare por inércia ou roda livre. A seleção padrão para o inversor é desacelerar até parar, e o comportamento é programado usando o parâmetro P1-05.

**P1-05 Seleção do modo de parada:** Define como o motor será parado no caso da entrada de ativação ser removida do inversor. Desaceleração até parar (P1-05 = 0) fará o inversor desacelerar até parar usando o valor da desaceleração inserido no P1-04. Parar por inércia (P1-05 = 1) permitirá o motor parar por inércia (não controlado).

#### *6.1.5. Boost de tensão*

O impulso de tensão é usado para aumentar a tensão aplicada do motor em baixas frequências de saída, a fim de melhorar a baixa velocidade e o torque de partida. Níveis de impulso excessivos podem resultar em aumento da corrente e temperatura do motor, e poderá ser necessária ventilação forçada do motor.

O valor padrão para o impulso de torque é definido como 0,0%, e ele só deverá ser aumentado se o torque inicial for insuficiente. Certifique-se que o modo correto de torque constante ou variável esteja definido no P4-01 antes de ajustar o impulso.

**P1-11 Impulso de torque:** Definir como uma porcentagem da tensão nominal do motor P1-07.

**38** | Guia do usuário do Optidrive ECO | **Versão 3.11 www.invertekdrives.com**

# **7. Parâmetros**

## **7.1. Visão geral do conjunto de parâmetros**

O conjunto de parâmetros estendidos do Optidrive ECO é composto por 7 grupos, como a seguir:

- Grupo 1 Conjunto de parâmetros básicos
- Grupo 2 Conjunto de parâmetros estendidos
- Grupo 3 Conjunto de parâmetros de controle de PID do usuário
- Grupo 4 Parâmetros de controle do motor
- Grupo 5 Conjunto de parâmetros de comunicação do Fieldbus
- Grupo 8 Conjunto de parâmetros de funções específicas da aplicação
- Grupo 0 Parâmetros de monitoramento e diagnóstico (somente leitura).

Quando o Optidrive é redefinido para os padrões de fábrica ou está no estado fornecido de fábrica, apenas os Parâmetros do grupo 1 podem ser acessados. Para permitir o acesso aos parâmetros dos grupos de nível superior, P1-14 deve ser definido com o mesmo valor que P2-40 (Configuração padrão = 101). Com essa configuração, os grupos de parâmetros 1–5 e grupo 8 podem ser acessados, juntamente com os primeiros 39 parâmetros no grupo 0. Esses parâmetros estão listados nas tabelas a seguir. Para o acesso avançado a parâmetros, P1-14 pode ser definido com o mesmo valor que P6-30 (Configuração padrão = 201), o que permite o acesso a todos os grupos e intervalos de parâmetros. **As descrições avançadas dos parâmetros estão** 

#### **listadas no guia avançada do usuário.**

Os valores entre parênteses () são configurações padrão para os modelos de inversor com potência nominal.

## **7.2. Grupo de parâmetros 1 – Parâmetros básicos**

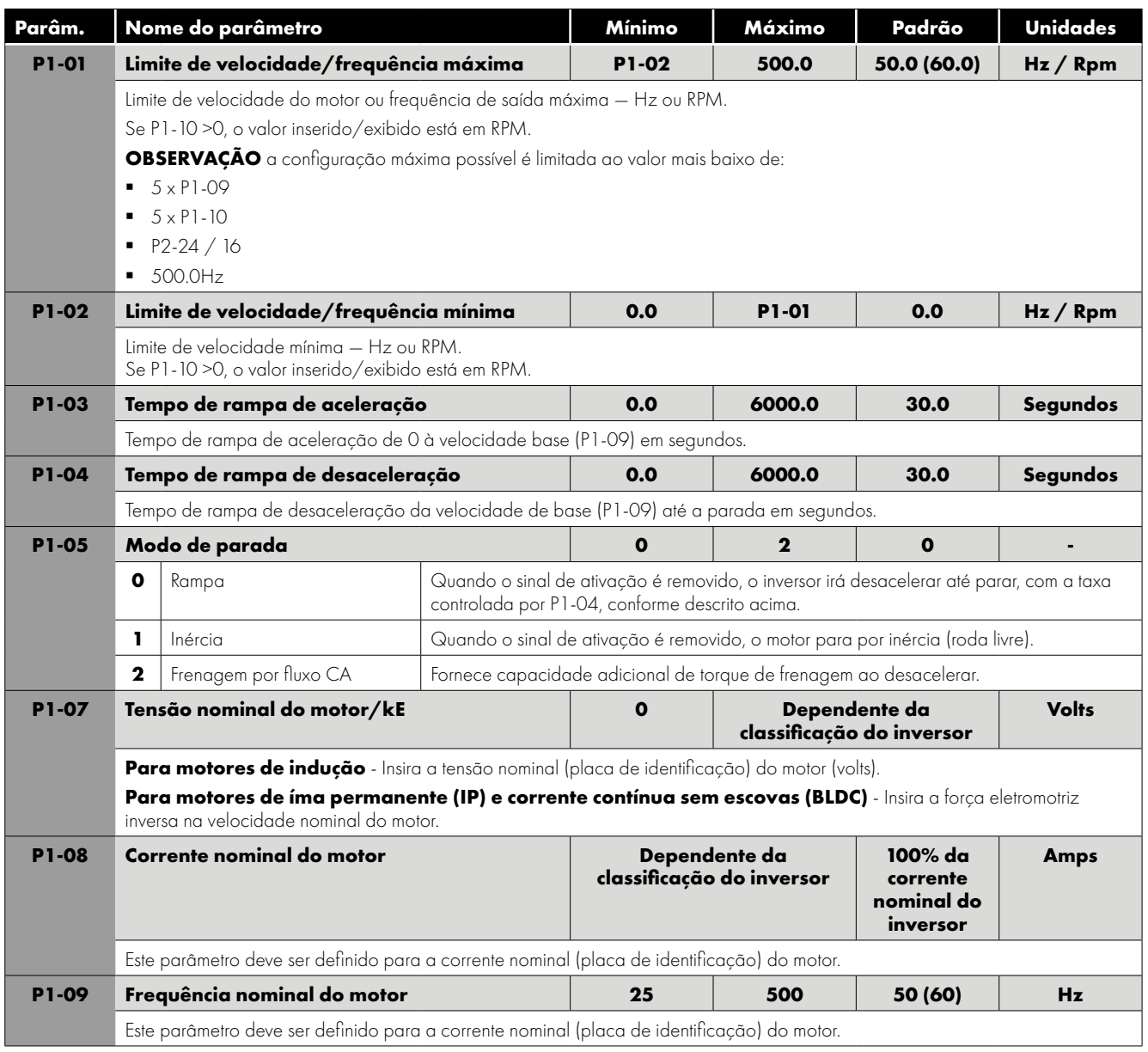

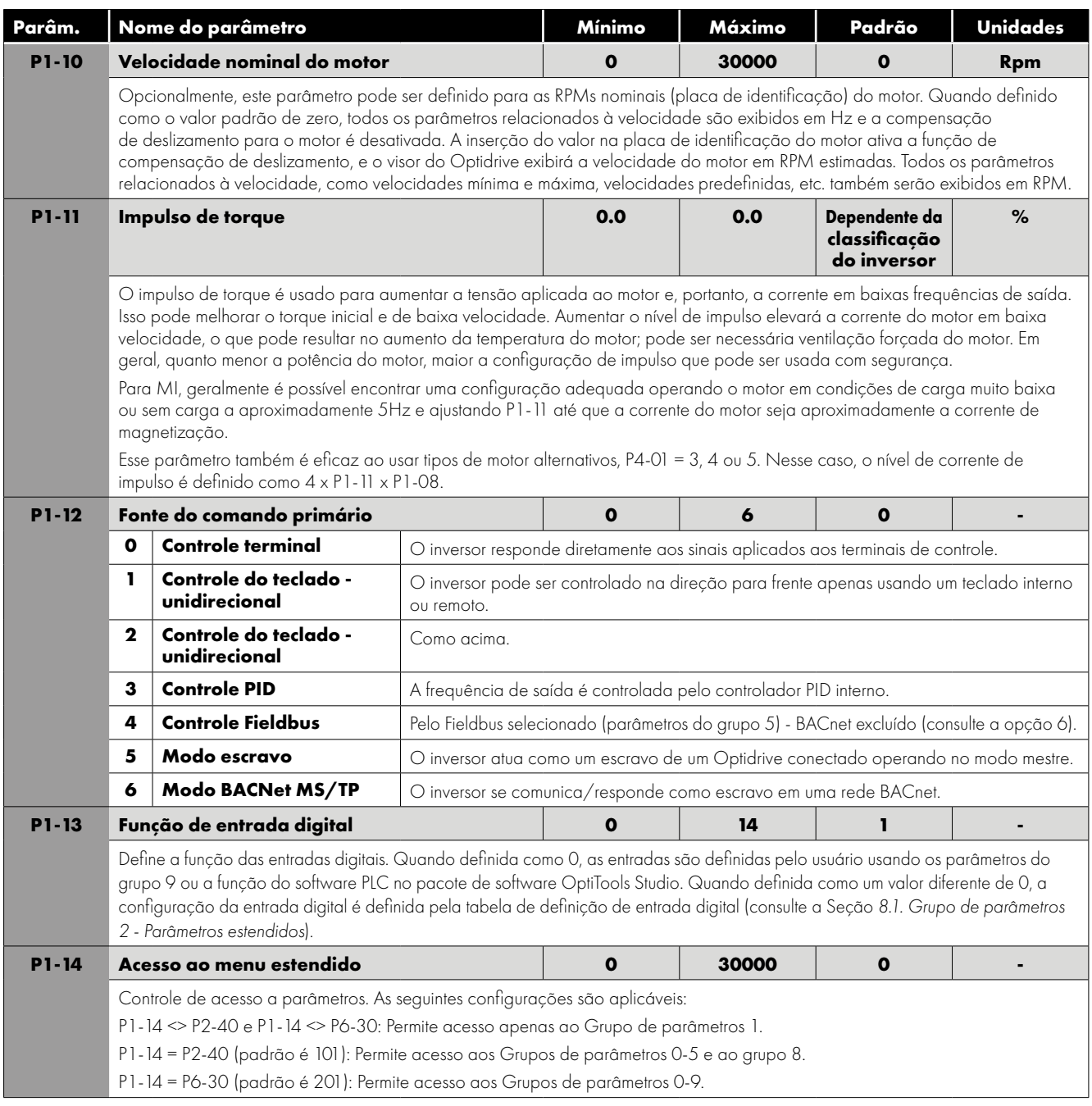

# **8. Funções do terminal de controle**

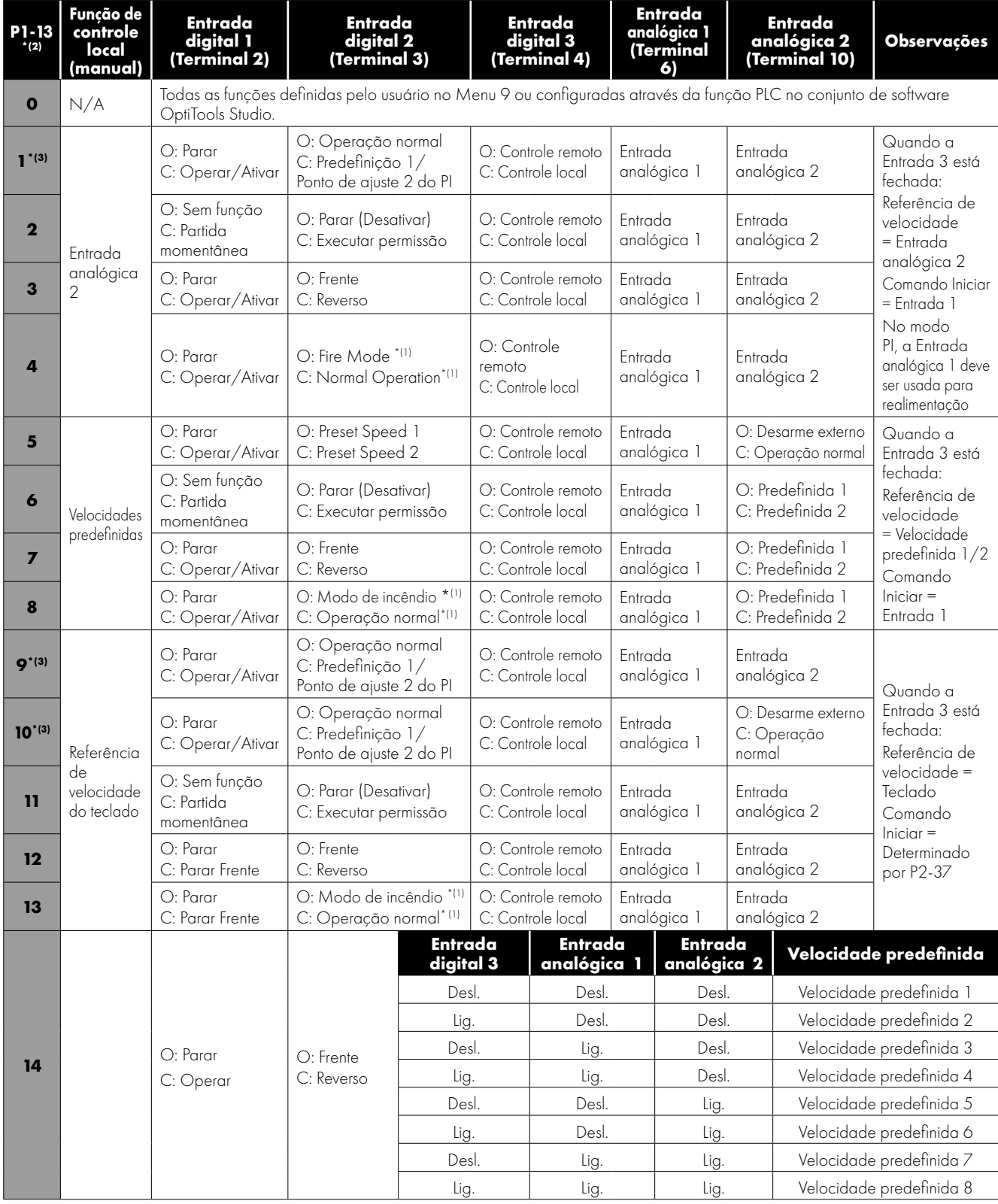

## **8.1. Parâmetro de configuração da entrada digital P1-13**

#### **Observações**

- \*(1): A lógica mostrada é conforme a configuração padrão. A lógica do modo de incêndio pode ser configurada através do parâmetro P8-09.
- \*(2): Configuração padrão para P1-13 = 1.
- \*(3): Quando o inversor está no controle PID (P1-12 = 3) e a referência predefinida digital é selecionada (P3-05 = 0), o P1-13 pode ser definido como 1, 9 ou 10 para permitir a seleção entre duas referências digitais independentes usando a entrada digital 2. As referências digitais predefinidas 1 e 2 são definidas em P3-06 e P3-15, respectivamente.

OBSERVAÇÃO A conexão "Desarme do termistor do motor" é via entrada analógica 2 e é configurada pelo parâmetro P2-33 (PLc-Lh).

8

## **9.1. Grupo de parâmetros 2 - Parâmetros estendidos**

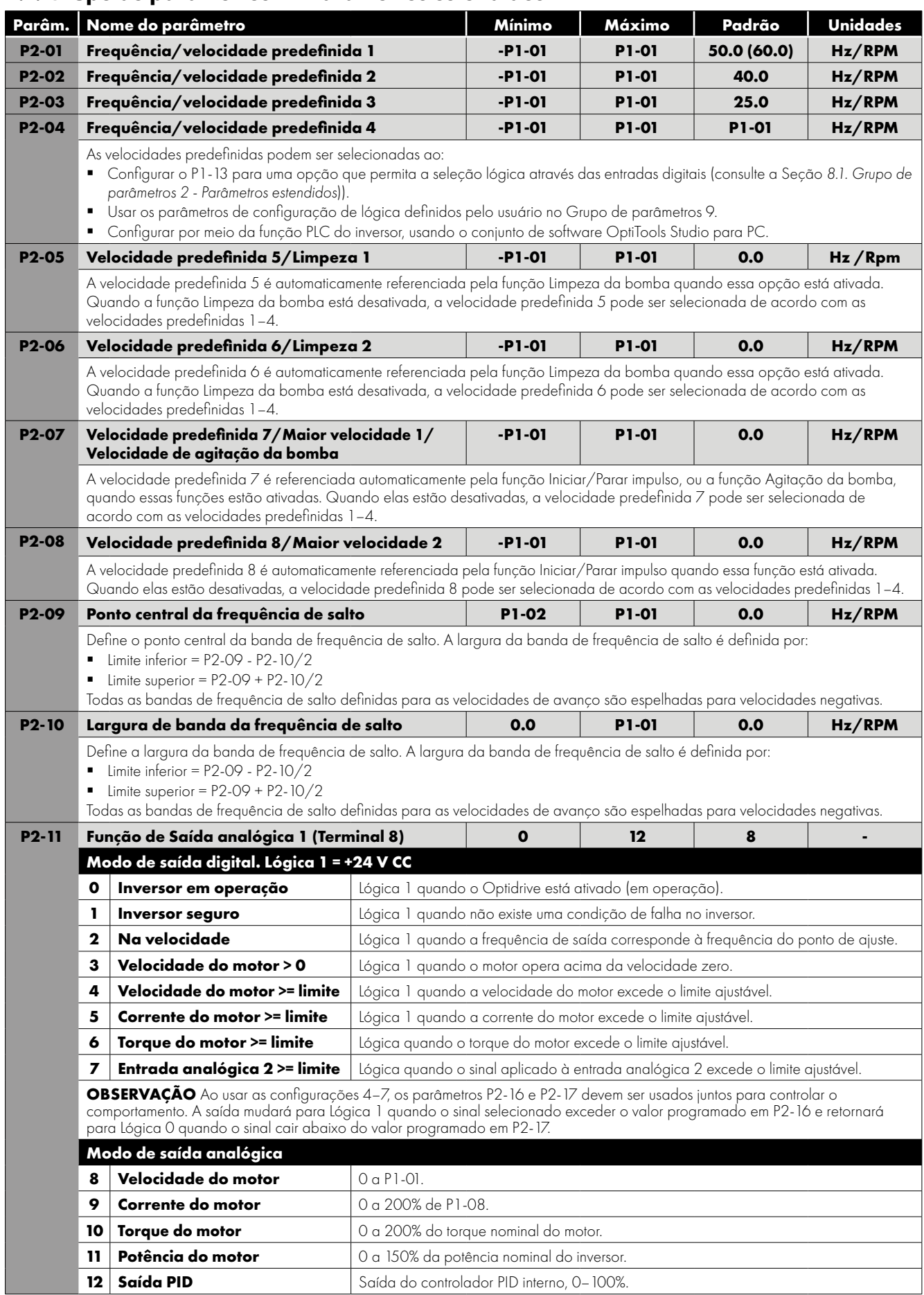

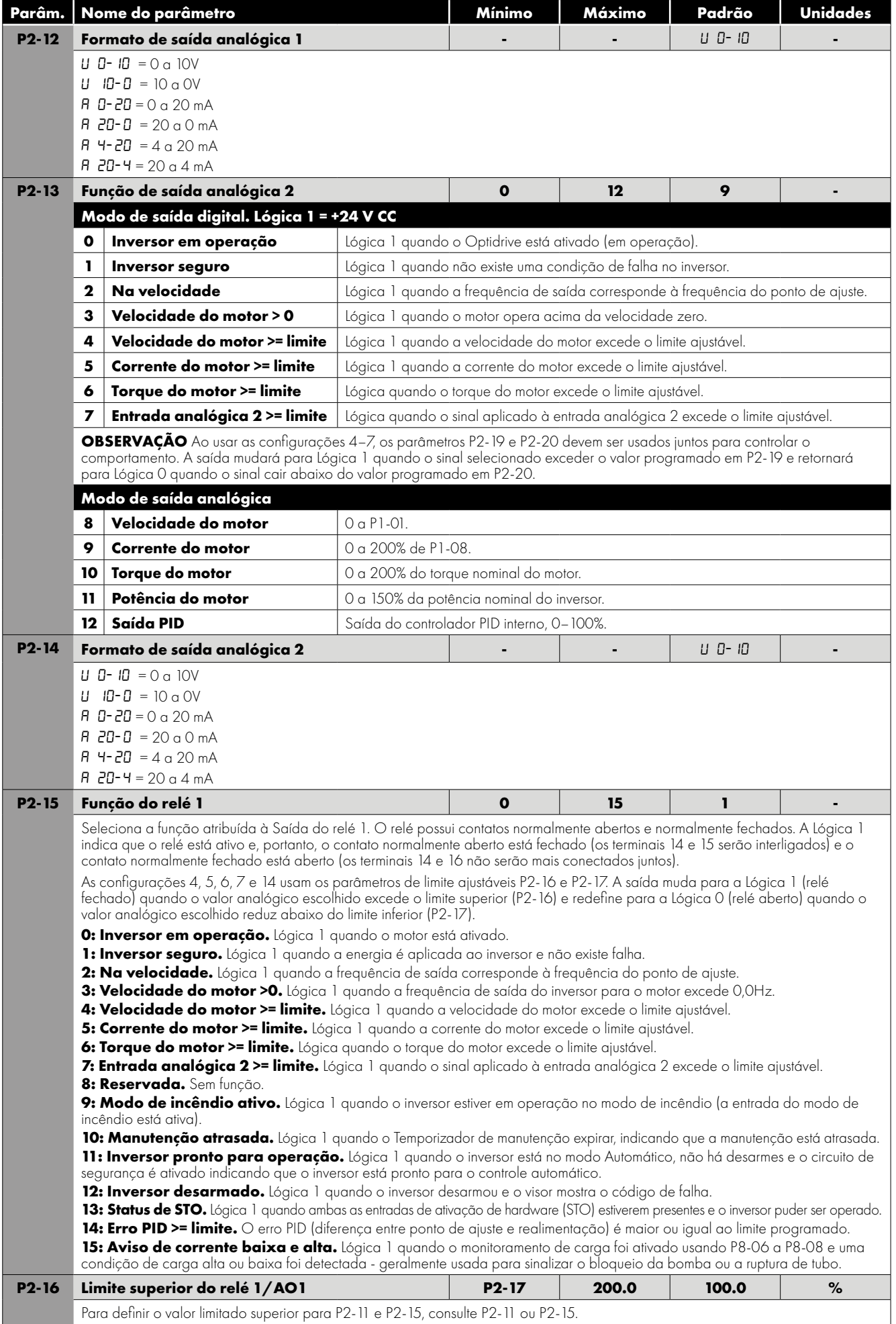

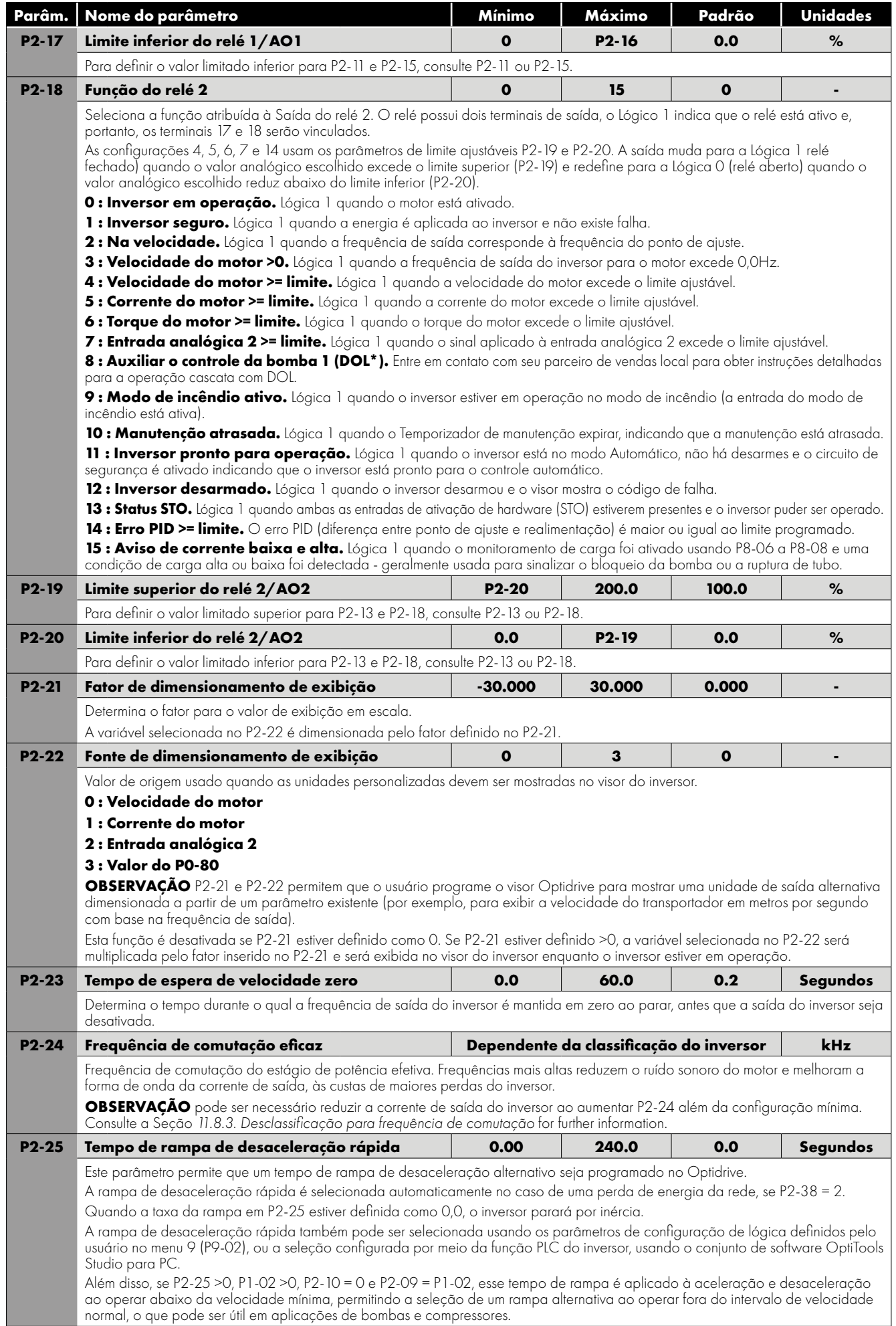

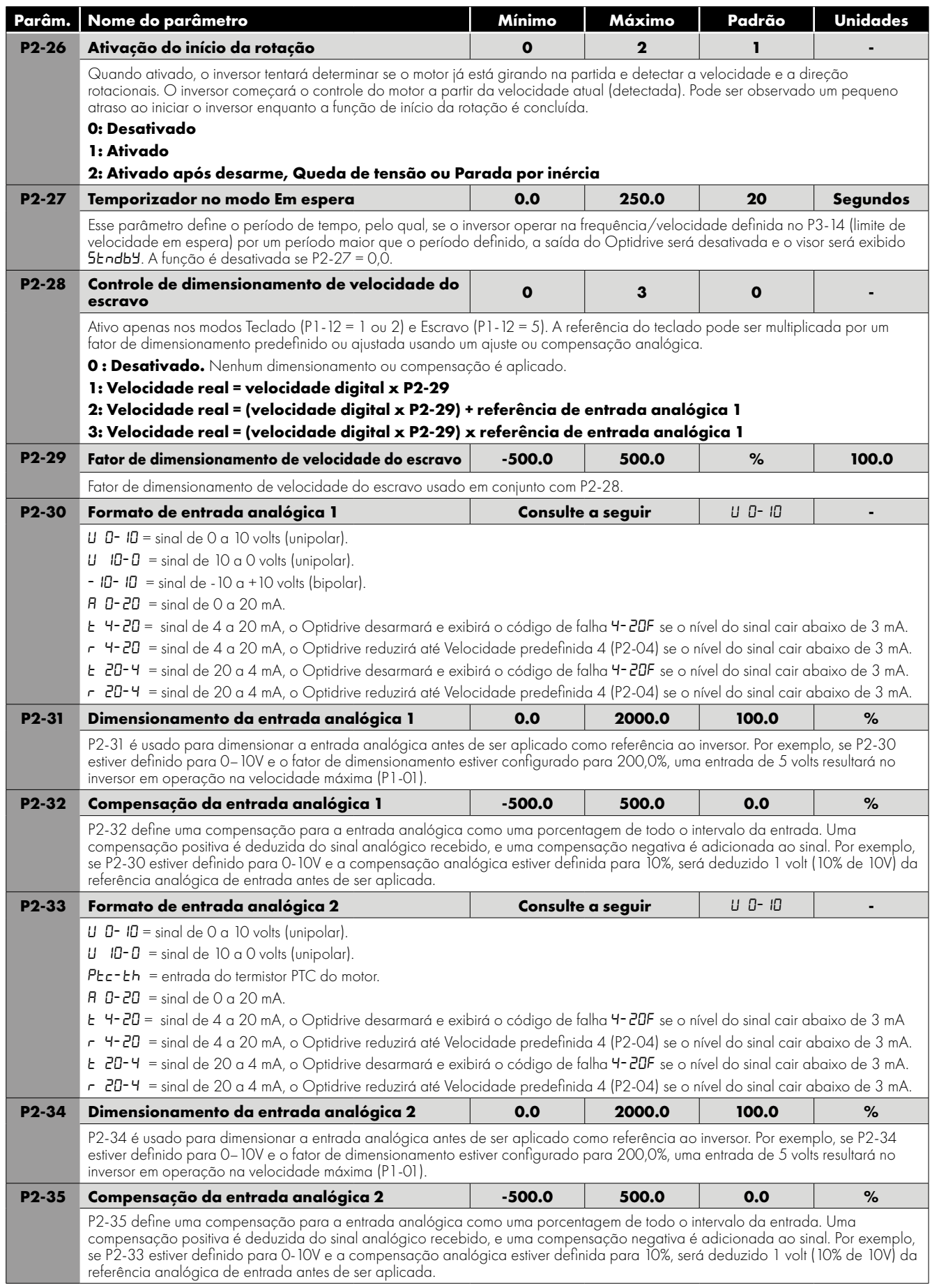

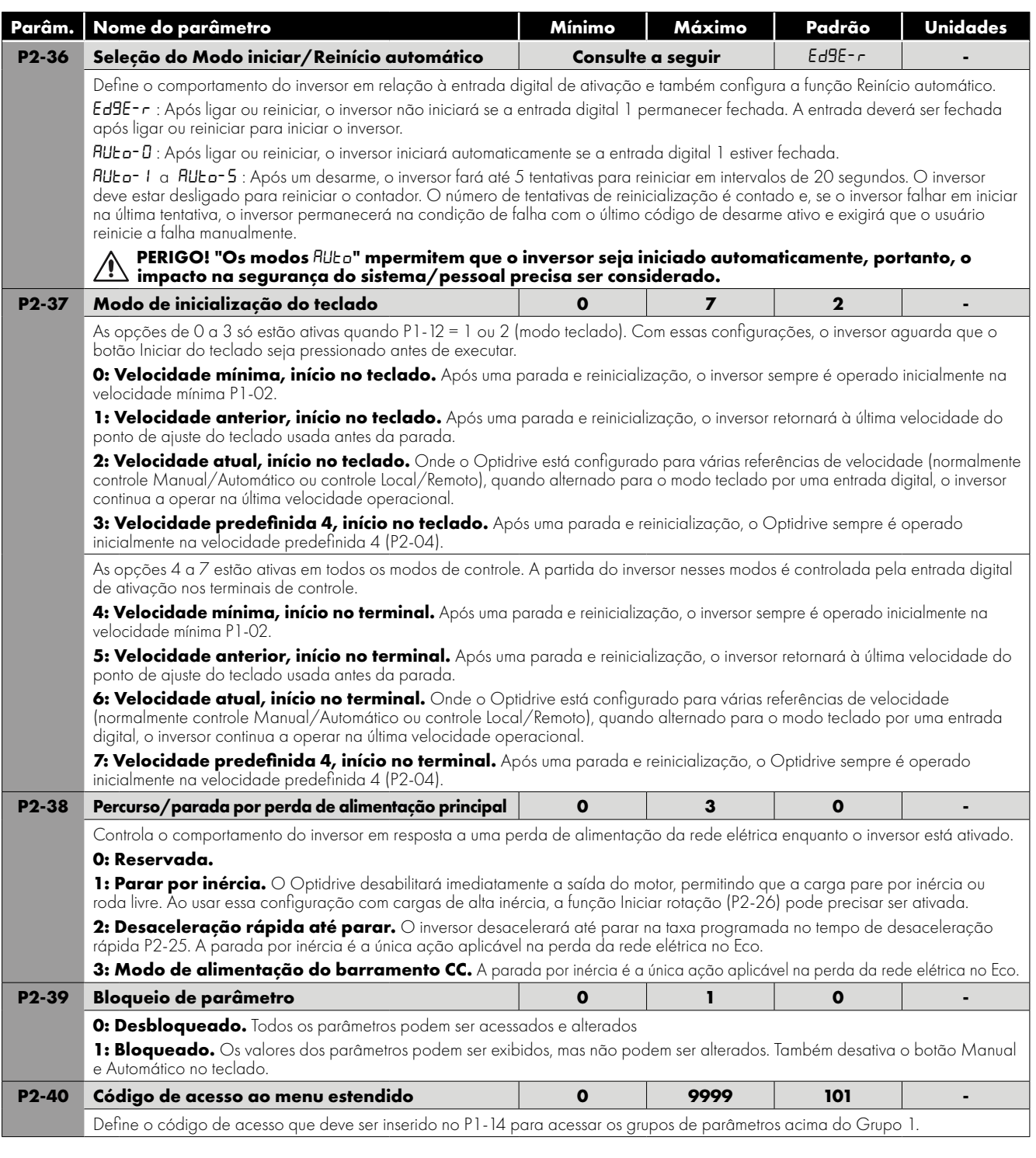

## **9.2. Grupo de parâmetros 3 - Controle PID**

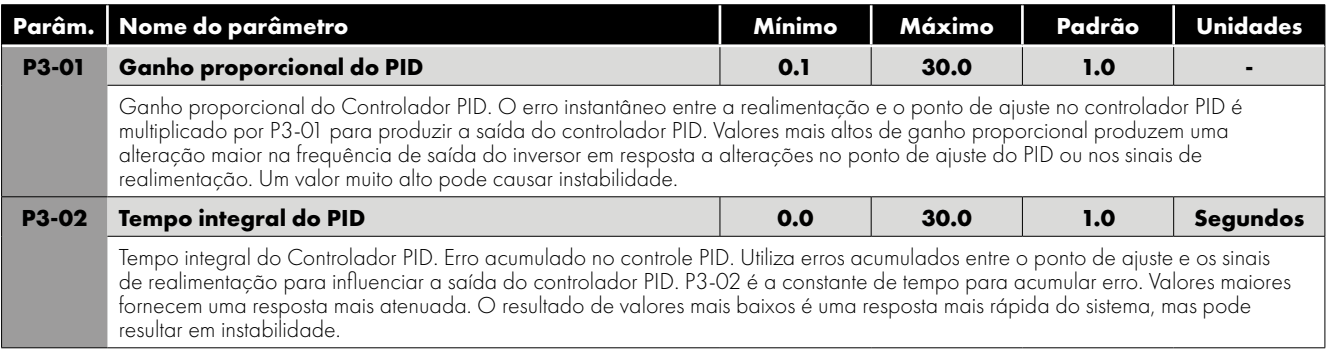

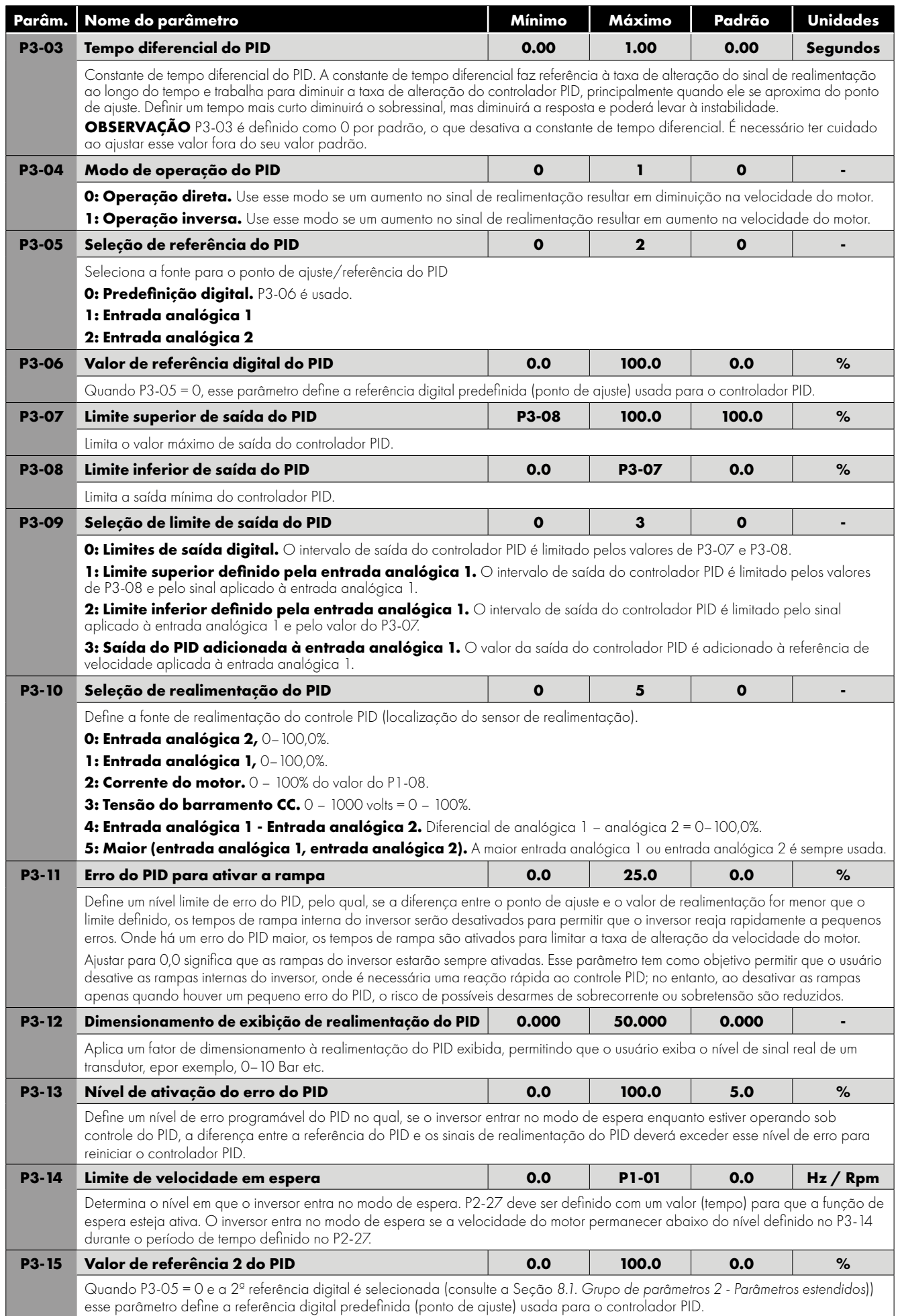

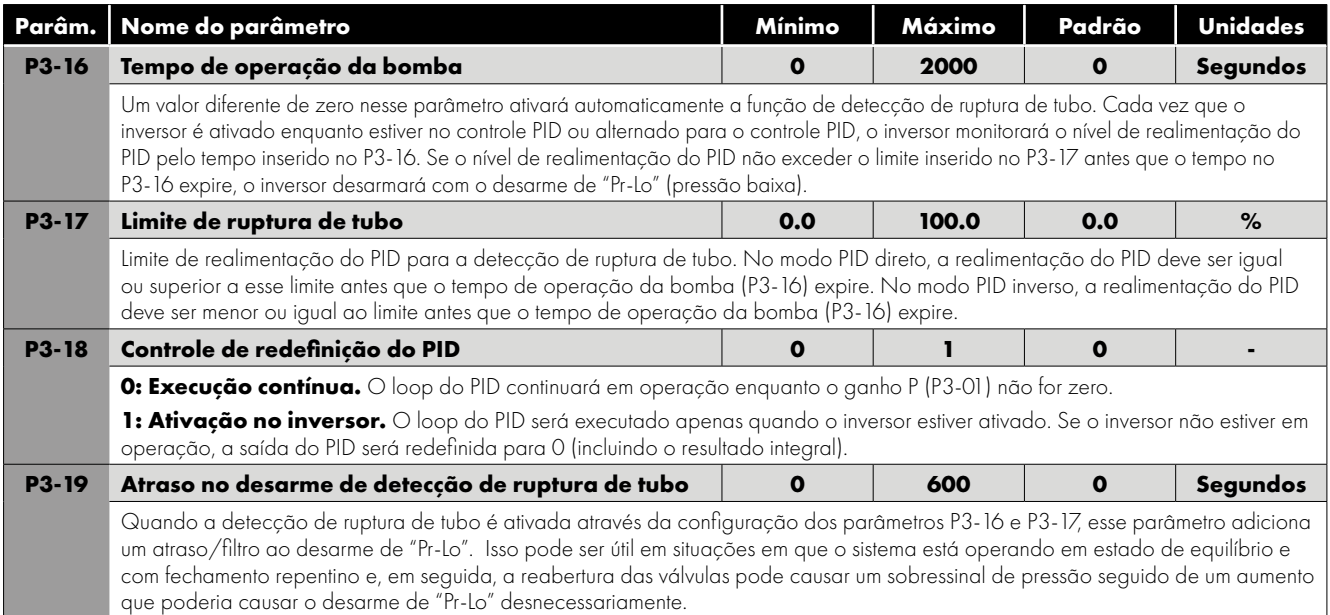

## **9.3. Grupo de parâmetros 4 - Controle de motor de alto desempenho**

O ajuste incorreto dos parâmetros no grupo de menus 4 pode causar um comportamento inesperado do motor e de qualquer maquinário conectado. É recomendável que esses parâmetros sejam ajustados apenas por usuários experientes.

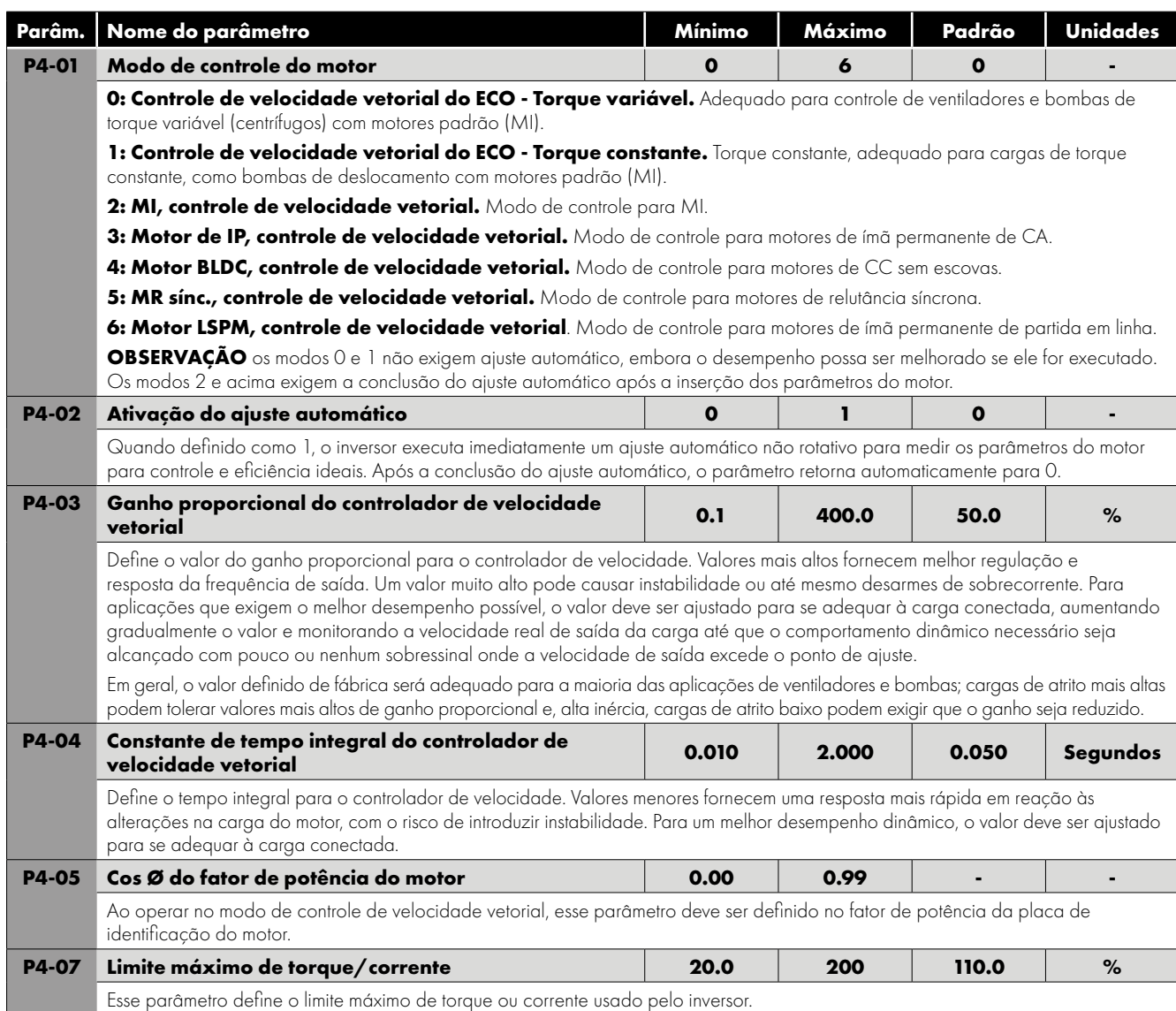

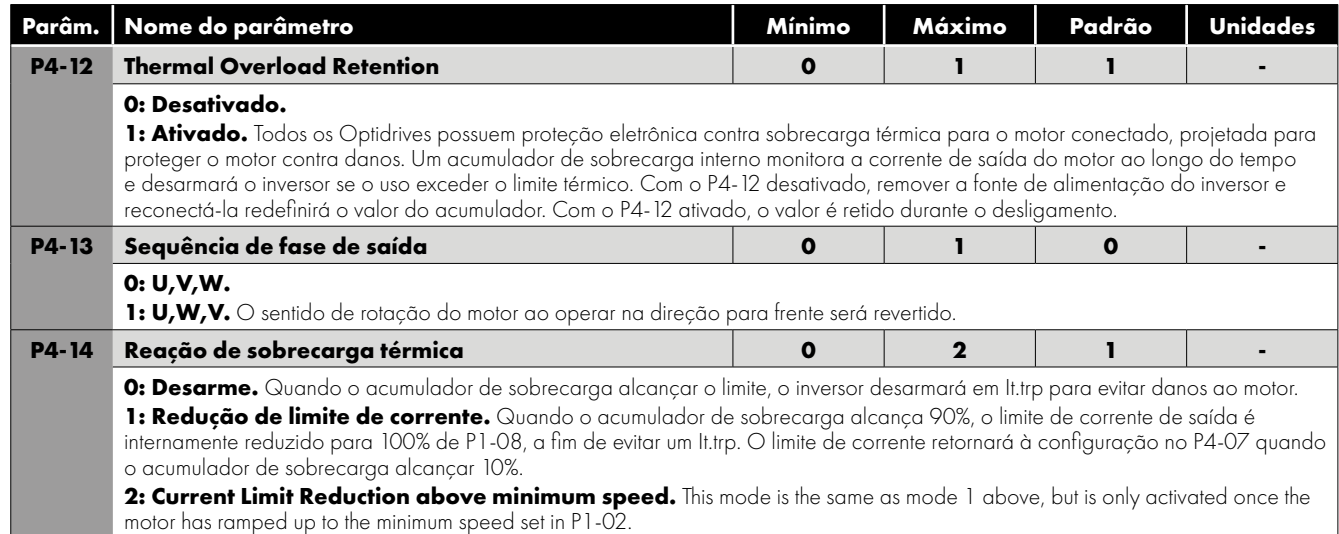

## **9.4. Grupo de parâmetros 5 – Parâmetros de comunicação**

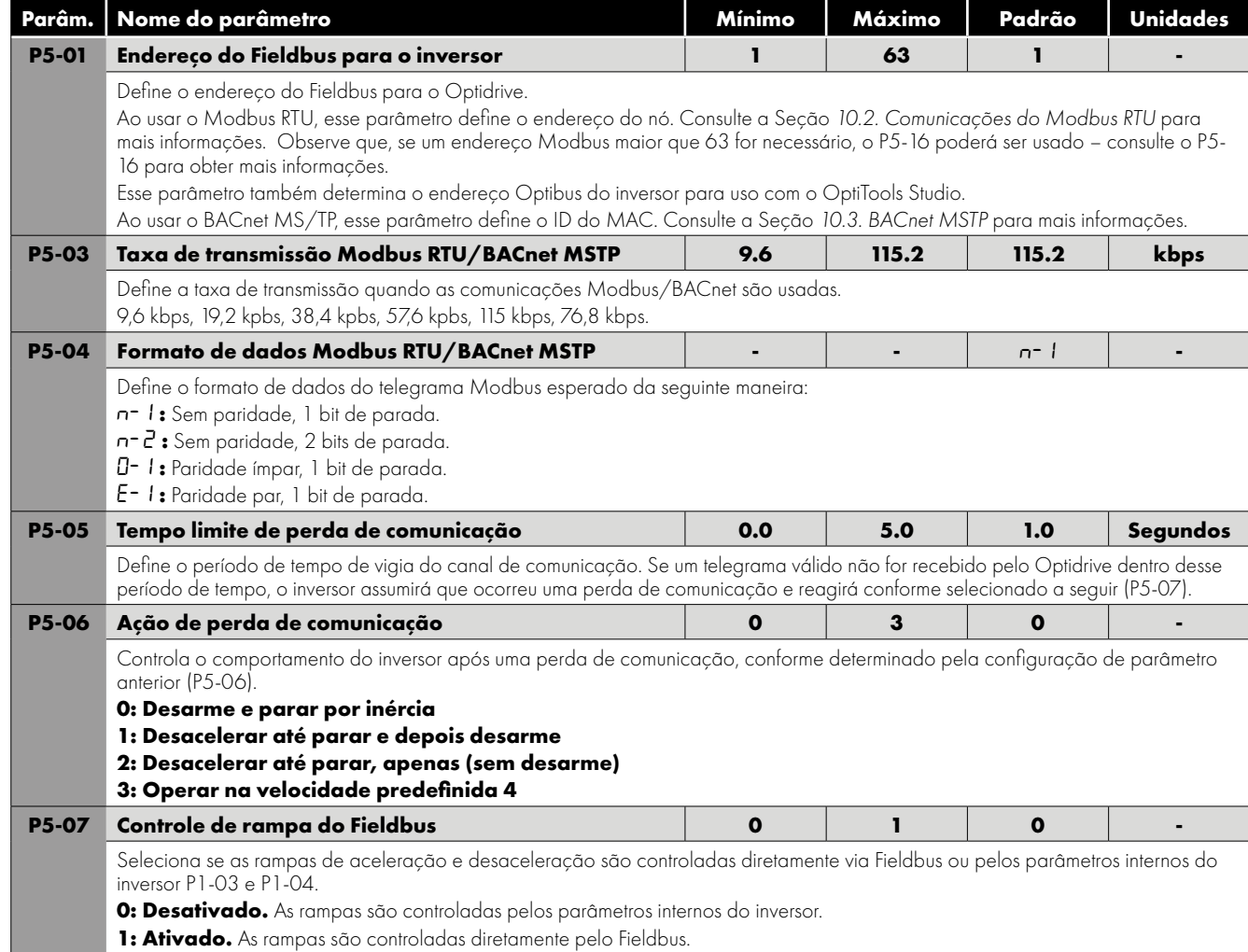

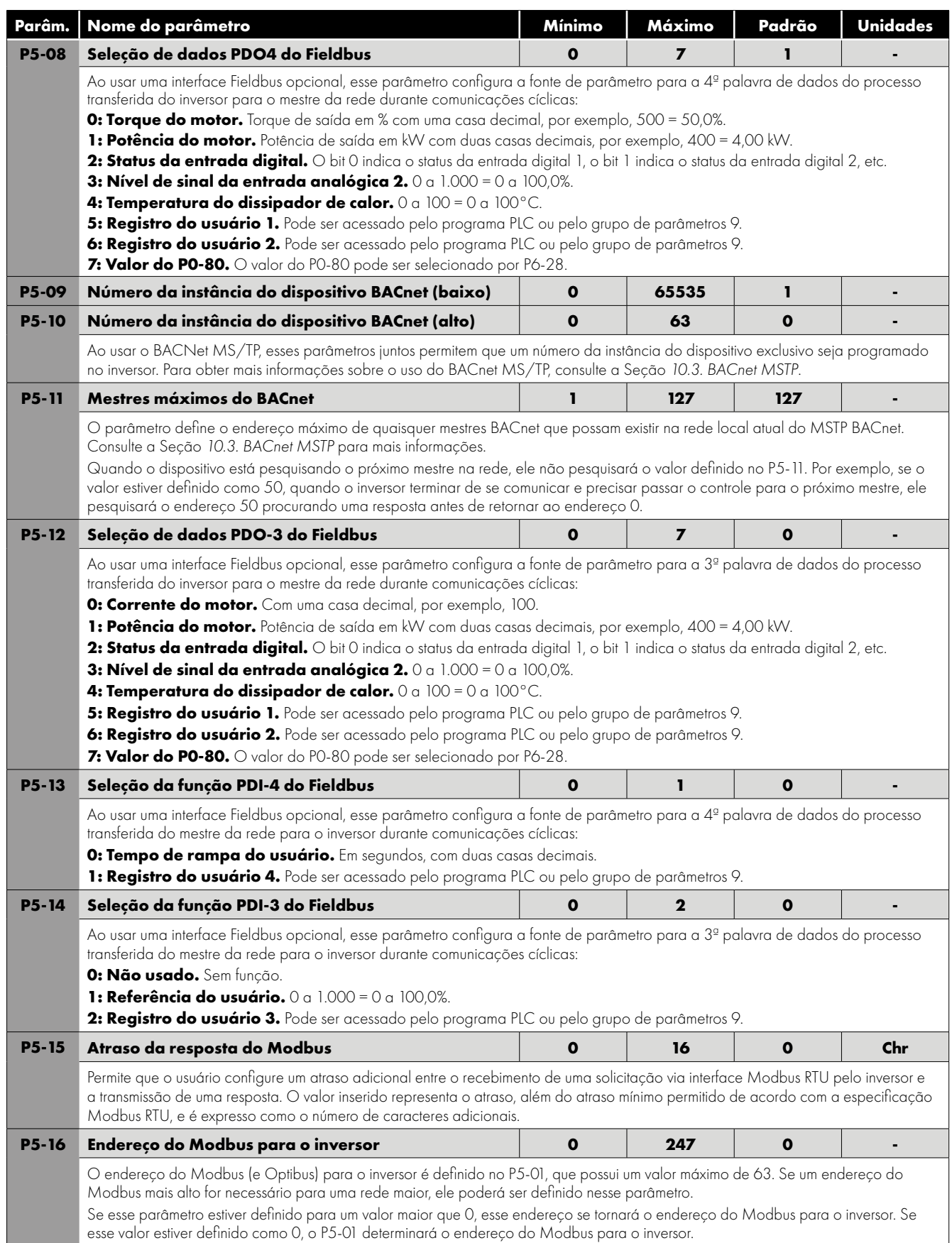

### **9.5. Parâmetros avançados**

Para parâmetros avançados, apenas informações básicas são fornecidas neste guia. As funções dos parâmetros são descritas mais detalhadamente no software Optitools Studio para PC.

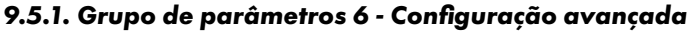

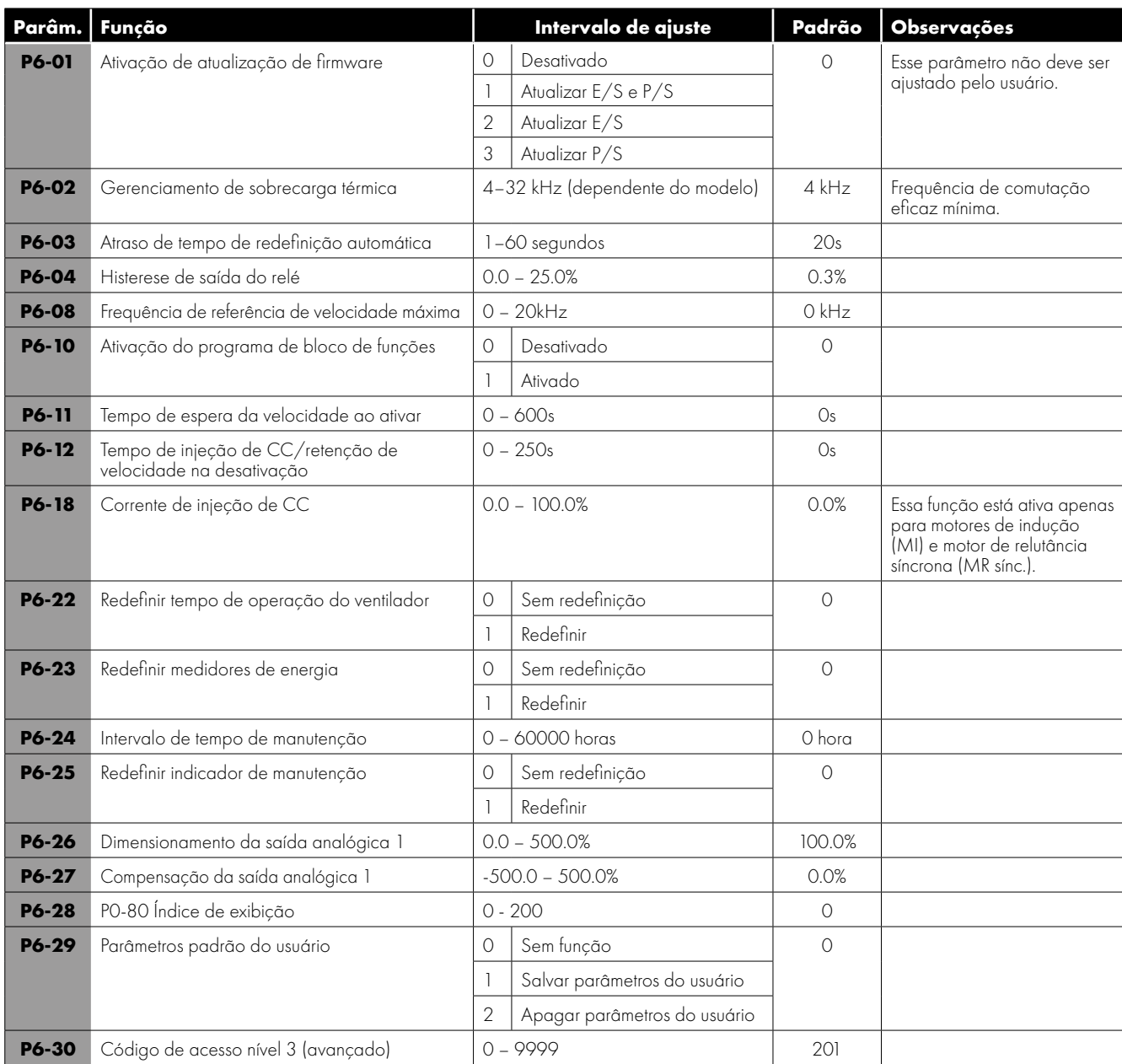

#### *9.5.2. Grupo de Parâmetros 7 - Controle do Motor*

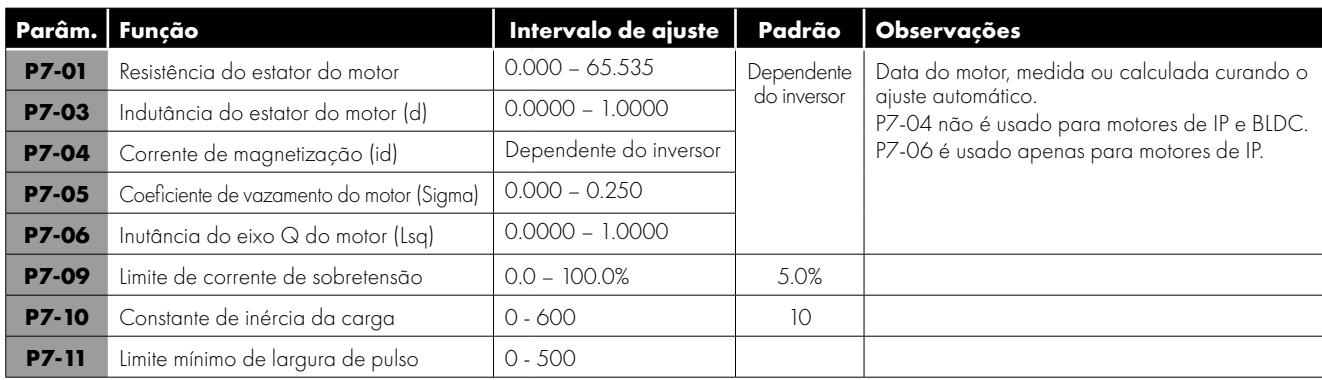

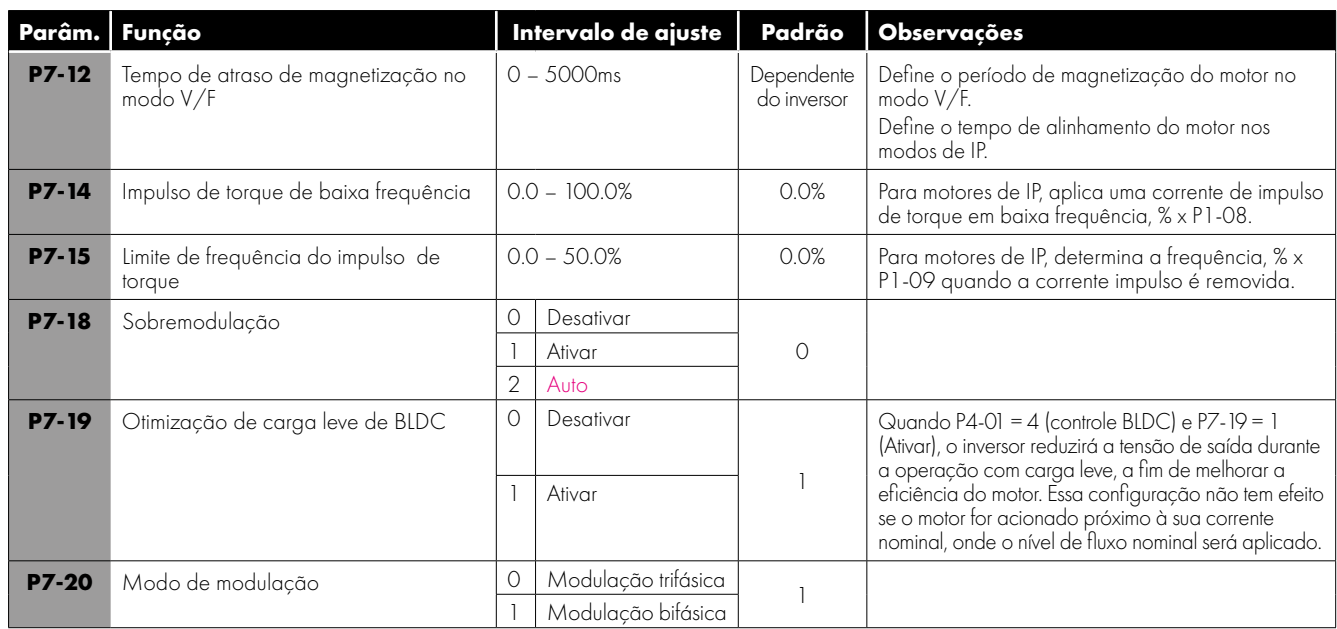

## **9.6. Grupo de Parâmetros 8 - Parâmetros Específicos da Função de Aplicação**

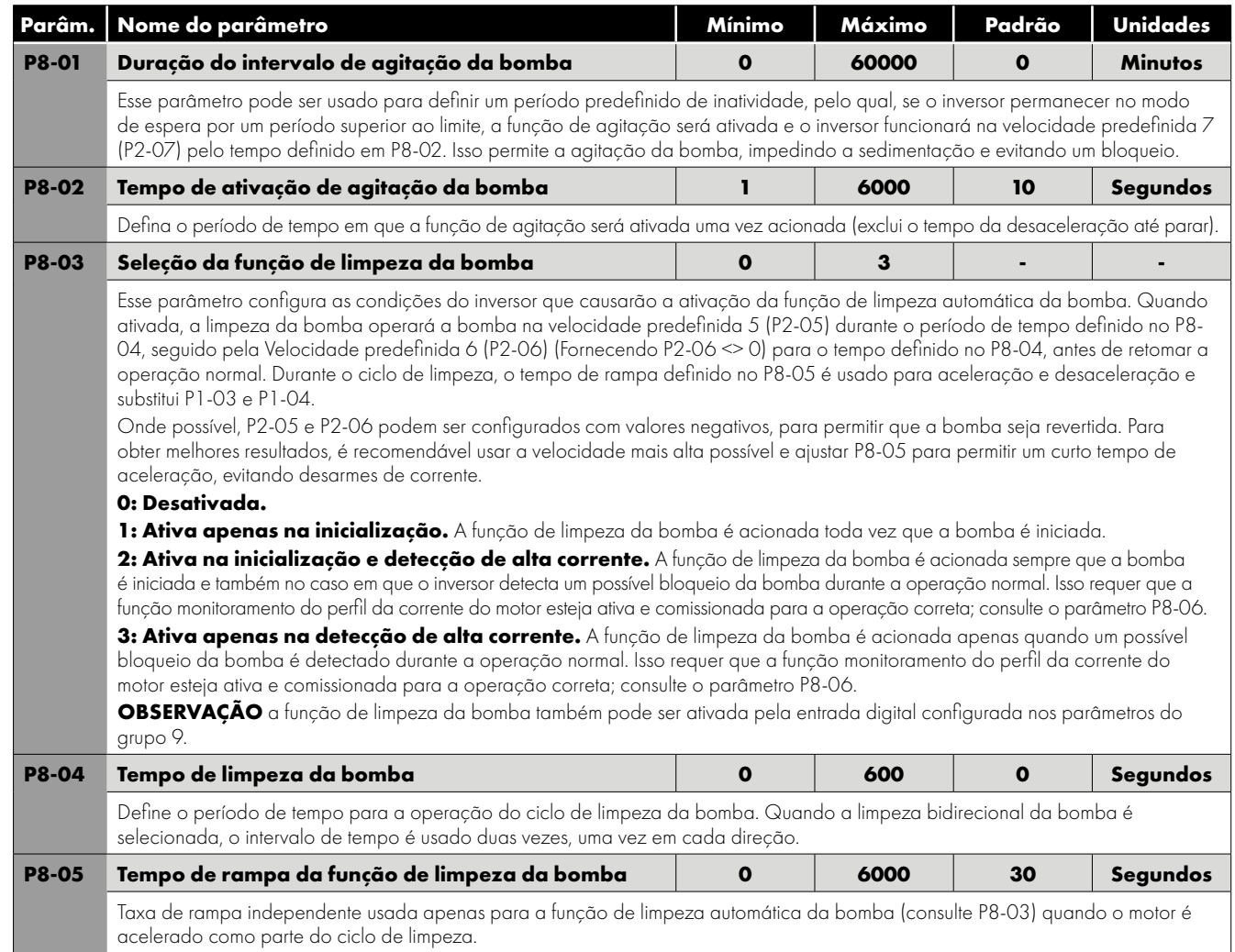

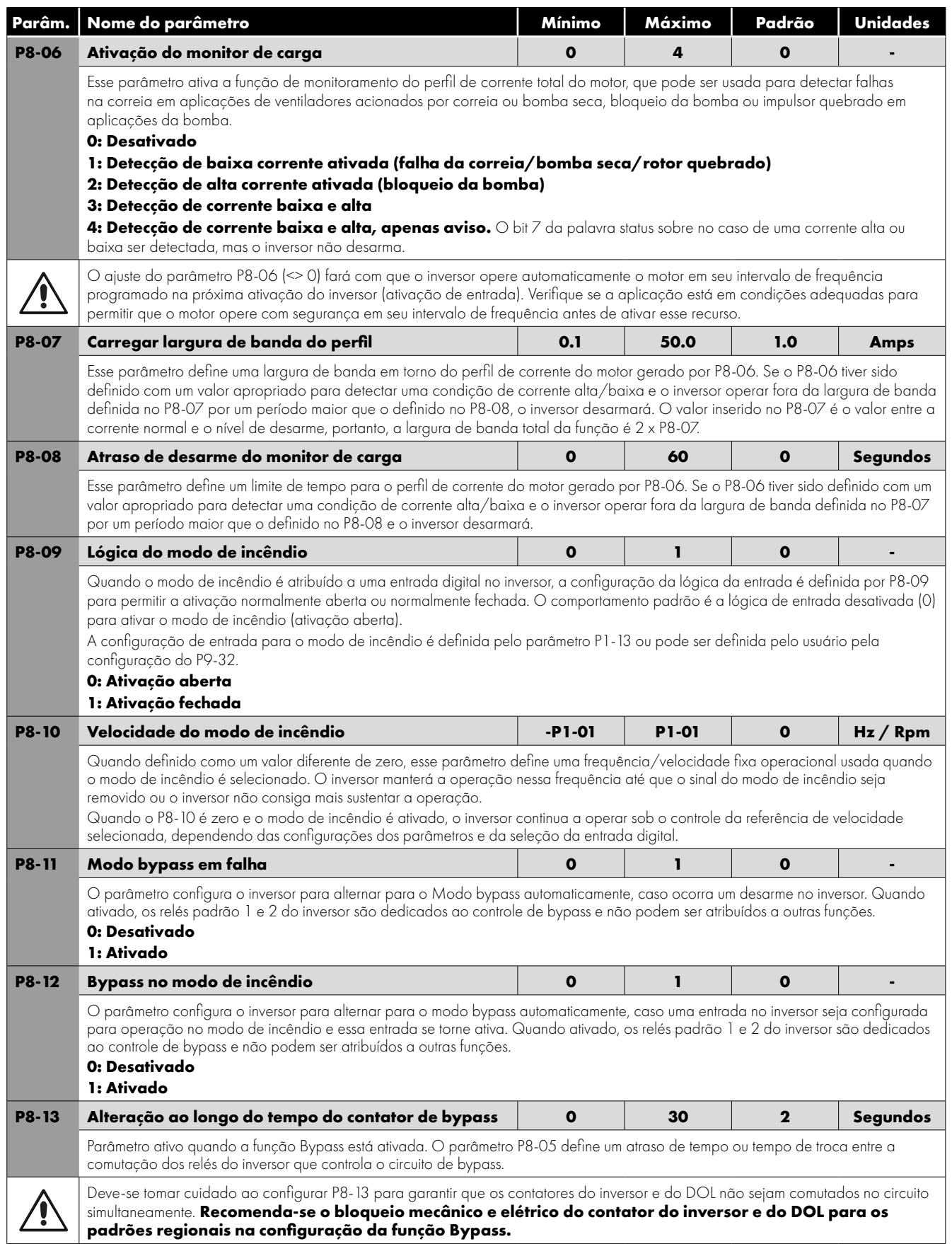

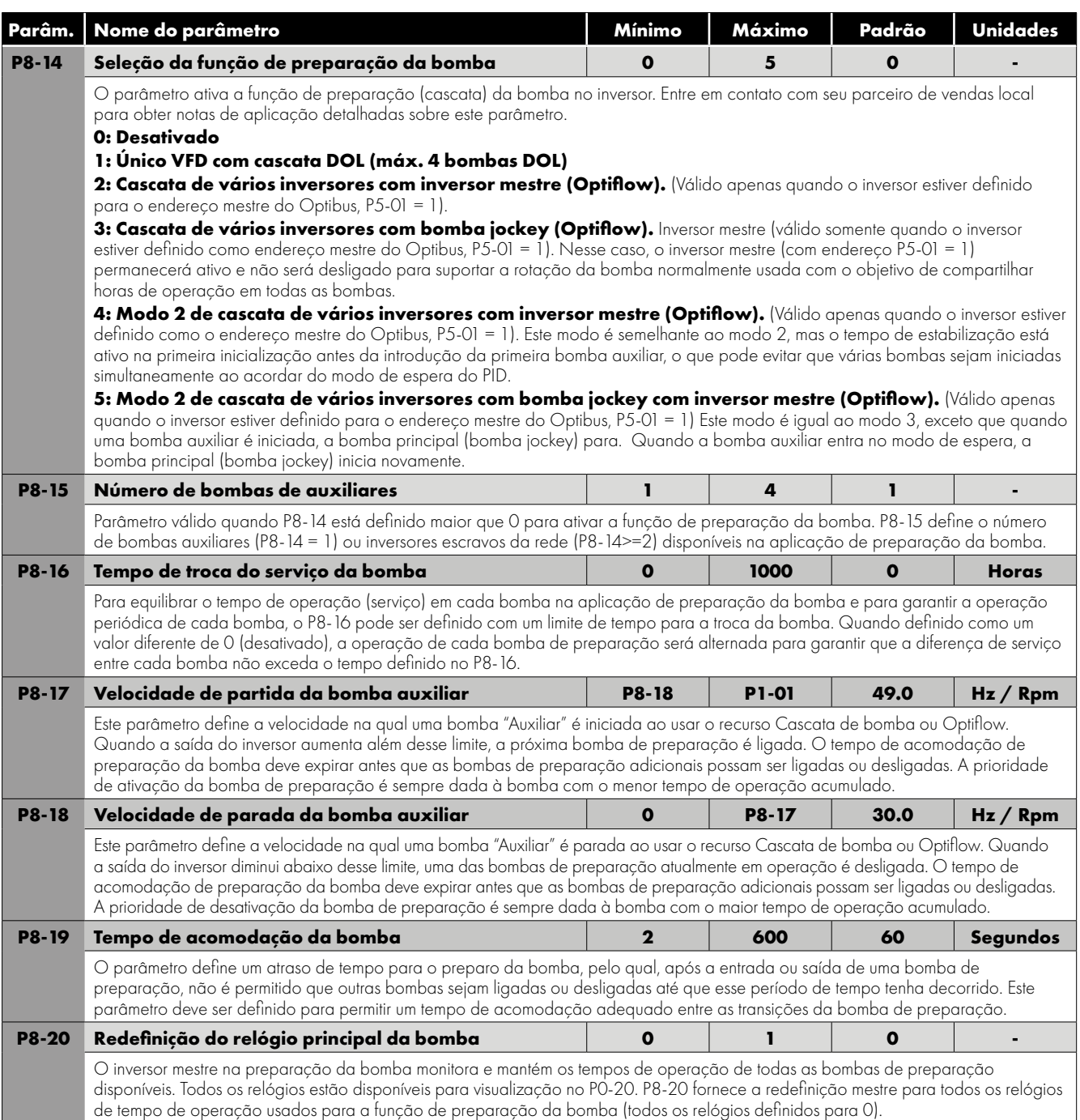

## **9.7. Modo de incêndio**

A função de modo de incêndio foi projetada para garantir a operação contínua do inversor em condições de emergência até que o inversor não seja mais capaz de sustentar a operação.

A entrada do modo de incêndio pode ser Normalmente aberta (fechar para ativar o modo de incêndio) ou Normalmente fechada (abrir para ativar o modo de incêndio) de acordo com a configuração do P8-09. Essa entrada pode ser conectada a um sistema de controle de incêndio para permitir a operação mantida em condições de emergência, por exemplo, para limpar fumaça ou manter a qualidade do ar dentro da estrutura. A função do modo de incêndio é ativada quando P1-13 = 4, 8 ou 13, com a entrada digital 2 atribuída para ativar o modo de incêndio, ou pode ser definida pelo usuário pela configuração do P9-32 quando P1-13 = 0.

O modo de incêndio desativa os seguintes recursos de proteção no inversor: O-t (sobreaquecimento do dissipador de calor), U-t (subtemperatura do inversor), Th-FLt (termistor com falha no dissipador de calor), E-Trip (desarme externo), 4-20 F (falha de 4–20 mA), Ph-Ib (desequilíbrio de fase), P-Loss (desarme por perda fase de entrada), SC-trp (desarme por perda de comunicação), It-trp (desarme por sobrecarga acumulada). As seguintes falhas resultarão no desarme do inversor, redefinição automática e reinicialização: Sobrevoltagem (sobretensão no barramento CC), U-volt (subtensão no barramento CC), h O-I (desarme rápido de sobrecorrente), O-I (sobrecorrente instantânea na saída do inversor), Out-F (falha de saída do inversor, desarme do estágio de saída).

Quando o modo de incêndio é ativado, o inversor entra no modo de incêndio, mas será executado a partir da fonte de controle existente selecionada; isso exigirá o sinal de execução e a referência de velocidade relevante.

Se a velocidade do modo de incêndio tiver sido definida (<> 0) no P8-10, quando o modo de incêndio for ativado, o inversor entrará no modo de incêndio e operará na velocidade definida no P8-10 e ignorará todos os outros terminais, com exceção do STO.

## **9.8. Grupo de parâmetros 9 - Programação de entradas e saídas do usuário**

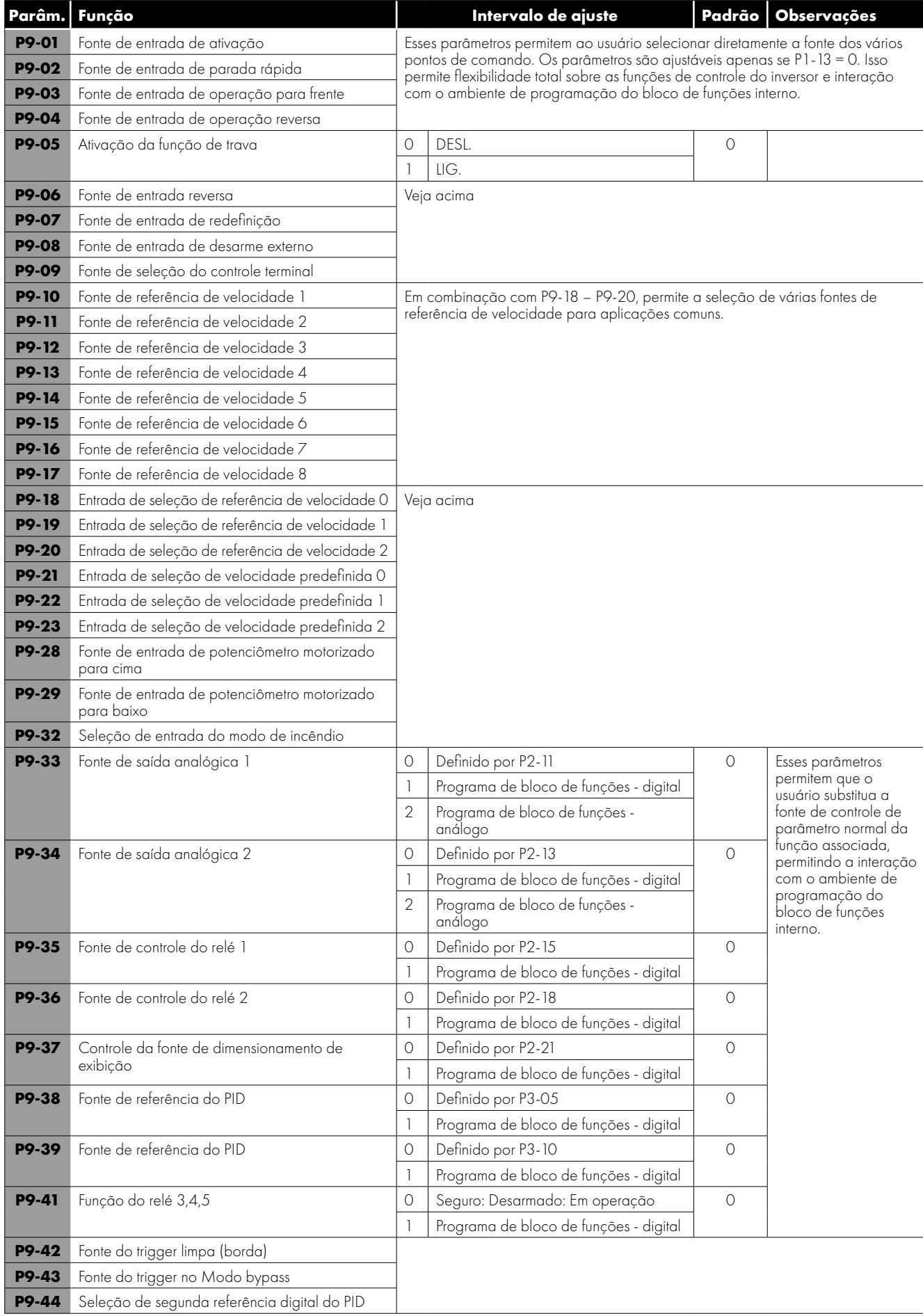

## **9.9. Grupo de parâmetros 0 – Parâmetros de monitoramento (somente leitura)**

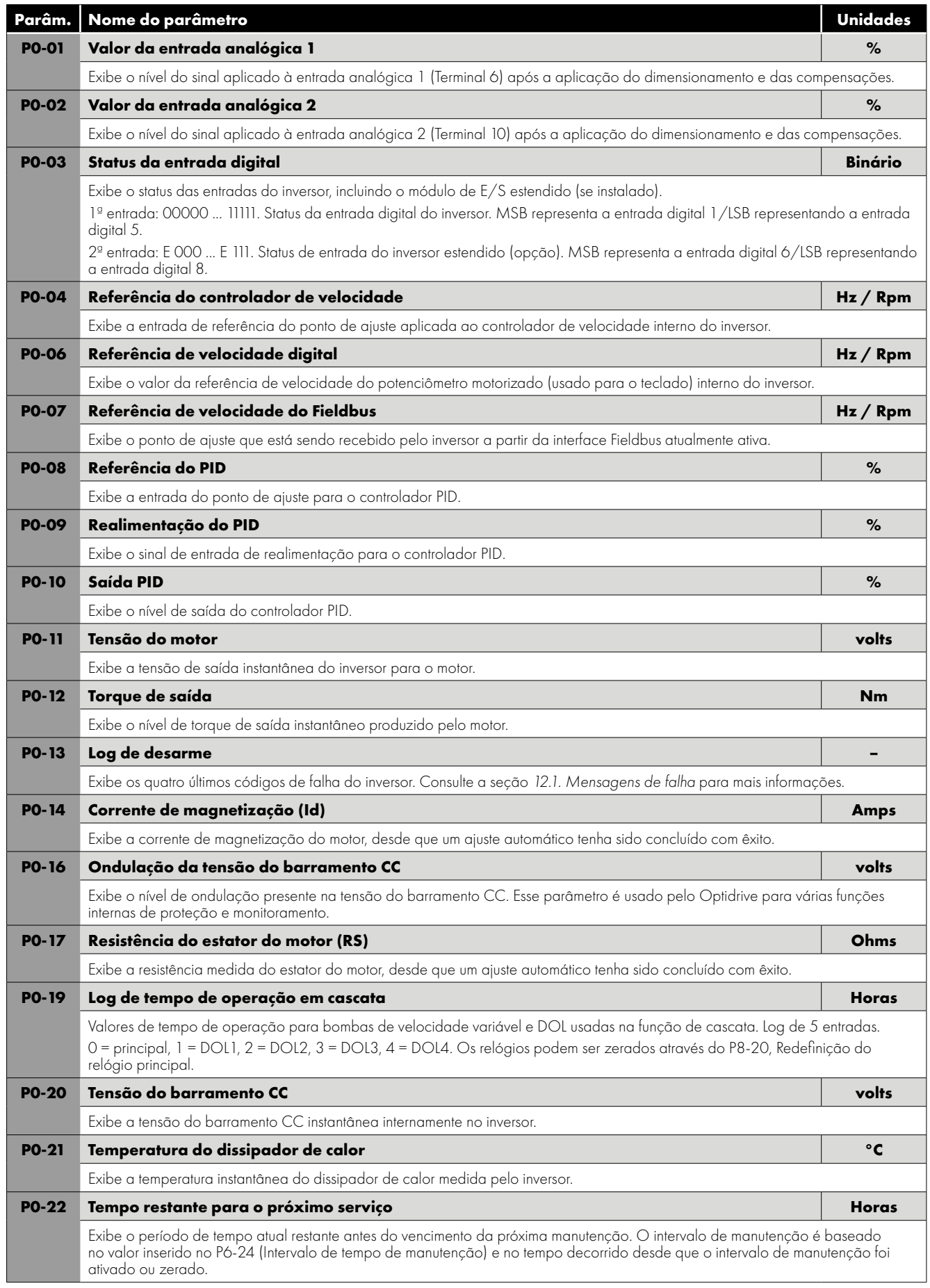

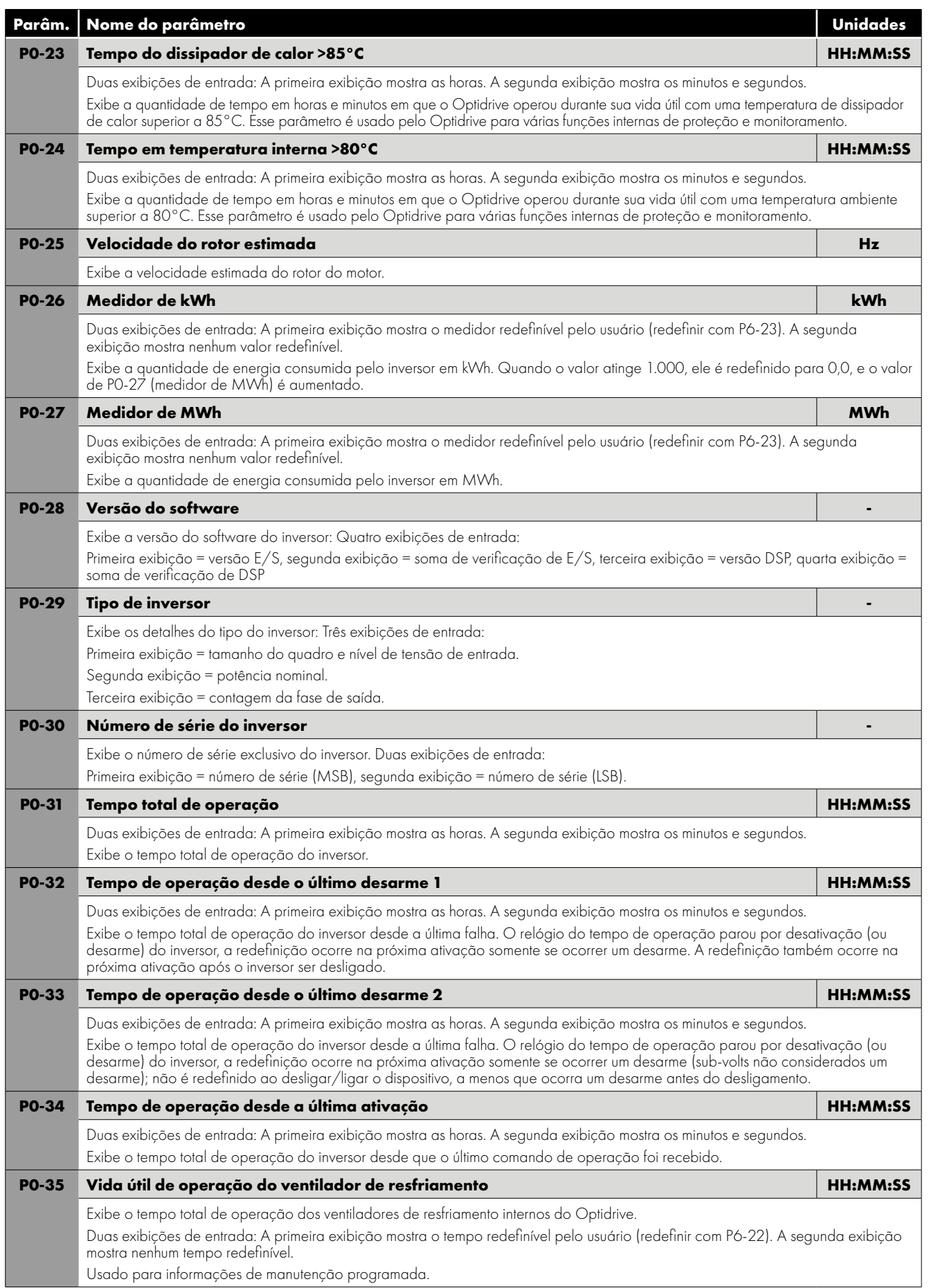

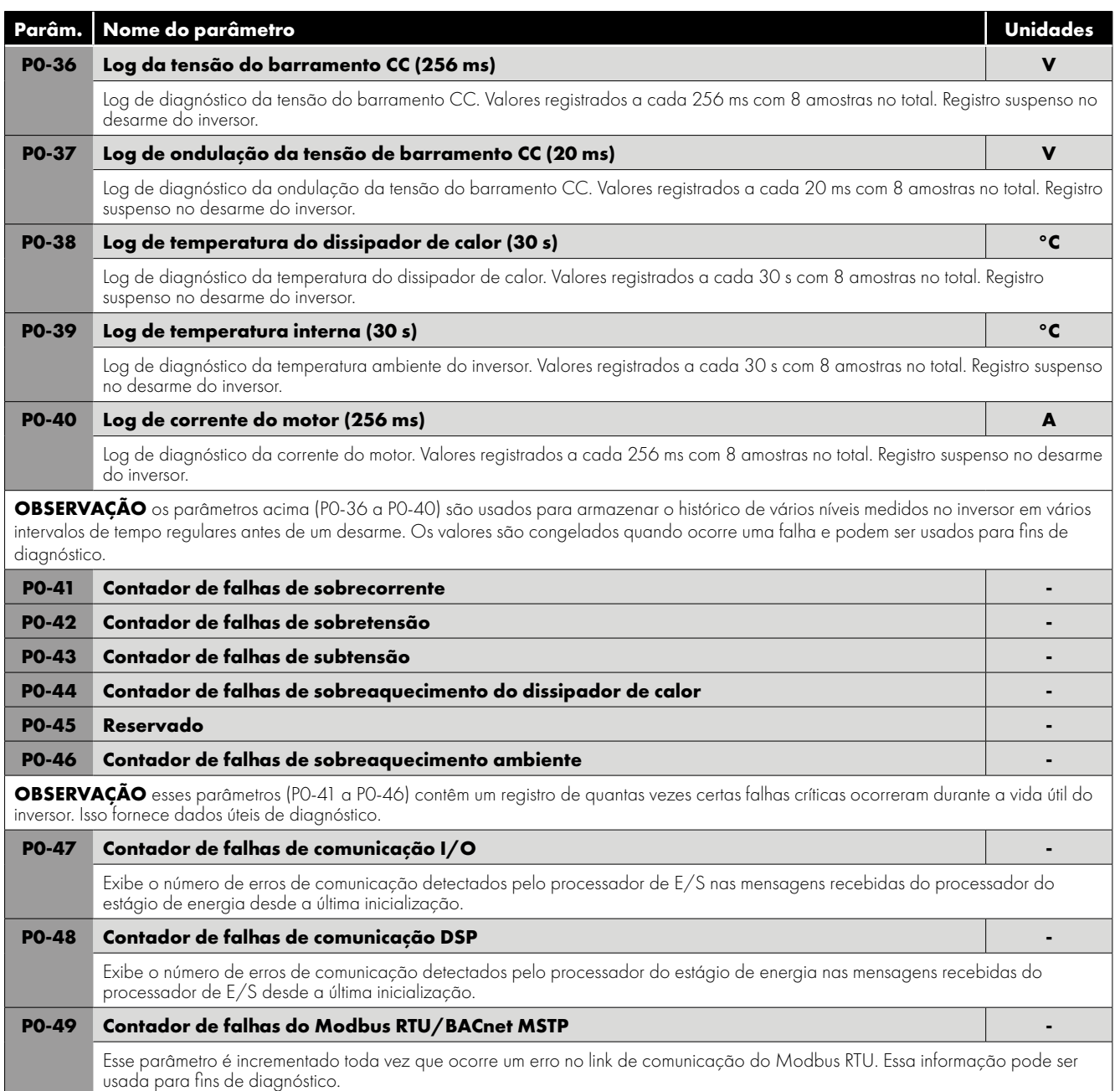

## <span id="page-58-0"></span>**10.1. Comunicações RS-485**

O Optidrive ECO possui um conector RJ45 localizado dentro do gabinete de fiação do inversor. Esse conector permite ao usuário configurar uma rede de inversores por meio de uma conexão com fio. O conector contém duas conexões RS485 independentes, uma para o protocolo Optibus da Invertek e outra para o Modbus RTU/BACnet MSTP. Ambas as conexões podem ser usadas simultaneamente. A disposição do sinal elétrico do conector RJ45 é mostrada da seguinte forma:

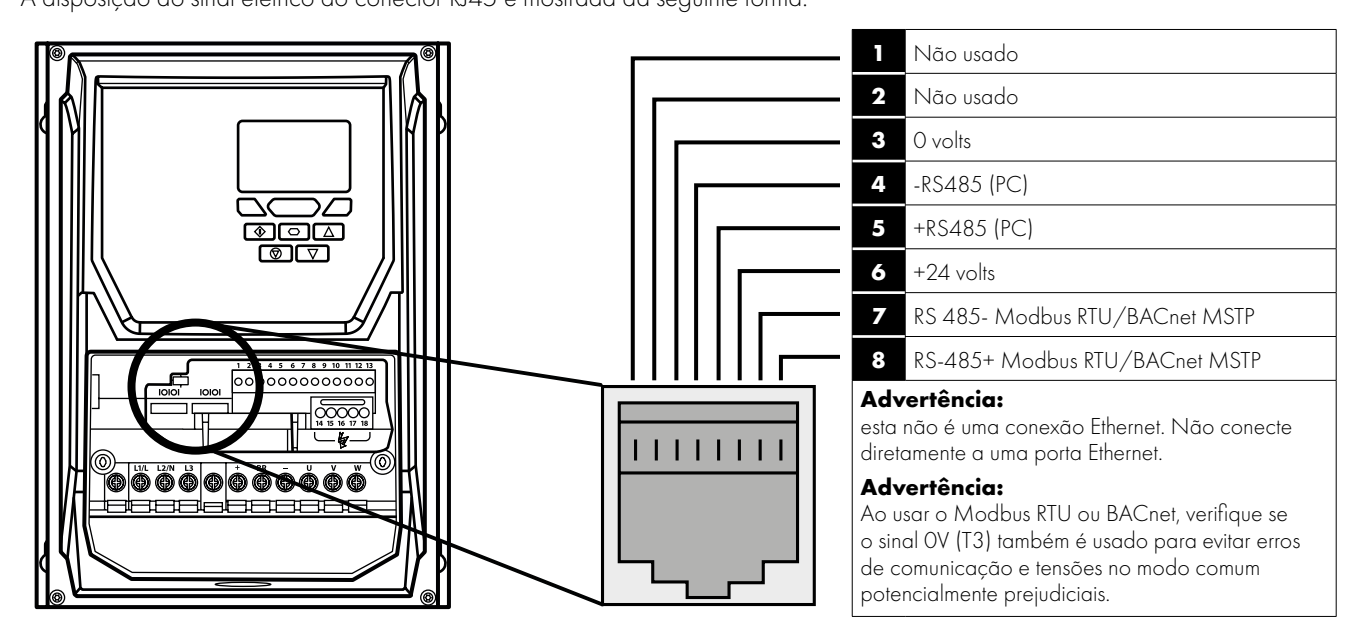

- Existem duas portas RJ45 presentes no inversor IP66 para uso externo. As duas portas RJ45 são conectadas em paralelo internamente para ajudar a suportar uma conexão de rede sem a necessidade de um divisor. Qualquer porta pode ser usada.
- O link de dados da Optibus é usado apenas para a conexão de periféricos da Invertek e comunicação entre inversores.
- A interface Modbus permite a conexão a uma rede Modbus RTU conforme descrito na Seção *[10.2. Comunicações do Modbus](#page-59-0)  [RTU](#page-59-0)*.

#### <span id="page-58-1"></span>*10.1.1. Conexões elétricas das comunicações RS-485*

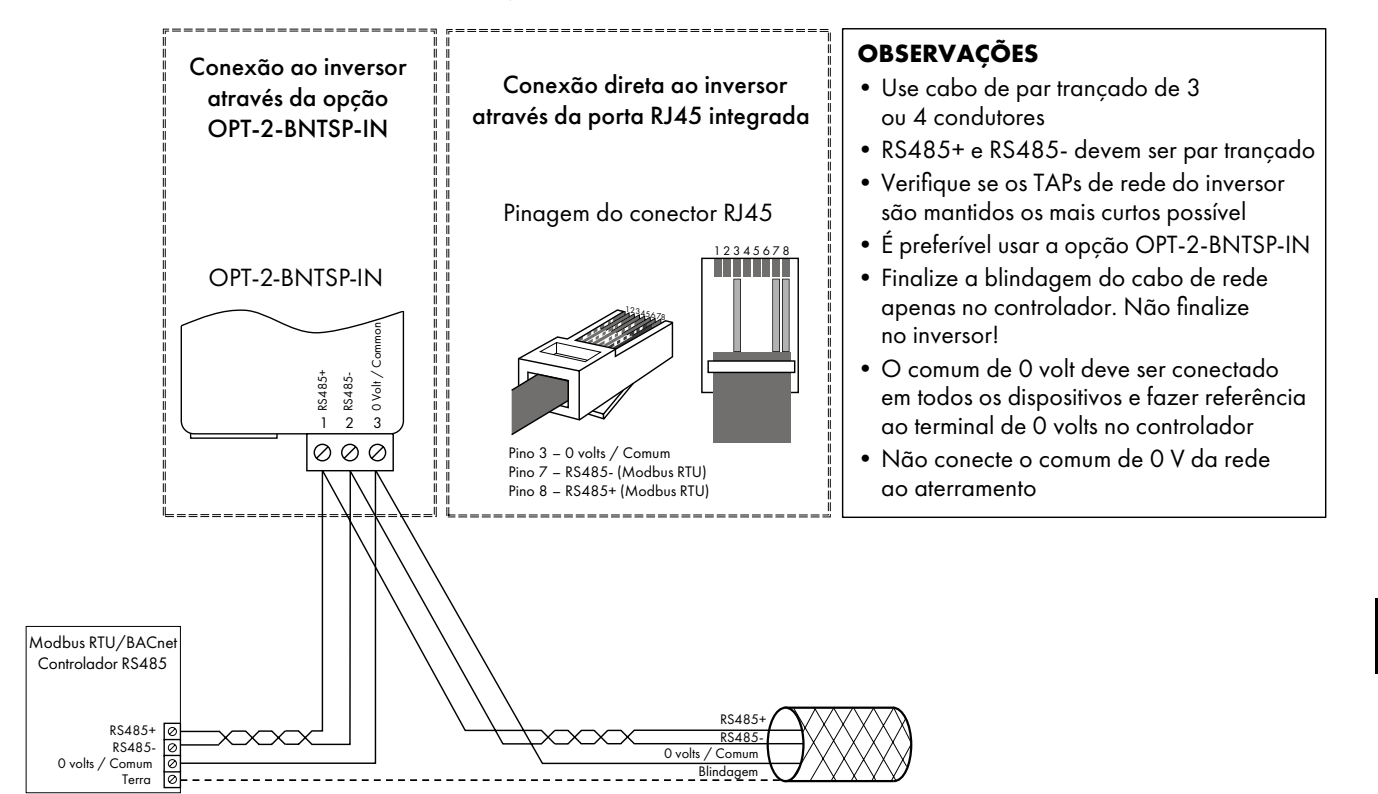

10

A conexão do Modbus RTU e BACnet MSTP deve ser feita através do conector RJ45. As atribuições dos pinos são mostradas na Seção *[10.1. Comunicações RS-485](#page-58-0)*.

- As redes Modbus RTU e BACnet MSTP requerem três condutores para melhor operação e para eliminar tensões de modo comum nos terminais do inversor:
	- o RSR85+
	- o RS485-
	- o Comum de 0 volt
- A conexão deve ser feita usando um cabo blindado de par trançado duplo adequado, com uma impedância de onda de 120R.
- Use um dos pares trançados para conectar ao RS485 + e RS485- de cada inversor.
- Use um condutor do par restante para conectar todos os terminais de conexão comum de 0 volt.
- A blindagem do cabo deve ser conectada a um ponto de aterramento limpo adequado para evitar interferência na blindagem, mantida o mais próximo possível das terminações do cabo.
- Não conecte o comum de 0 volt, RS485- ou oRS485+ ao aterramento em nenhum ponto.
- O resistor de terminação da rede (120R) deve ser usado no final da rede para reduzir o ruído.

## <span id="page-59-0"></span>**10.2. Comunicações do Modbus RTU**

#### *10.2.1. Estrutura do telegrama Modbus*

O Optidrive ECO suporta comunicações mestre/escrava do Modbus RTU, usando os comandos 03 Ler vários registros de retenção, 06 Gravar registro de retenção único e 16 Gravar vários registros de retenção (suportado apenas nos registros 1–4). Muitos dispositivos mestres tratam o endereço do primeiro registro como Registro 0; portanto, pode ser necessário converter os detalhes de números de registro na Seção *11.2.2* subtraindo 1 para obter o endereço de registro correto.

#### *10.2.2. Registros de controle e monitoramento do Modbus*

A seguir, é apresentada uma lista de registradores acessíveis do Modbus, disponíveis no Optidrive ECO.

- Quando o Modbus RTU está configurado como a opção Fieldbus, todos os registros listados podem ser acessados.
- Os registros 1 e 2 podem ser usados para controlar o inversor, desde que o Modbus RTU seja selecionado como a fonte de comando principal (P1-12 = 4) e nenhum módulo opcional do Fieldbus esteja instalado no slot opcional do inversor.
- O registro 4 pode ser usado para controlar a taxa de aceleração e desaceleração do inversor, desde que o controle de rampa do Fieldbus esteja ativado (P5-07 = 1).
- Os registros 6 a 24 podem ser lidos independentemente da configuração do P1-12.

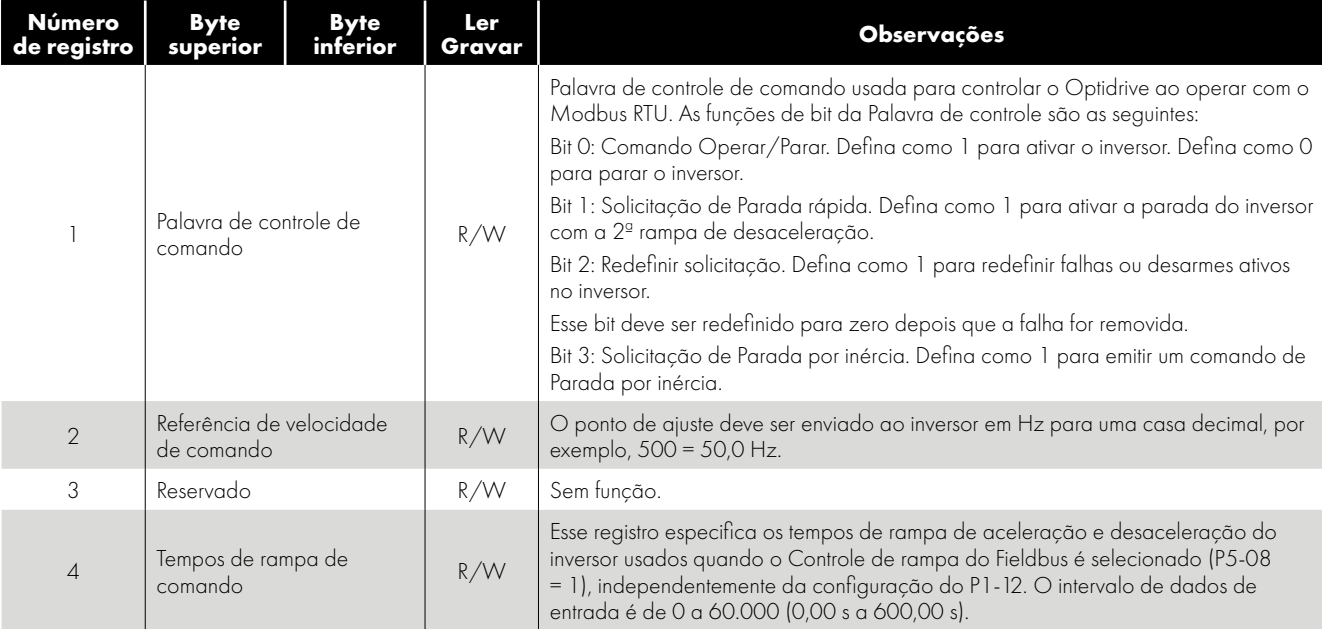

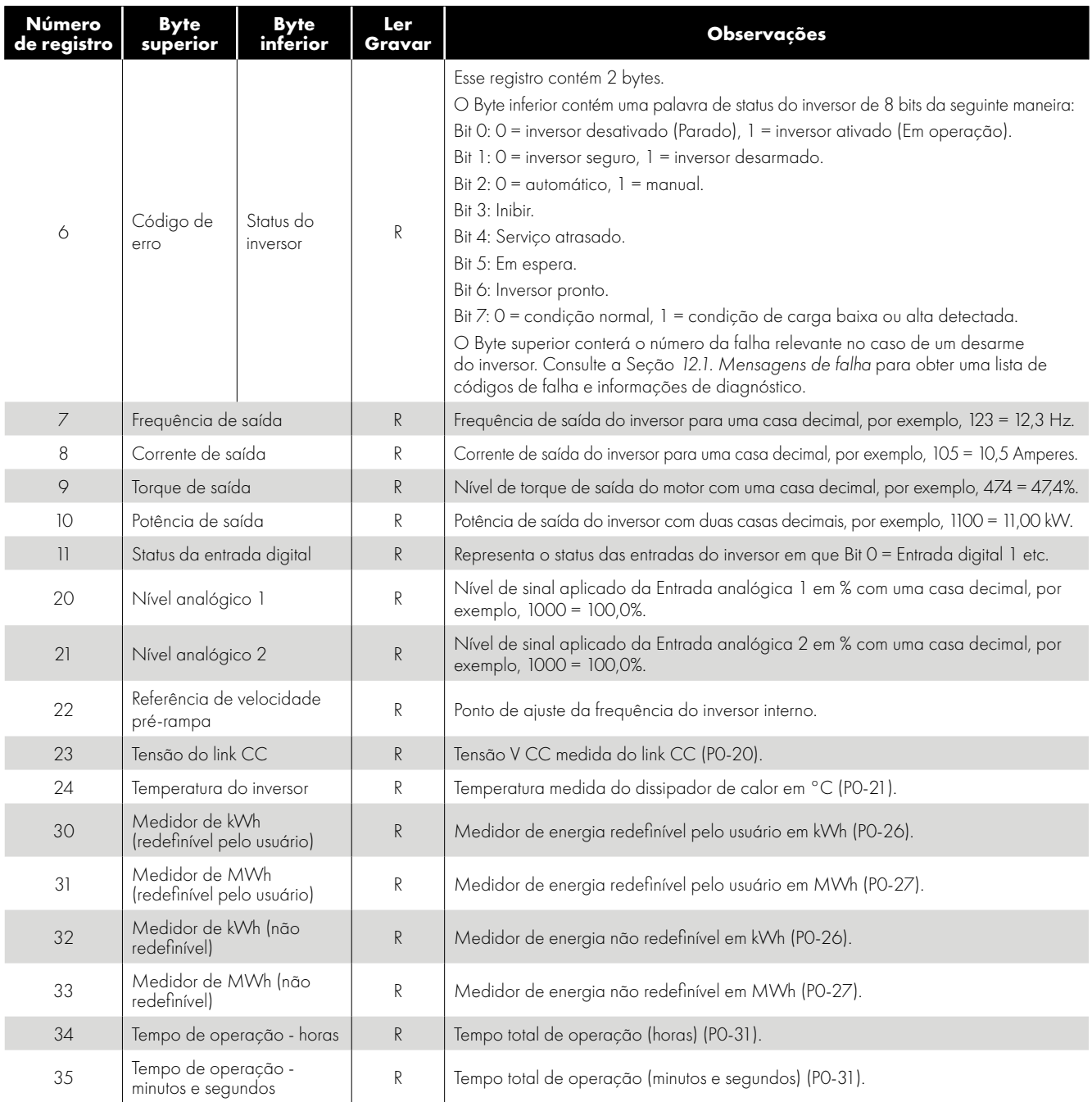

#### *10.2.3. Acesso a parâmetros via Modbus*

Todos os parâmetros ajustáveis pelo usuário (Grupos 1 a 5) são acessíveis pelo Modbus, exceto aqueles que afetam diretamente as comunicações do Modbus, por exemplo,

- P5-01 Endereço do Fieldbus do inversor consulte também P5-16 Endereço do Modbus do inversor.
- P5-03 Taxa de transmissão do Modbus RTU.
- P5-04 Formato de dados do Modbus RTU.

Todos os valores de parâmetros podem ser lidos no inversor e gravados, dependendo do modo de operação do inversor; alguns parâmetros não podem ser alterados enquanto o inversor estiver ativado, por exemplo.

Ao acessar um parâmetro do inversor via Modbus, o número do registro para o parâmetro é igual ao número do parâmetro, por exemplo, Parâmetro P1-01 = Registro do Modbus 101.

O Modbus RTU suporta valores inteiros de dezesseis bits, portanto, onde um ponto decimal é usado no parâmetro do inversor, o valor do registro será multiplicado por um fator de dez,

por exemplo, o Valor de leitura do P1-01 = 500, portanto, é 50,0 Hz.

Para mais detalhes sobre a comunicação com o Optidrive usando o Modbus RTU, consulte o seu parceiro de vendas local da Invertek.

## <span id="page-61-0"></span>**10.3. BACnet MSTP**

#### *10.3.1. Visão geral*

O Optidrive ECO fornece uma interface para conexão direta a uma rede BACnet MSTP. A conexão é feita através da porta de conexão RJ45, consulte a Seção *[10.1. Comunicações RS-485](#page-58-0)* para atribuição de terminais e a Seção *[10.1.1. Conexões elétricas](#page-58-1)  [das comunicações RS-485](#page-58-1)* para os requisitos de fiação.

#### *10.3.2. Formato da interface*

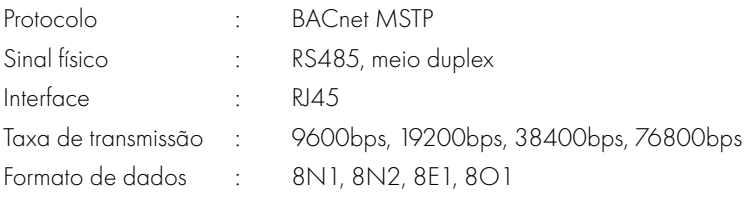

#### *10.3.3. Parâmetros BACnet MSTP*

Os seguintes parâmetros são usados para configurar o inversor ao conectar-se a uma rede BACnet MSTP.

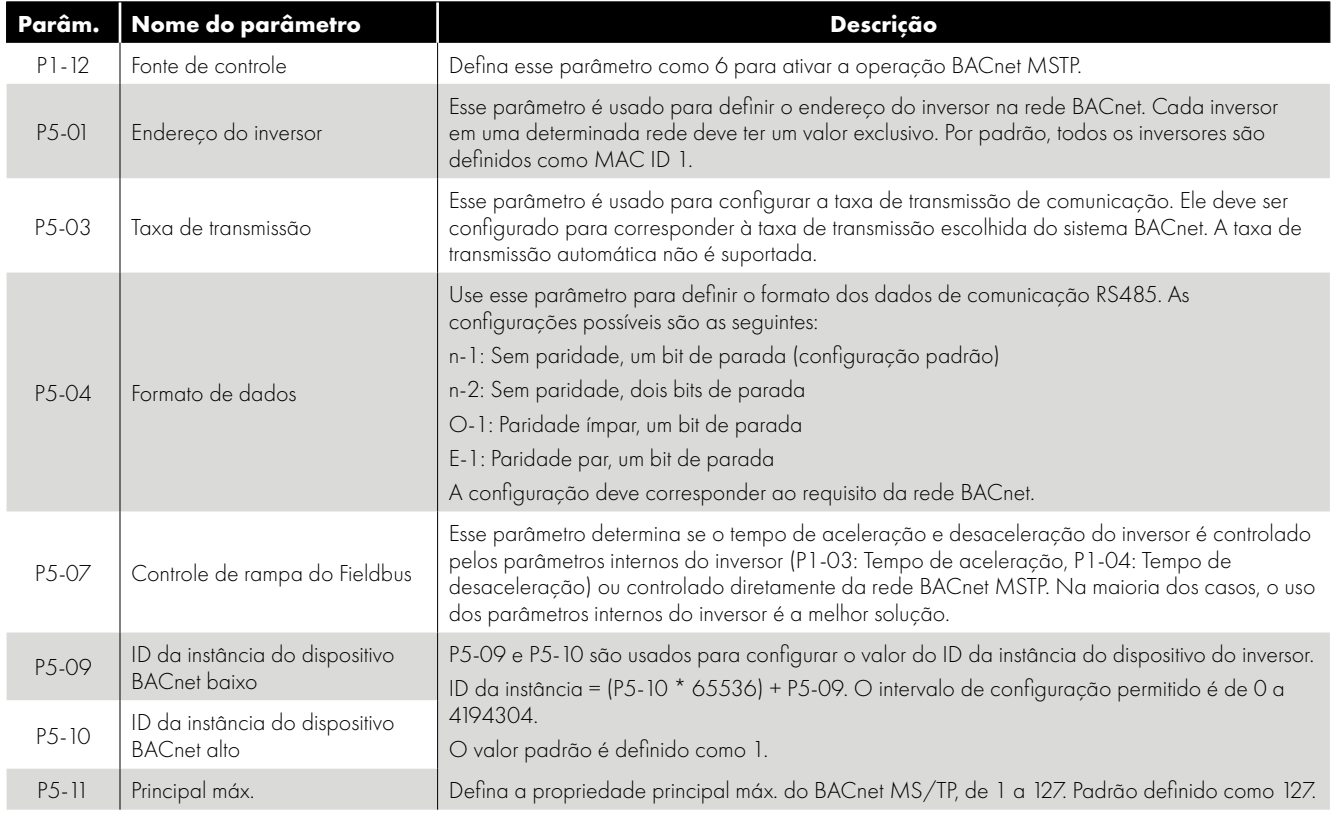

#### *10.3.4. Comissionamento do BACnet MSTP*

Para conectar o inversor e operar em uma rede BACnet MSTP, o seguinte procedimento deve ser usado.

- 1. Defina P1-14 = 101 para permitir acesso aos parâmetros estendidos.
- 2. Em cada inversor, defina um endereço de inversor exclusivo no parâmetro P5-01.
- 3. Defina a taxa de transmissão necessária no P5-03.
- 4. Selecione o formato de dados necessário no P5-04.
- 5. Defina um ID da instância do dispositivo BACnet exclusivo para cada inversor usando os parâmetros P5-09 e P5-10.
- 6. Selecione o controle na conexão BACnet configurando P1-12 = 6.

## *10.3.5. Dicionário de objetos* **Objeto de valor binário:**

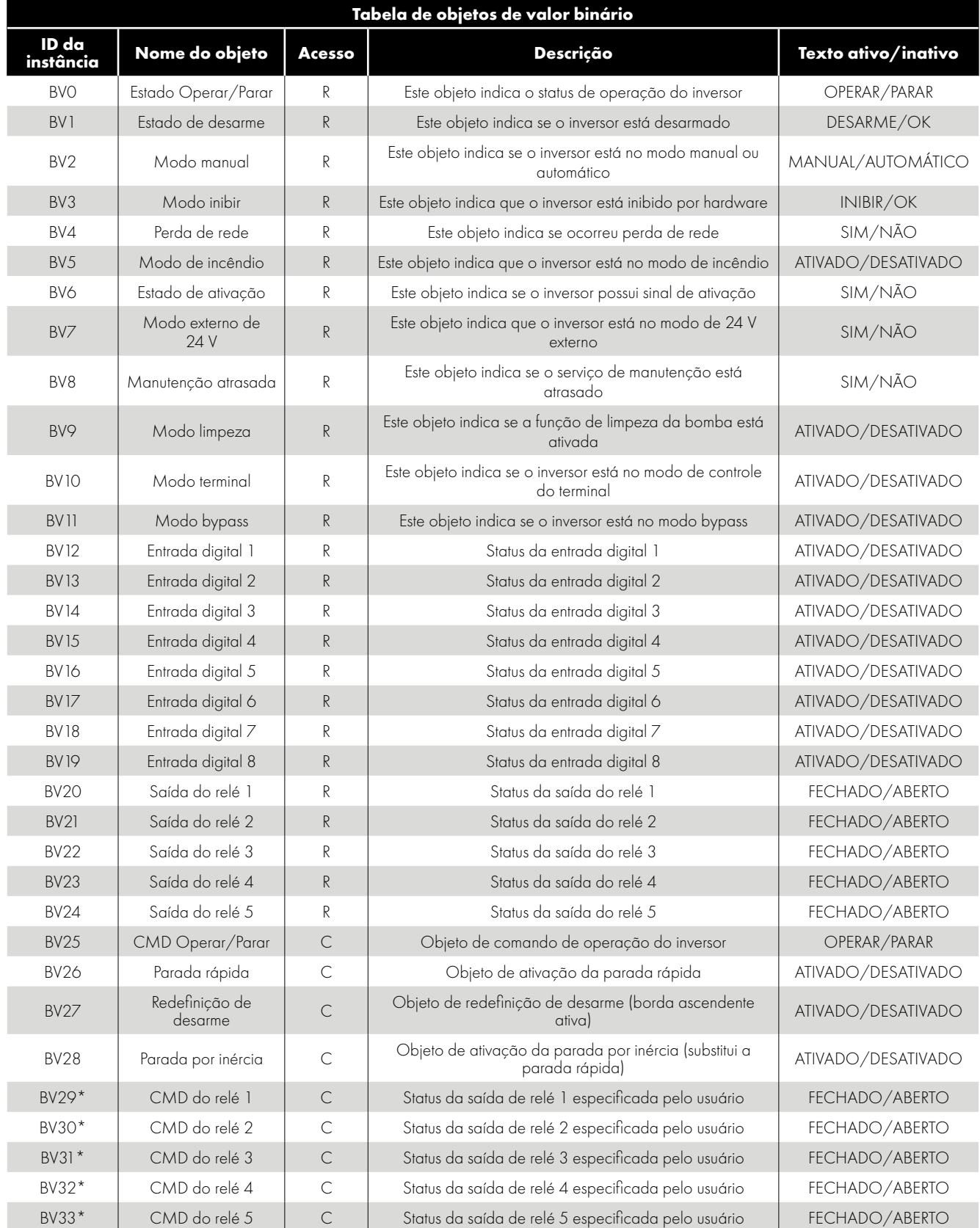

\* Essa função funciona apenas se a saída do relé puder ser controlada pelo valor do usuário (consulte a Lista de parâmetros do Optidrive ECO para obter mais detalhes)

#### **Analog Value Object**

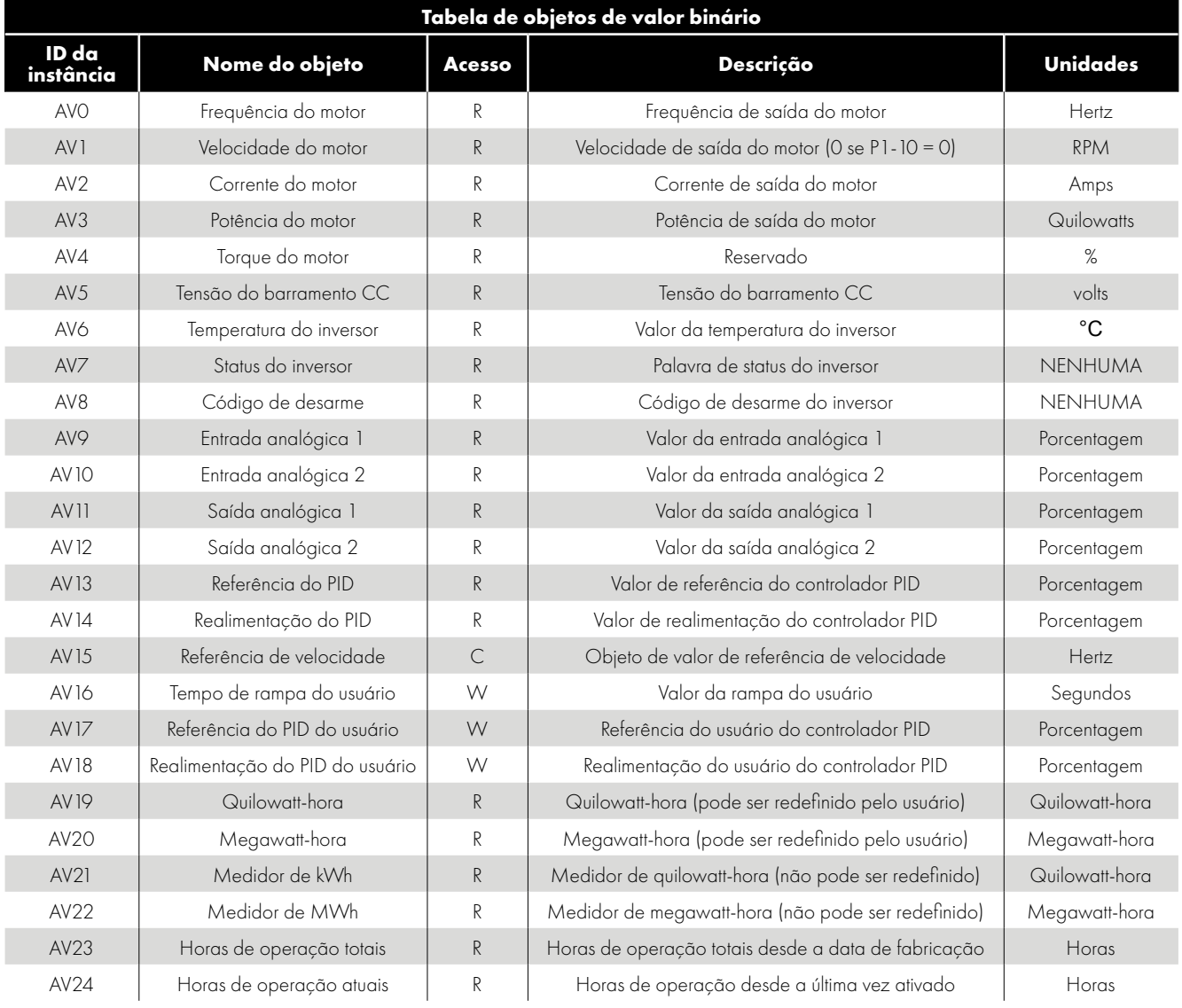

#### *10.3.6. Tipo de acesso*

- R Somente leitura
- W- Ler ou Gravar
- C Comandável

#### *10.3.7. Serviço suportado*

- QUEM-É (a resposta com EU-SOU, e EU-SOU também será transmitido na inicialização e redefinição)
- QUEM-TEM (resposta com EU-TENHO)
- **Ler propriedade**
- Gravar propriedade
- Controle de comunicação do dispositivo
- Reinicializar dispositivo

#### *10.3.8. Matriz de suporte a objetos/propriedades*

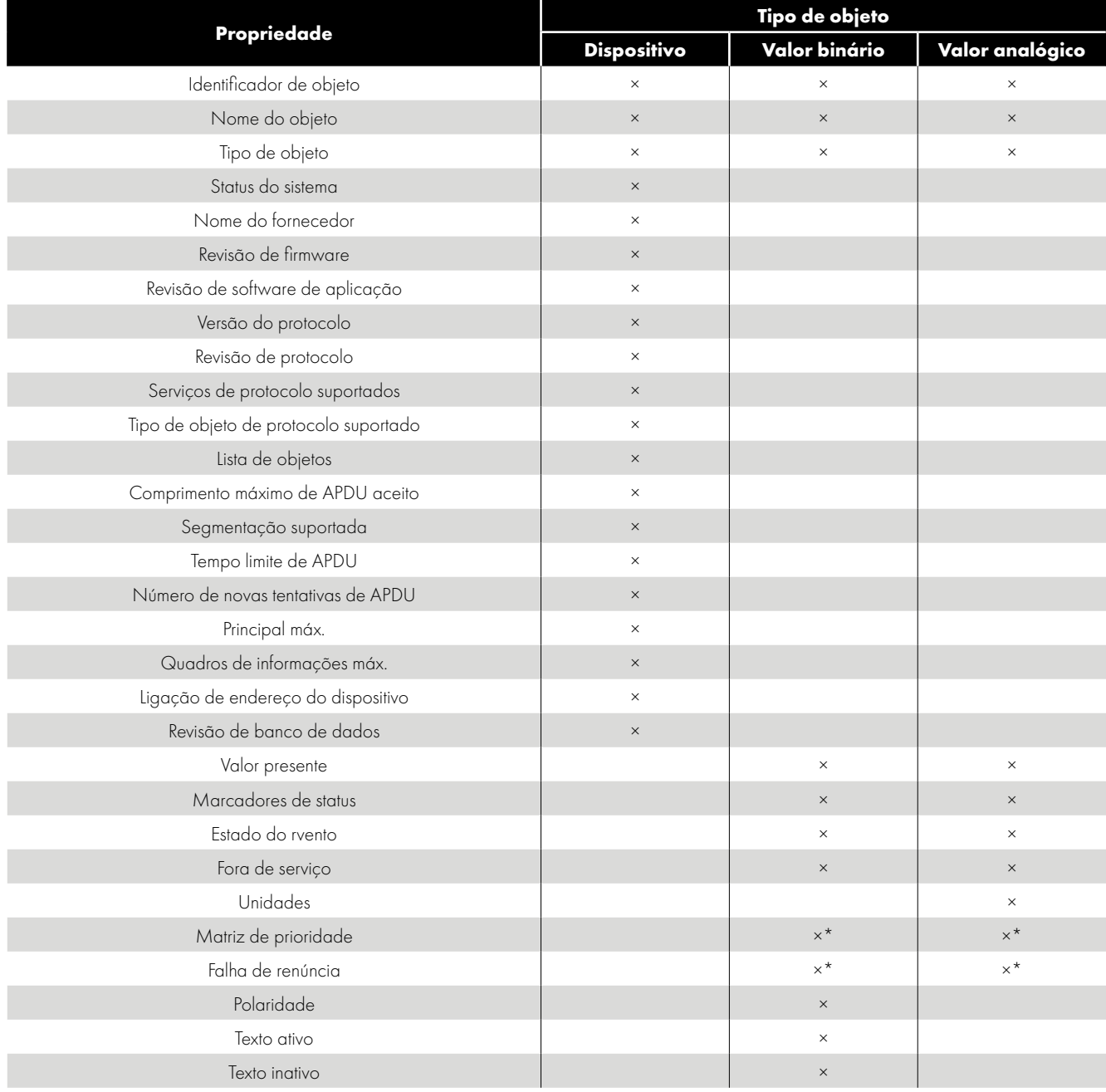

\* Apenas para valores comandáveis

#### *10.3.9. Declaração de conformidade de implementação do protocolo BACnet*

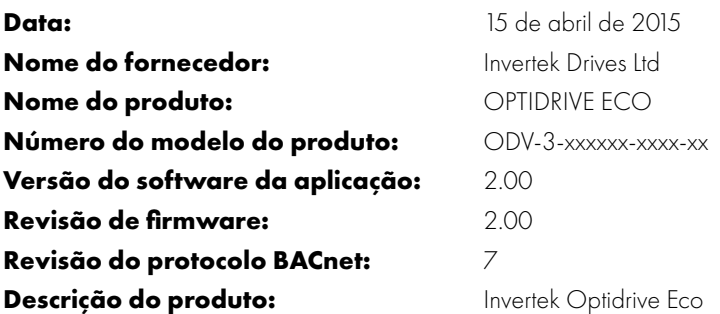

#### **Perfil de dispositivo padronizado do BACnet (Anexo L):**

Estação de trabalho do operador do BACnet (B-OWS)

Estação de trabalho do operador avançado do BACnet (B-AWS)

- Visor do operador do BACnet (B-OD)
- Controlador de construção do BACnet (B-BC)
- Controlador avançado de aplicação do BACnet (B-AAC)
- Controlador específico de aplicação do BACnet (B-ASC)
- □ Sensor inteligente do BACnet (B-SS)
- Atuador inteligente do BACnet (B-SA)

#### **Lista todos os blocos de construção de interoperabilidade do BACnet suportados (Anexo K):**

DS-RP-B, DS-WP-B, DM-DDB-B, DM-DOB-B, DM-DCC-B, DM-RD-B

#### **Capacidade de segmentação:**

- Capaz de transmitir mensagens segmentadas Tamanho da janela
- Capaz de receber mensagens segmentadas Tamanho da janela

#### **Tipos de objeto padrão suportados:**

Tipos de objeto padrão suportados:

Um tipo de objeto é suportado se estiver presente no dispositivo. Para cada tipo de objeto padrão suportado, forneça os seguintes dados:

- 1) Se objetos desse tipo podem ser dinamicamente criados usando o serviço Criar objeto
- 2) Se objetos desse tipo podem ser excluídos dinamicamente usando o serviço Excluir objetos
- 3) Lista das propriedades opcionais suportadas
- 4) Lista de todas as propriedades que podem ser gravadas, quando não exigidas por esta norma
- 5) Lista de todas as propriedades que podem ser gravadas condicionalmente, quando não exigidas por esta norma
- 6) Lista de propriedades proprietárias e para cada um de seu identificador de propriedade, tipo de dados e significado
- 7) Lista de quaisquer restrições do intervalo de propriedades

#### **Opções da camada de link de dados:**

- IP do BACnet (Anexo J)
- IP do BACnet, (Anexo J), Dispositivo externo
- ISO 8802-3, Ethernet (Artigo 7)
- ATA 878.1, 2,5 Mb. ARCNET (Artigo 8)
- ATA 878.1, EIA-485 ARCNET (Artigo 8), taxa(s) de transmissão:
- Principal MS/TP (Artigo 9), taxa(s) de transmissão: 9600, 19200, 38400, 76800:
- Escravo MS/TP (Artigo 9), taxa(s) de transmissão:
- Ponto a ponto, EIA 232 (Artigo 10), taxa(s) de transmissão:

 Ponto a ponto, modem, (Artigo 10), taxa(s) de transmissão: LonTalk, (Artigo 11), médio: BACnet/ZigBee (Anexo O) D Outro:

#### **Ligação de endereço do dispositivo:**

A ligação de dispositivo estático é suportada? (Atualmente, é necessário para a comunicação bidirecional com escravos MS/TP e alguns outros dispositivos.)

**□** Sim Ø Não

#### **Networking Options:**

Roteador, Artigo 6 - Lista todas as configurações de roteamento, por exemplo, ARCNET-Ethernet, Ethernet-MS/TP, etc.

Anexo H, Roteador de tunelamento do BACnet sobre IP

Dispositivo de gerenciamento de difusão BACnet/IP (BBMD)

**O BBMD suporta registros de dispositivos externos?**  $\square$  Sim  $\square$  Não

#### **O BBMD suporta tradução de endereços de rede?**  $\Box$  Sim  $\Box$  Não

#### **Opções de segurança de rede:**

Dispositivo não seguro - é capaz de operar sem a segurança de rede do BACnet

Dispositivo seguro - é capaz de usar a segurança de rede do BACnet (NS-SD BIBB) M

Várias chaves específicas da aplicação:

Suporta criptografia (NS-ED BIBB)

□ Servidor principal (NS-KS BIBB)

#### **Conjuntos de caracteres suportados:**

A indicação de suporte para vários conjuntos de caracteres não implica que todos eles possam ser suportados simultaneamente.

**ØANSI X3.4** DIBM™/Microsoft™ DBCS DISO 8859-1

 $\Box$  ISO 10646 (UCS-2)  $\Box$  ISO 10646 (UCS-4)  $\Box$  JIS X 0208

Se este produto for um gateway de comunicação, descreva os tipos de equipamentos/redes não BACnet que o gateway suporta.

# **11. Dados técnicos**

## **11.1. Ambiente**

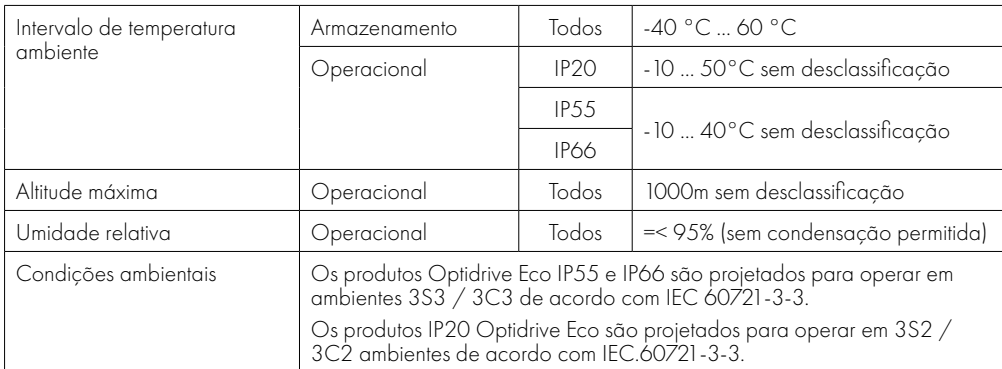

Consulte a Seção *[11.8. Informações de desclassificação na página 75](#page-74-1)* para obter informações sobre desclassificação.

## **11.2. Requisitos de fonte de alimentação de entrada**

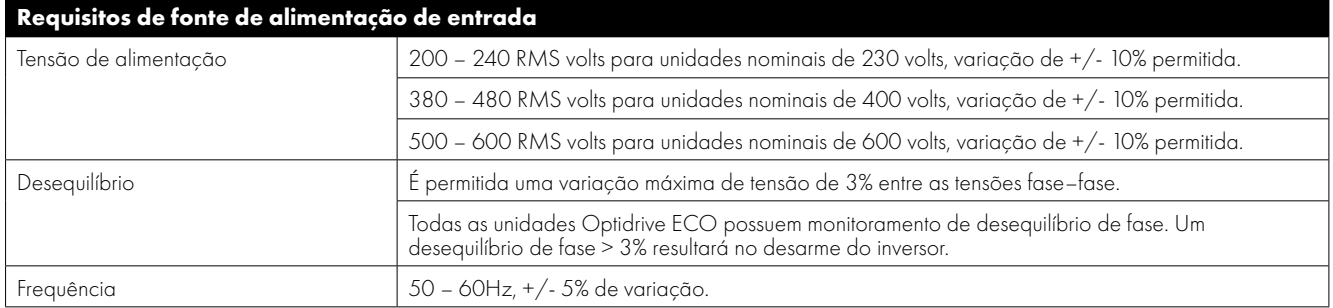

## **11.3. Intervalos de tensão de entrada**

Dependendo do modelo e da potência, os inversores são projetados para conexão direta aos seguintes suprimentos:

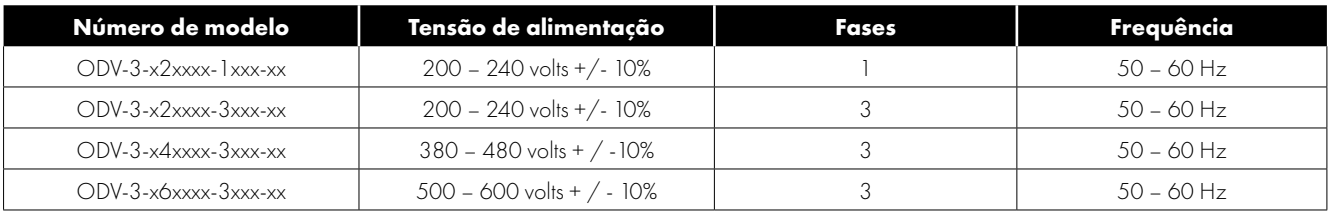

## **11.4. Desequilíbrio de fase**

Todas as unidades Optidrive ECO trifásicas têm monitoramento de desequilíbrio de fase. O desequilíbrio de tensão máximo permitido entre duas fases é de 3% para operação com carga total.

## **11.5. Classificações de corrente e potência de saída**

As tabelas a seguir fornecem as informações de classificação da corrente de saída para os vários modelos Optidrive ECO. A Invertek Drives sempre recomenda que a seleção do Optidrive correto seja baseada na corrente de carga total do motor na tensão de alimentação de entrada.

Observe que o comprimento máximo do cabo indicado nas tabelas a seguir indica o comprimento máximo permitido do cabo para o hardware do inversor e não leva em consideração a conformidade EMC.

#### *11.5.1. IP20 Modelos de entrada monofásica de 200–240V*

| do<br><b>equadro</b> | Tamanho   Classificação  <br>de Potência |    | <b>Corrente</b><br>  de entrada | <b>Fusível ou</b><br><b>MCB</b> (Tipo B) |      |    | Máximo<br>$\vert$ Tamanho do cabo | de saída | Corrente nominal   Comprimento máximo  <br>do cabo do motor |     |
|----------------------|------------------------------------------|----|---------------------------------|------------------------------------------|------|----|-----------------------------------|----------|-------------------------------------------------------------|-----|
|                      | <b>kW</b>                                | HР | A                               | Non UL                                   | ण    | mm | AWG/kcmil                         | A        | m                                                           | pes |
|                      | J.75                                     |    | 8.6                             | 16                                       |      | 8  |                                   | 4.3      | 100                                                         | 330 |
|                      | 1.5                                      |    | 12.9                            | 16                                       | 17.5 | 8  | 8                                 |          | 100                                                         | 330 |
|                      | 2.2                                      |    | 19.2                            | 25                                       | 25   | 8  |                                   | 10.5     | 100                                                         | 330 |

*11.5.2. IP20 Modelos de entrada trifásica, saída trifásica de 200–240V*

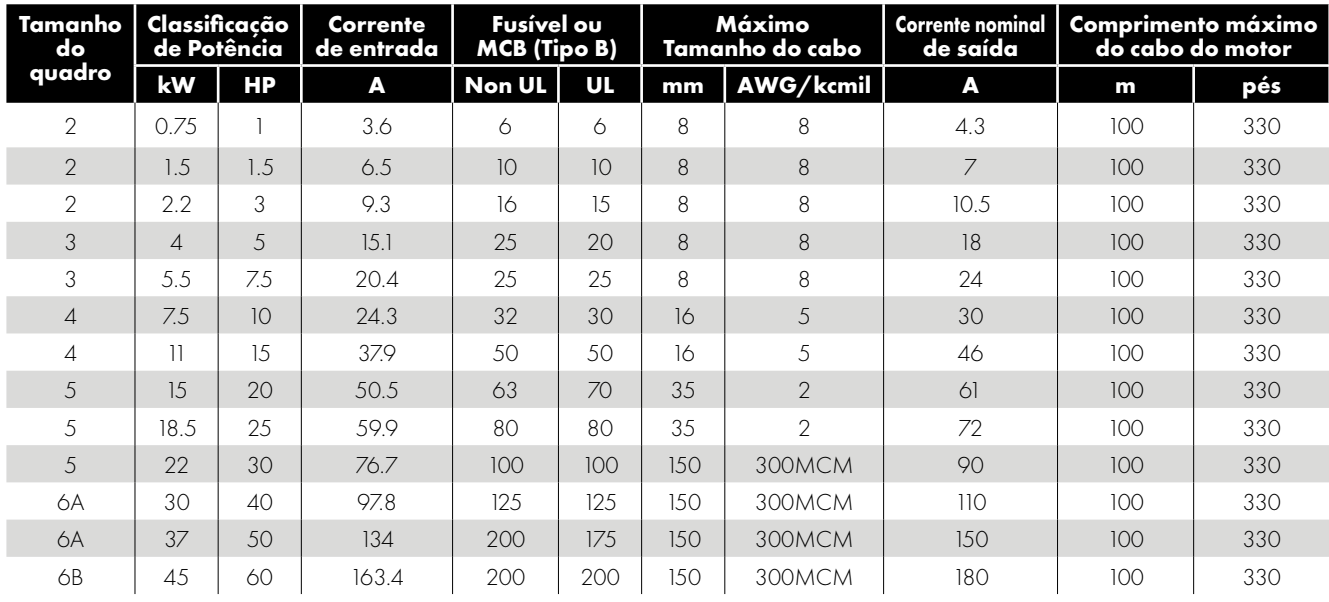

#### *11.5.3. IP20 Modelos de entrada trifásica, saída trifásica de 380–480V*

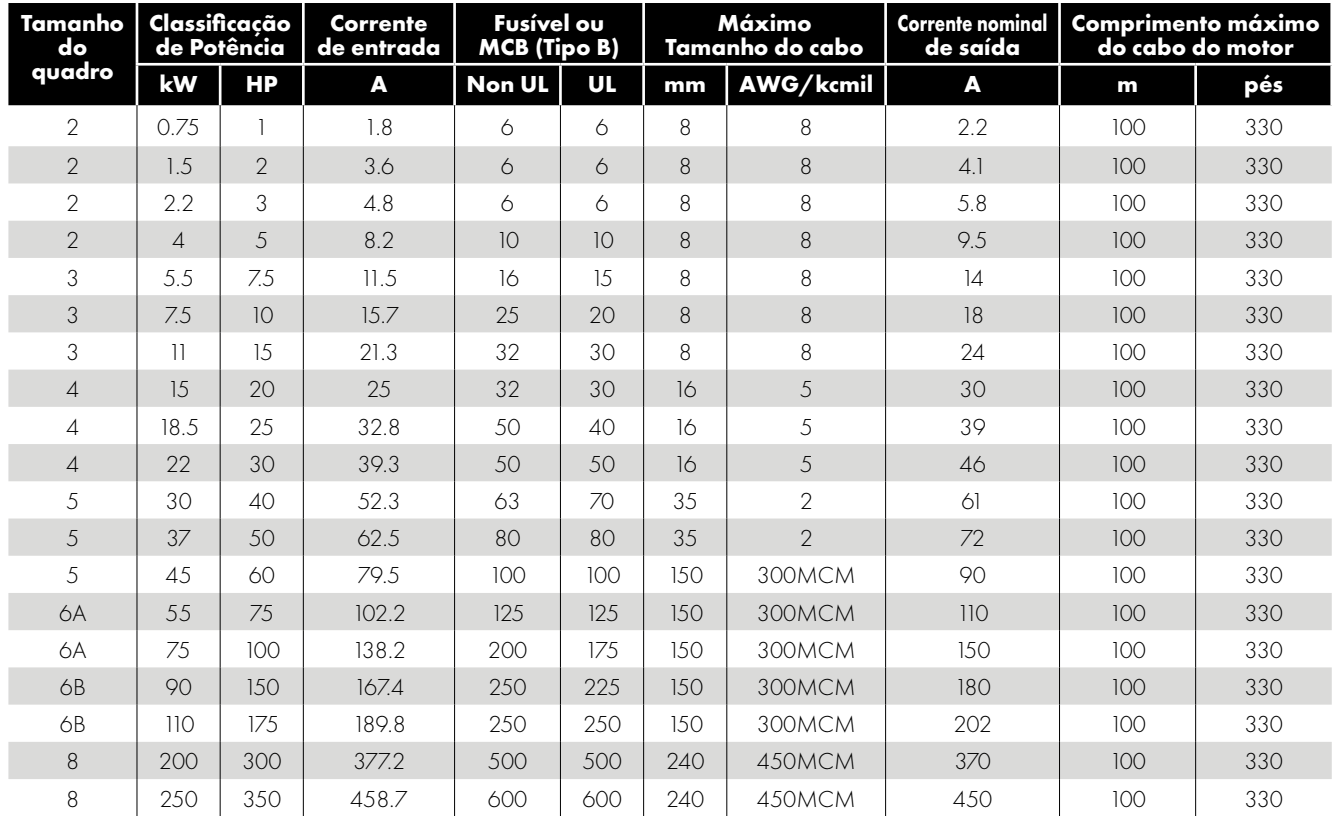

| Tamanho<br>do  | Classificação<br>de Potência |                | <b>Corrente</b><br>de entrada | <b>Fusível ou</b><br><b>MCB</b> (Tipo B) |    | Máximo<br>Tamanho do cabo |                | Corrente nominal<br>de saída | Comprimento máximo<br>do cabo do motor |     |
|----------------|------------------------------|----------------|-------------------------------|------------------------------------------|----|---------------------------|----------------|------------------------------|----------------------------------------|-----|
| quadro         | kW                           | HР             | A                             | Non UL                                   | UL | mm                        | AWG/kcmil      | A                            | m                                      | pés |
| $\mathfrak{D}$ | 0.75                         | ľ              | 3.4                           | 6                                        | 6  | 8                         | 8              | 2.1                          | 100                                    | 330 |
| 2              | 1.5                          | $\overline{2}$ | 4.2                           | 6                                        | 6  | 8                         | 8              | 3.1                          | 100                                    | 330 |
| $\overline{2}$ | 2.2                          | 3              | 4.9                           | 6                                        | 6  | 8                         | 8              | 4.1                          | 100                                    | 330 |
| $\overline{2}$ | 4                            | .5             | 8.6                           | 16                                       | 15 | 8                         | 8              | 6.5                          | 100                                    | 330 |
| 2              | 5.5                          | 7.5            | 12.2                          | 16                                       | 15 | 8                         | 8              | 9                            | 100                                    | 330 |
| 3              | 7.5                          | 10             | 15.1                          | 25                                       | 20 | 8                         | 8              | 12                           | 100                                    | 330 |
| 3              | $\overline{11}$              | 15             | 20.9                          | 32                                       | 30 | 8                         | 8              | 17                           | 100                                    | 330 |
| 3              | 15                           | 20             | 25.5                          | 32                                       | 35 | 8                         | 8              | 22                           | 100                                    | 330 |
| 4              | 18.5                         | 25             | 32.2                          | 40                                       | 40 | 16                        | 5              | 28                           | 100                                    | 330 |
| $\overline{4}$ | 22                           | 30             | 39.1                          | 50                                       | 50 | 16                        | 5              | 34                           | 100                                    | 330 |
| 4              | 30                           | 40             | 48.9                          | 63                                       | 60 | 16                        | 5              | 43                           | 100                                    | 330 |
| 5              | 37                           | 50             | 59.5                          | 80                                       | 80 | 35                        | $\overline{2}$ | 54                           | 100                                    | 330 |
| 5              | 45                           | 60             | 70.4                          | 100                                      | 90 | 35                        | $\overline{2}$ | 65                           | 100                                    | 330 |

*11.5.4. IP20 Modelos de entrada trifásica, saída trifásica de 500–600V*

*11.5.5. IP55 Modelos de entrada trifásica, saída trifásica de 200–240V*

| Tamanho<br>do  | Classificação<br>de Potência |     | Corrente<br>de entrada | <b>Fusível ou</b><br><b>MCB</b> (Tipo B) |     | Máximo<br>Tamanho do cabo |                | <b>Corrente nominal</b><br>de saída | <b>Comprimento máximo</b><br>do cabo do motor |     |
|----------------|------------------------------|-----|------------------------|------------------------------------------|-----|---------------------------|----------------|-------------------------------------|-----------------------------------------------|-----|
| quadro         | kW                           | НP  | A                      | <b>Non UL</b>                            | UL. | mm                        | AWG/kcmil      | A                                   | m                                             | pés |
| $\overline{A}$ |                              | 15  | 37.9                   | 50                                       | 50  | 16                        | 5              | 46                                  | 100                                           | 330 |
| .5             | 15                           | 20  | 50.5                   | 63                                       | 70  | 35                        | $\mathcal{P}$  | 61                                  | 100                                           | 330 |
| .5             | 18.5                         | 25  | 59.9                   | 80                                       | 80  | 35                        | $\mathfrak{D}$ | 72                                  | 100                                           | 330 |
| 5              | 22                           | 30  | 76.7                   | 100                                      | 100 | 150                       | 300MCM         | 90                                  | 100                                           | 330 |
| 6              | 30                           | 40  | 121                    | 160                                      | 150 | 150                       | 300MCM         | 110                                 | 100                                           | 330 |
| $\sigma$       | 37                           | 50  | 159.7                  | 200                                      | 200 | 150                       | 300MCM         | 150                                 | 100                                           | 330 |
| 6              | 45                           | 60  | 187.5                  | 250                                      | 225 | 150                       | 300MCM         | 180                                 | 100                                           | 330 |
| $\overline{7}$ | 55                           | 75  | 206.5                  | 250                                      | 250 | 150                       | 300MCM         | 202                                 | 100                                           | 330 |
| 7              | 75                           | 100 | 246.3                  | 315                                      | 300 | 150                       | 300MCM         | 248                                 | 100                                           | 330 |

*11.5.6. IP55 Modelos de entrada trifásica, saída trifásica de 380–480V*

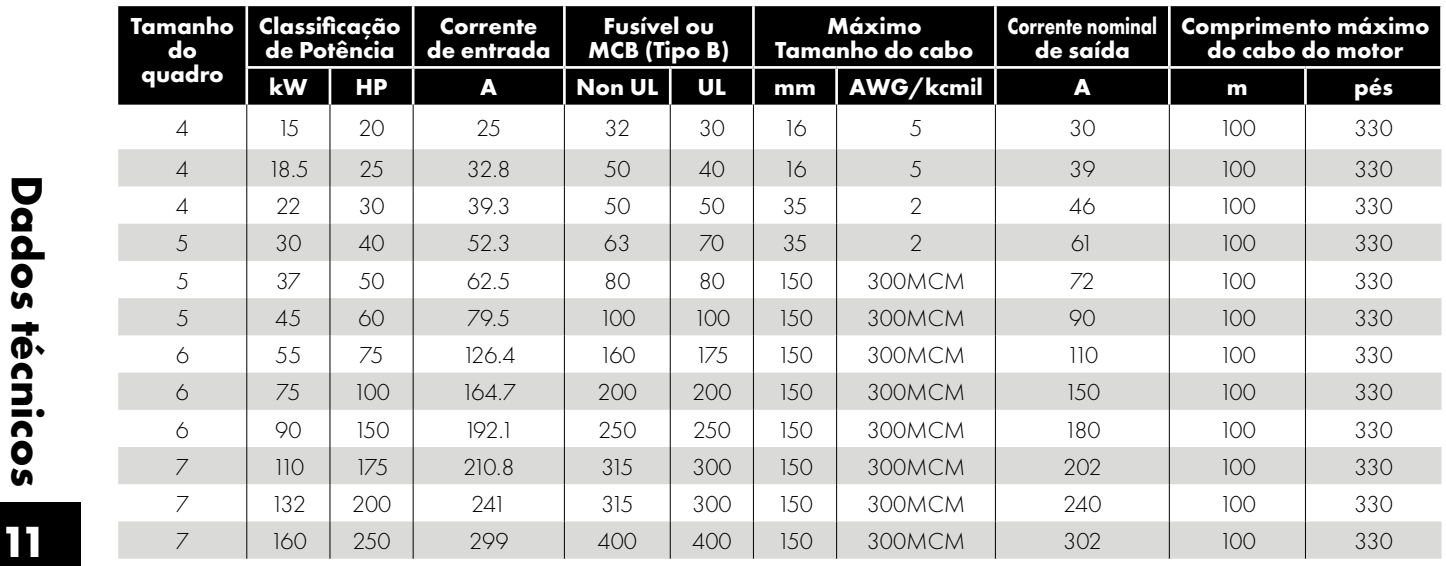

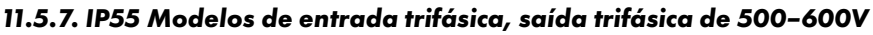

| <b>Tamanho</b><br>do | Classificação<br>de Potência |     | <b>Corrente</b><br>de entrada | <b>Fusível ou</b><br><b>MCB</b> (Tipo B) |     | Máximo<br>Tamanho do cabo |                | <b>Corrente nominal</b><br>de saída | <b>Comprimento máximo</b><br>do cabo do motor |     |
|----------------------|------------------------------|-----|-------------------------------|------------------------------------------|-----|---------------------------|----------------|-------------------------------------|-----------------------------------------------|-----|
| quadro               | kW                           | HP  | A                             | Non UL                                   | UL  | mm                        | AWG/kcmil      | A                                   | m                                             | pés |
| 4                    | 15                           | 20  | 26                            | 32                                       | 35  | 16                        | 5              | 22                                  | 100                                           | 330 |
| $\overline{4}$       | 18.5                         | 25  | 32.2                          | 40                                       | 40  | 16                        | 5              | 28                                  | 100 <sub>o</sub>                              | 330 |
| $\Delta$             | 22                           | 30  | 39.1                          | 50                                       | 50  | 16                        | 5              | 34                                  | 100                                           | 330 |
| 4                    | 30                           | 40  | 48.9                          | 63                                       | 60  | 16                        | 5              | 43                                  | 100                                           | 330 |
| 5                    | 37                           | 50  | 59.5                          | 80                                       | 80  | 35                        | $\mathfrak{D}$ | 54                                  | 100                                           | 330 |
| 5                    | 4 <sub>5</sub>               | 60  | 70.4                          | 100                                      | 90  | 35                        | $\mathcal{P}$  | 65                                  | 100                                           | 330 |
| 6                    | 55                           | 75  | 90.6                          | 125                                      | 110 | 150                       | 300MCM         | 78                                  | 100                                           | 330 |
| $\sigma$             | 75                           | 100 | 121.1                         | 160                                      | 150 | 150                       | 300MCM         | 105                                 | 100                                           | 330 |
| 6                    | 90                           | 125 | 143.2                         | 200                                      | 175 | 150                       | 300MCM         | 130                                 | 100                                           | 330 |
| 6                    | 110                          | 150 | 158.4                         | 200                                      | 200 | 150                       | 300MCM         | 150                                 | 100                                           | 330 |

*11.5.8. IP66 Modelos de entrada monofásica, saída trifásica de 200–240V*

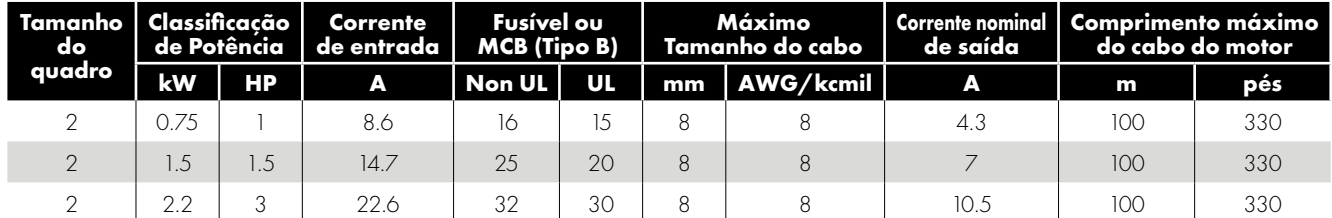

#### *11.5.9. IP66 Modelos de entrada trifásica, saída trifásica de 200–240V*

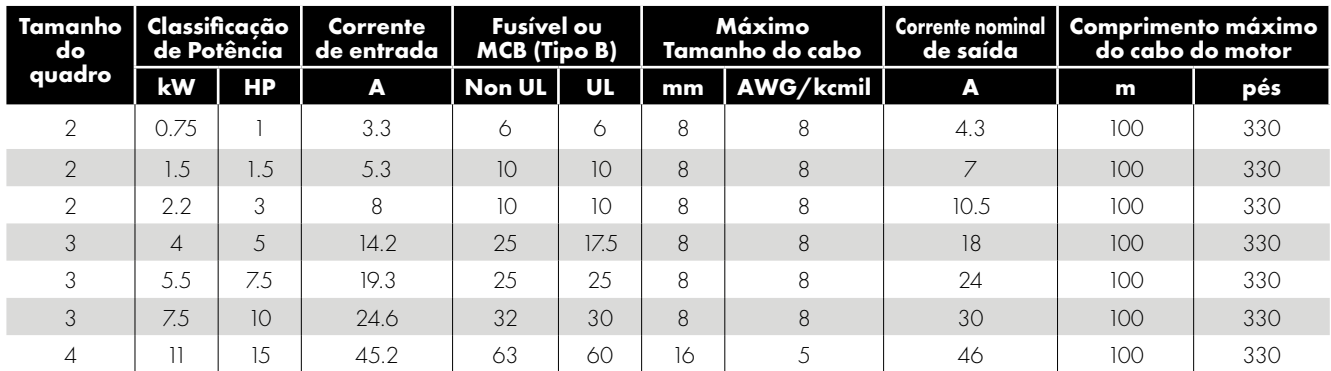

#### *11.5.10. IP66 Modelos de entrada trifásica, saída trifásica de 380–480V*

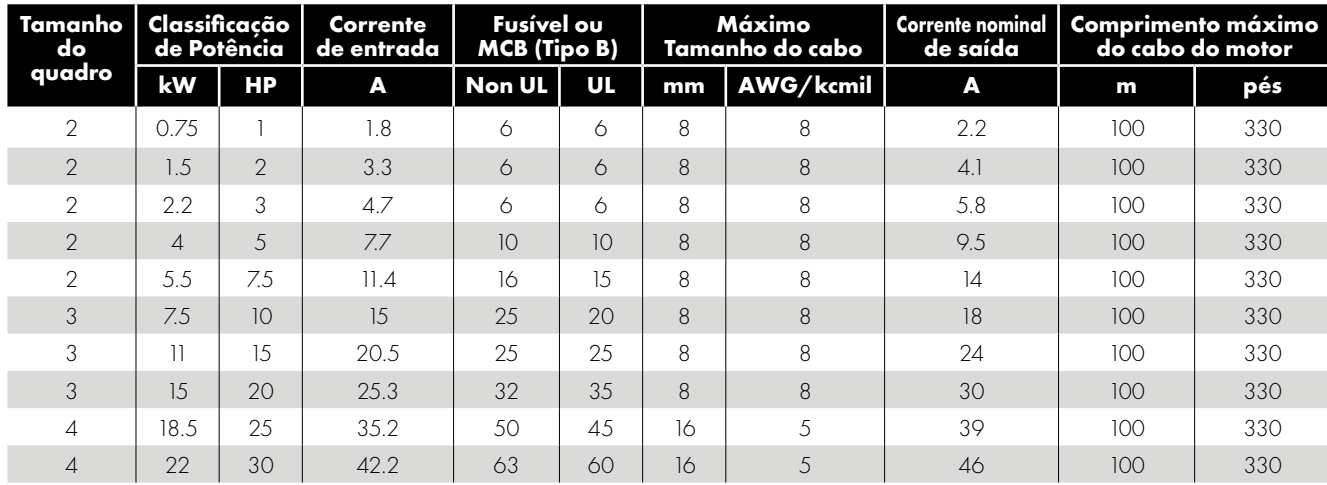

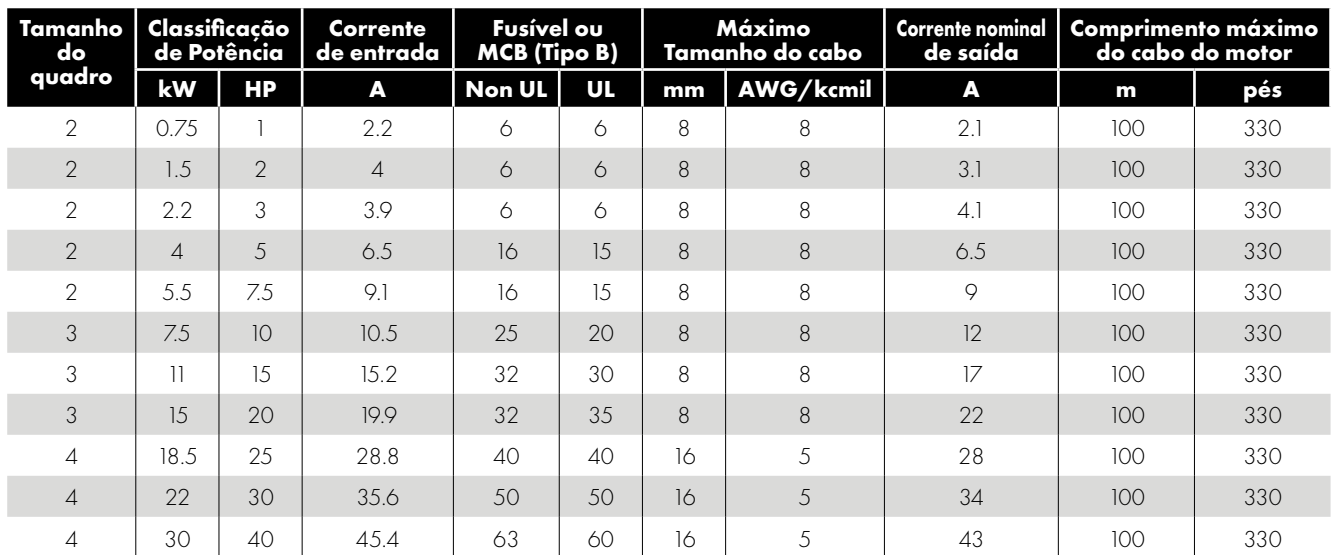

#### *11.5.11. IP66 Modelos de entrada trifásica, saída trifásica de 500–600V*

#### **OBSERVAÇÃO**

- As classificações mostradas acima se aplicam à temperatura ambiente de 40 °C (com exceção dos inversores de tamanho mecânico 5 IP20). Para obter informações sobre redução de valor, consulte a seção *[11.8.1. Desclassificação para temperatura](#page-74-2)  [ambiente](#page-74-2)*.
- O inversor é protegido contra curto-circuito da saída de energia ao aterramento de proteção para todos os comprimentos, tamanhos e tipos de cabos.
- Os comprimentos máximos de cabo indicados aqui são baseados em limitações de hardware e NÃO levam em consideração nenhum requisito para conformidade com os padrões EMC. Por favor, consulte a seção *[4.3. Instalação em conformidade com](#page-21-0)  [EMC](#page-21-0)* para obter mais informações.
- O comprimento máximo do cabo do motor indicado se aplica ao uso de um cabo de motor blindado. Ao usar um cabo não blindado, o limite de comprimento máximo do cabo é aumentado em 50%. Ao usar o indutor de saída recomendado pela Invertek Drives, o comprimento máximo do cabo limitado pode ser aumentado em 100%.
- A comutação de saída PWM de qualquer inversor quando usada com um comprimento longo de cabo do motor pode causar aumento na tensão nos terminais do motor, dependendo do comprimento e da indutância do cabo do motor. O tempo de elevação e a tensão de pico podem afetar a vida útil do motor. A Invertek Drives recomenda o uso de um indutor de saída para comprimentos de cabo do motor de 50 m ou mais para garantir uma boa vida útil do motor.
- Para o tamanho de quadro 8 IP20, os modos de controle de velocidade e torque vetorial podem não funcionar corretamente com cabos longos do motor e filtros de saída. Recomenda-se operar no modo V / F apenas para comprimentos de cabo superiores a 50m.
- Os tamanhos dos cabos de alimentação e do motor devem ser dimensionados de acordo com os códigos ou regulamentos locais no país ou na área da instalação.
- Para instalação em conformidade com UL, use fio de cobre com uma classificação mínima de temperatura de isolamento de 70 ° C, fusíveis UL classe CC ou classe J (exceção: a série Eaton Bussmann FWP deve ser usada para os modelos tamanho 6A e 6B IP20).
# **11.6. Informações adicionais para conformidade com UL**

O Optidrive ECO foi projetado para atender aos requisitos da UL. Para obter uma lista atualizada de produtos em conformidade com UL, consulte a listagem UL NMMS.E226333. Para garantir a conformidade total, os itens a seguir devem ser totalmente respeitados.

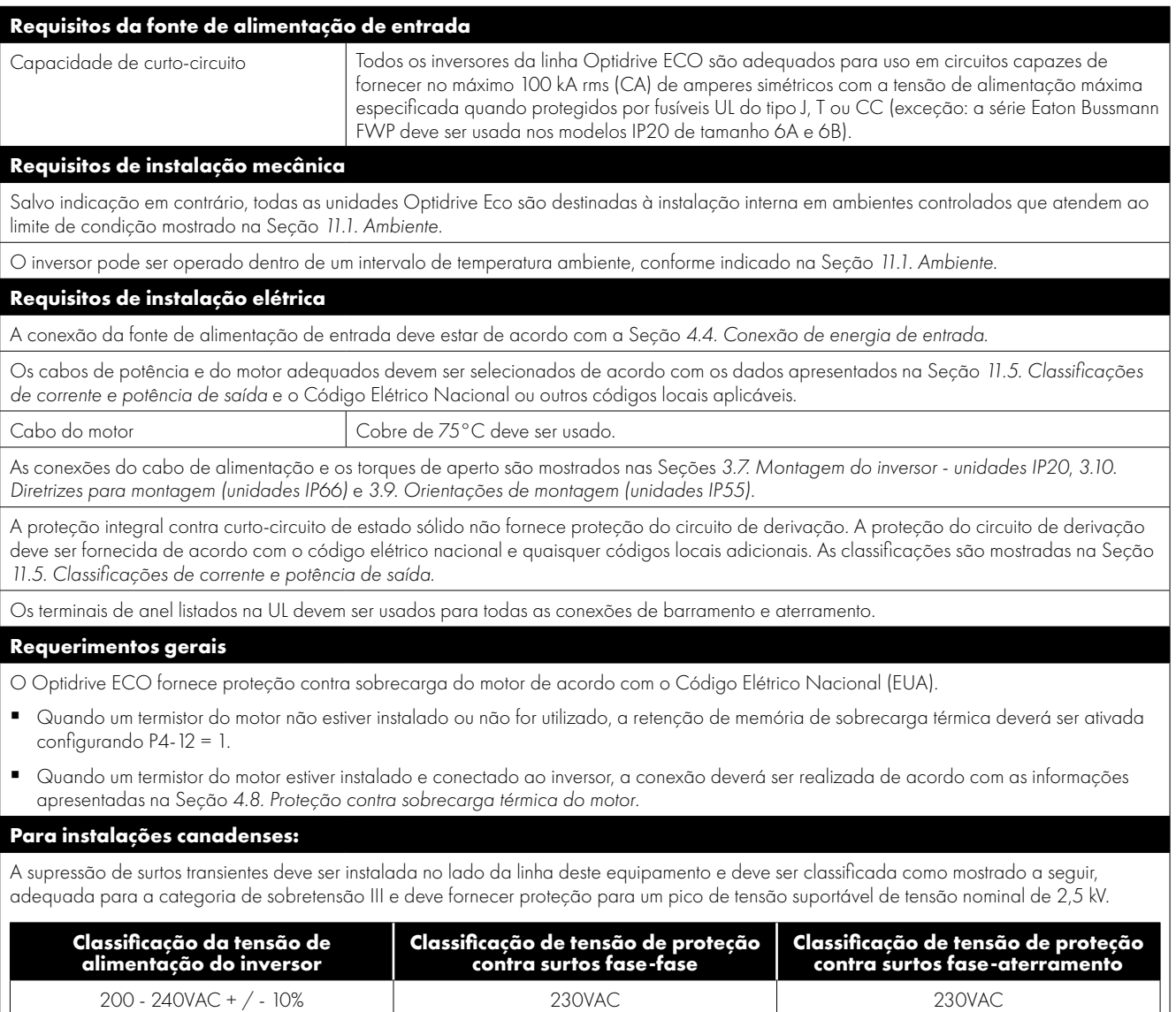

380 - 480VAC + / - 10% 480VAC 480VAC 500 - 600VAC + / - 10% and 600VAC 600VAC 600VAC 600VAC

# **11.7. Varistores e filtro EMC internos - Procedimento de desconexão**

#### *11.7.1. Modelos de inversores IP20*

Todos os modelos Optidrive ECO fornecem um método simples para desconectar o filtro EMC interno e os varistores de proteção contra surtos, removendo completamente os parafusos mostrados a seguir. Isso deve ser realizado apenas quando necessário, por exemplo, em casos como IT ou suprimentos não aterrados, em que a tensão fase-aterramento pode exceder a tensão fase-fase. O parafuso de desconexão do filtro EMC está identificado como "EMC".

O parafuso de desconexão dos varistores de proteção contra surtos está claramente identificado como "VAR".

#### **Tamanhos de quadro 2 e 3**

Os parafusos de desconexão do varistor e filtro EMC estão localizados no lado esquerdo do produto quando visto de frente. Remova os dois parafusos completamente

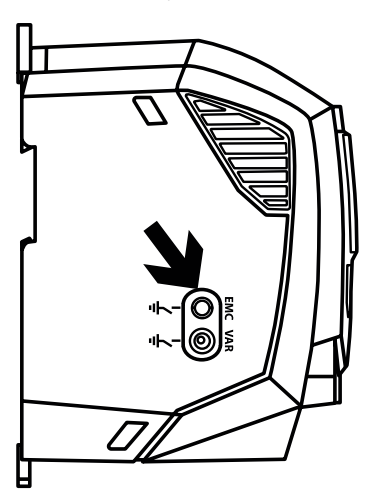

**COLOR COLORED** 

#### **Tamanho do quadro 4**

As unidades de tamanho de quadro 4 têm pontos de desconexão do filtro EMC localizados apenas na face frontal da unidade, conforme mostrado.

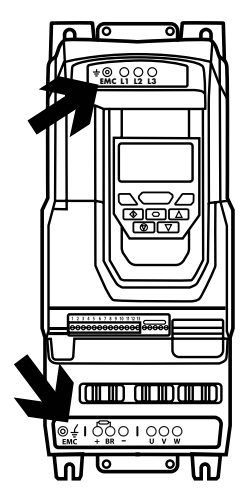

#### **Frame Size 6A/6B**

As unidades de tamanho mecânicos 6A/6B têm pontos de desconexão do filtro EMC atrás da tampa frontal do inversor, conforme mostrado.

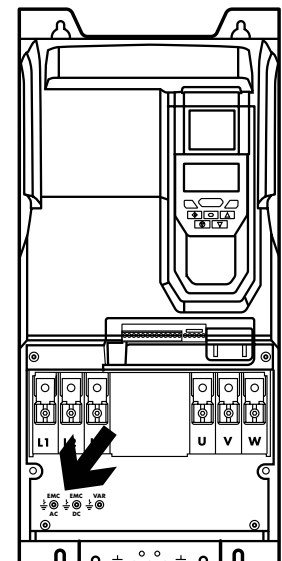

#### **Tamanho do quadro 5**

As unidades de tamanho de quadro 5 têm pontos de desconexão do filtro EMC localizados apenas na face frontal da unidade, conforme mostrado.

# *11.7.2. Modelos IP66 para uso externo*

Remova a tampa do terminal conforme ilustrado em *[3.13.1. IP66 Tamanhos de](#page-17-0)  [quadro 2 e 3](#page-17-0)* e, em seguida, desconecte o filtro EMC conforme mostrado no ilustração ao lado.

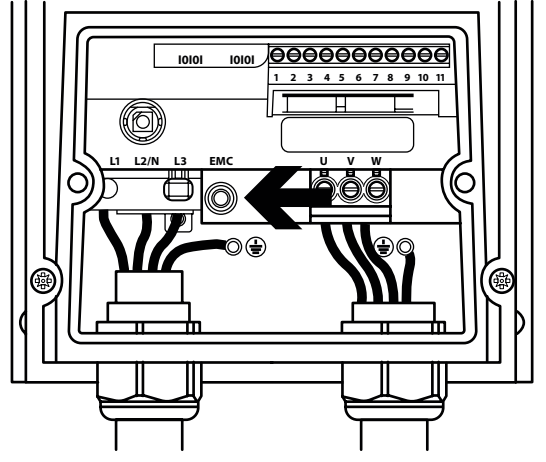

### *11.7.3. Modelos IP55*

Esses modelos requerem desmontagem para desconectar o filtro EMC. A desconexão deve ser realizada apenas pelos parceiros de serviço aprovados pela Invertek Drives.

## **11.8. Informações de desclassificação**

A desclassificação da capacidade da corrente de saída contínua máxima do inversor é necessária ao:

- Operar à temperatura ambiente acima de 40°C/104°F (IP55 e IP66) ou 50°C/122°F (IP20).
- Operar a altitudes acima de 1.000 m/3.281 pés.
- Operar com frequência de comutação efetiva maior que a configuração mínima.
- Os seguintes fatores de desclassificação devem ser aplicados ao operar inversores fora dessas condições.

#### *11.8.1. Desclassificação para temperatura ambiente*

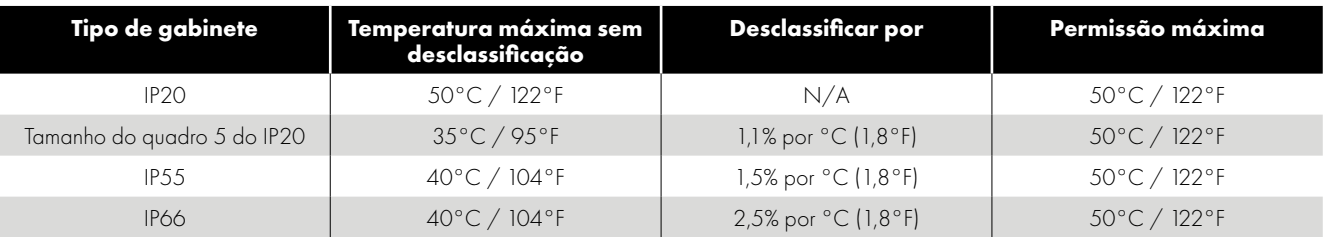

#### *11.8.2. Derating for Altitude*

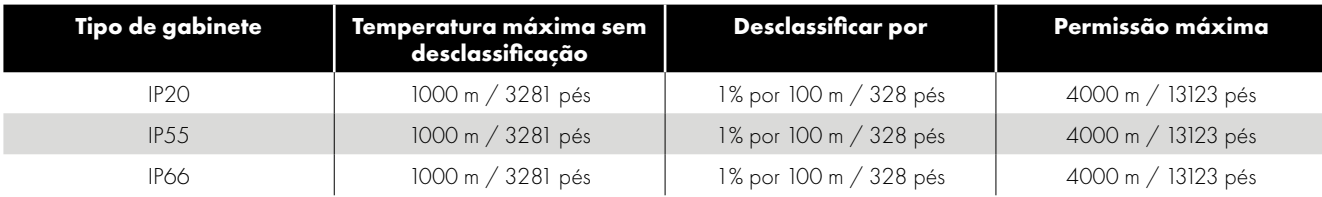

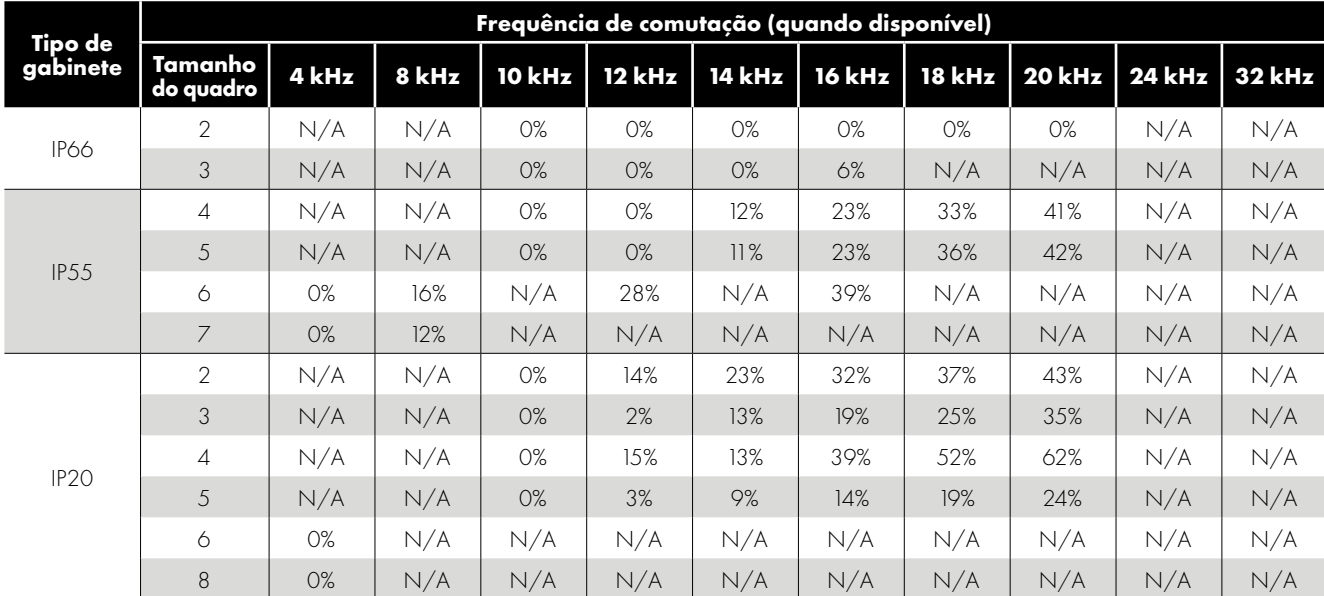

#### *11.8.3. Desclassificação para frequência de comutação*

#### *11.8.4. Exemplo de aplicação de fatores de desclassificação*

Um inversor IP66 de 4 kW deve ser usado a uma altitude de 2.000 metros acima do nível do mar, com frequência de comutação de 16 kHz e temperatura ambiente de 45°C.

Na tabela acima, podemos ver que a corrente nominal do inversor é de 9,5 Amperes a 40°C.

Primeiro, aplique a desclassificação da frequência de comutação (se houver), 16 kHz, desclassificação de 0%.

Agora, aplique a desclassificação para uma temperatura ambiente mais alta, 2,5% por °C, acima de 40°C = 5 x 2,5% = 12,5% 9,5 Amperes x 87,5% = 8,3 Amperes.

Agora aplique a desclassificação para altitude acima de 1.000 metros, 1% por 100 m, acima de 1.000 m = 10 x 1% = 10% 8,3 Amperes x 90% = corrente contínua de 7,5 Amperes disponível.

Se a corrente do motor necessária exceder esse nível, será necessário:

- Reduzir a frequência de comutação selecionada; ou
- Use um inversor de potência mais alta e repita o cálculo para garantir que haja corrente de saída suficiente.

# **12. Solução de problemas**

# **12.1. Mensagens de falha**

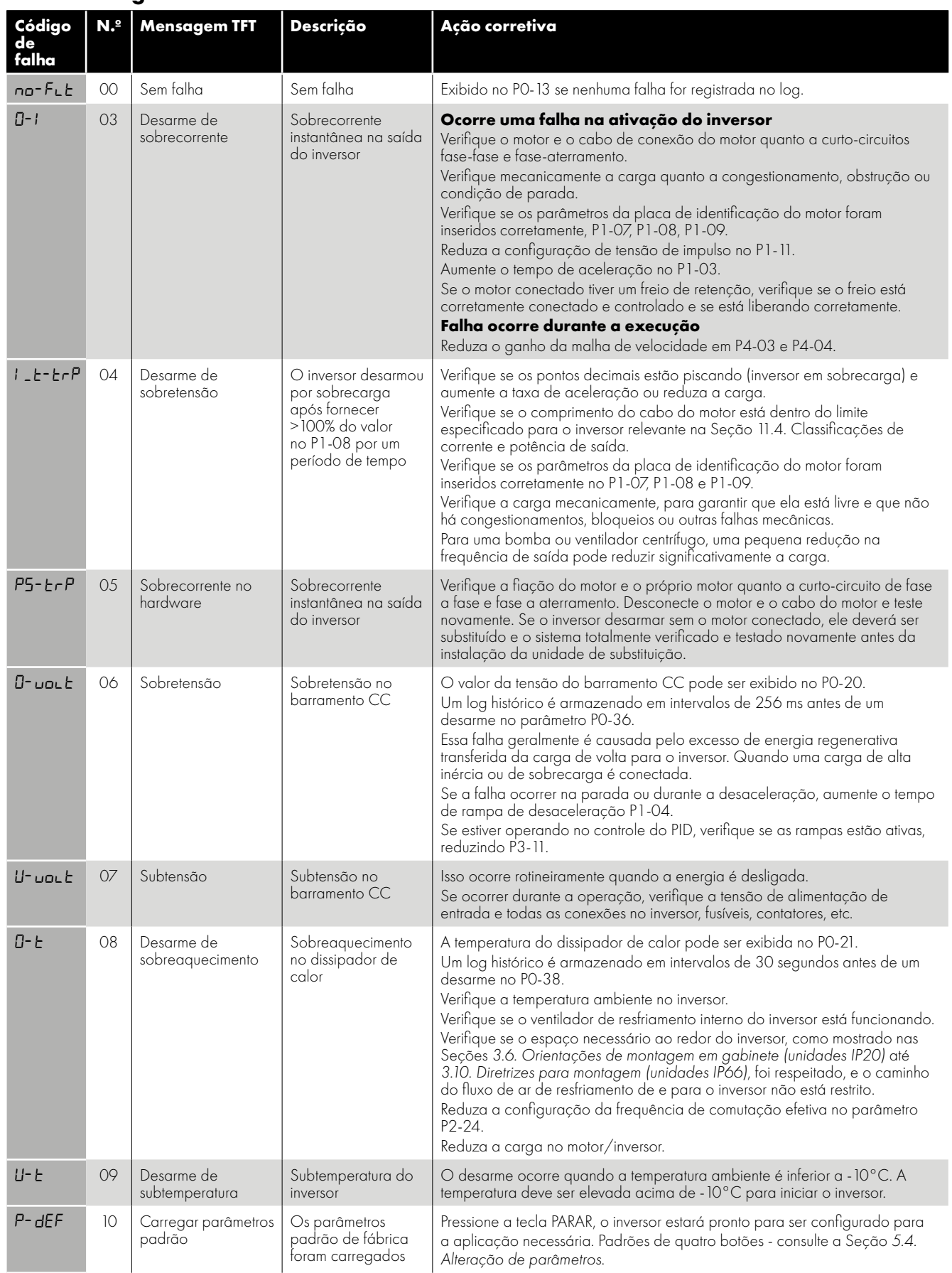

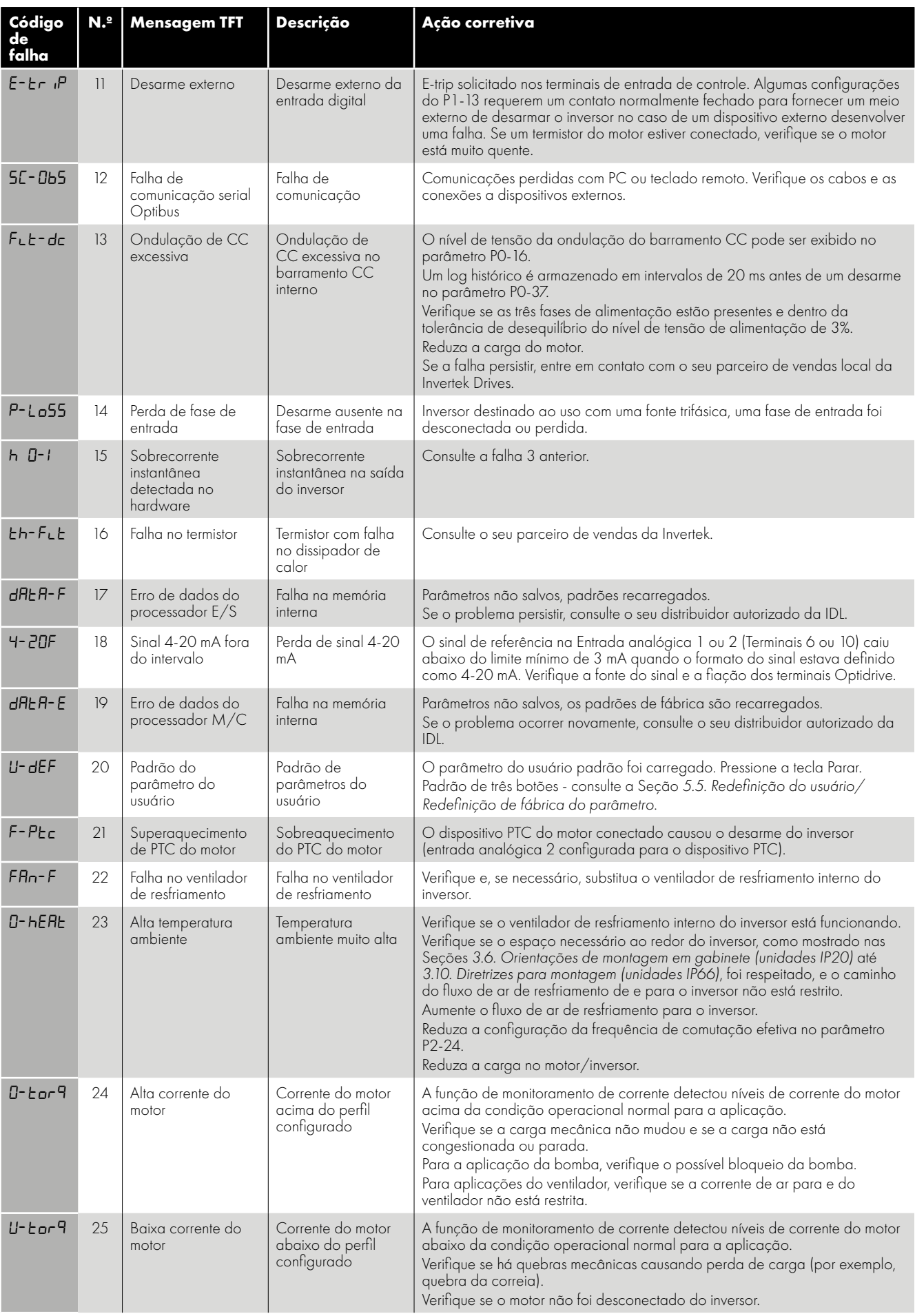

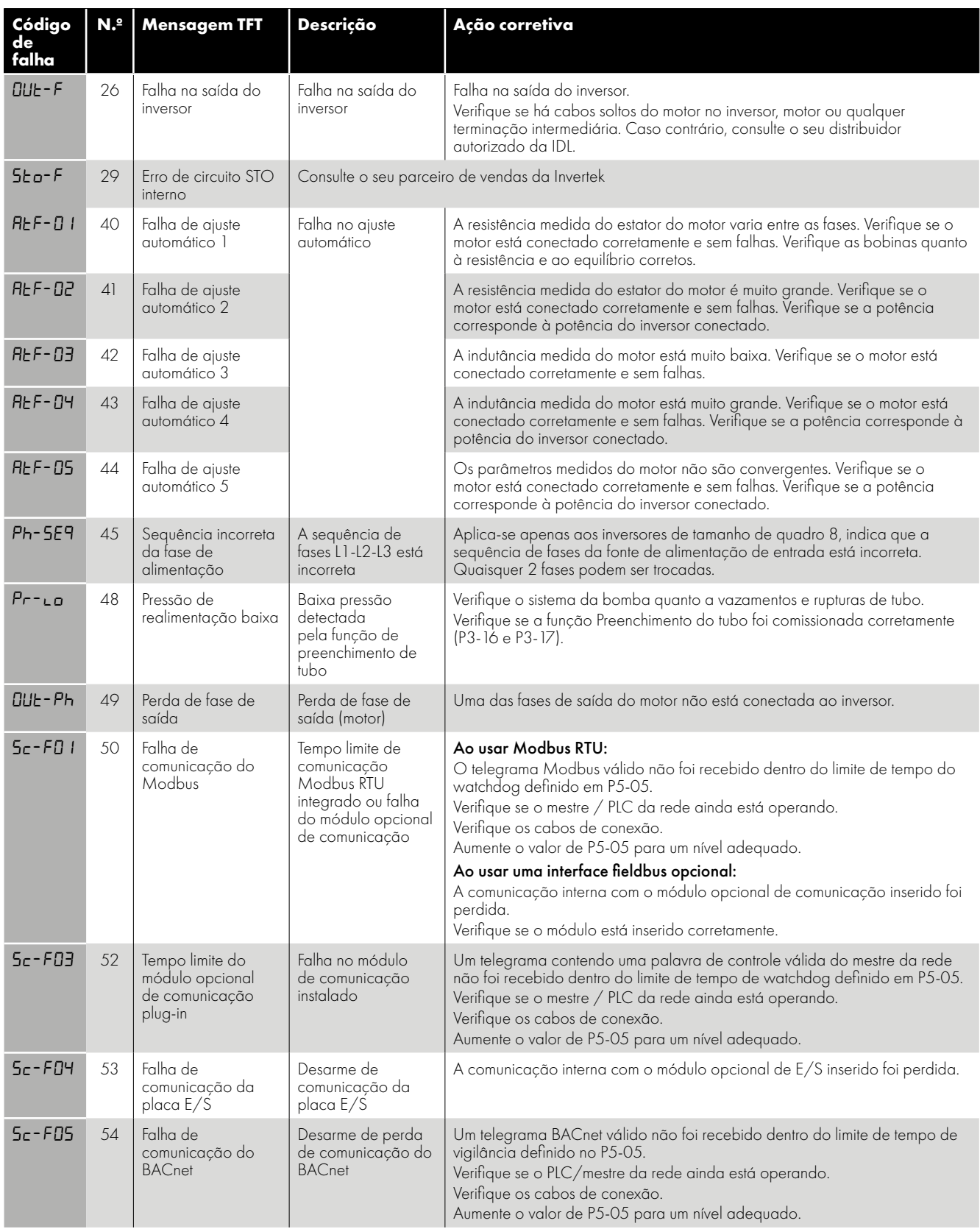

## **12.2. Reinicializando uma falha**

Quando o inversor desarma e uma mensagem de falha é exibida, ele pode ser reiniciado de uma das seguintes maneiras:

- Remova completamente a fonte de alimentação de entrada e permita que a energia seja desligada completamente. Reaplique a alimentação.
- Remova e reaplique a entrada de habilitação.
- Pressione o botão parar / reiniciar.
- Se Fieldbus estiver sendo usado, defina o bit de reset na palavra de controle de 0 a 1.

No caso de falhas O-I, hO-I ou I.t-trp, a fim de evitar danos que podem ocorrer por habilitar repetidamente o inversor em uma condição de falha, esses disparos não podem ser redefinidos imediatamente. Um tempo de atraso de acordo com a tabela a seguir deve ser permitido antes que o reset seja possível.

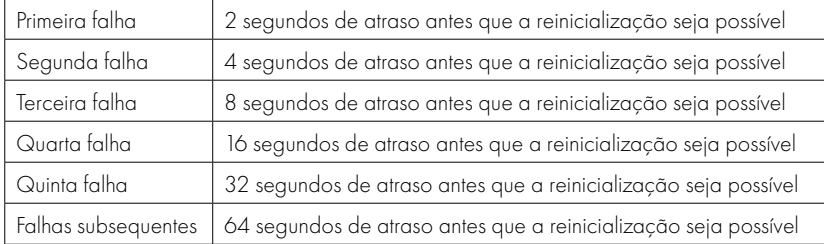

# **13. Classificação de Eficiência Energética**

Escanei o código QR ou visite **www.invertekdrives.com/ecodesign** para saber mais sobre a Diretiva de Ecodesign e para classificação de eficiência do produto específico e dados de perda de carga parcial de acordo com IEC 61800-9-2: 2017.

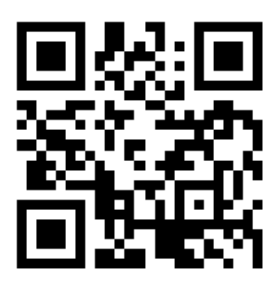

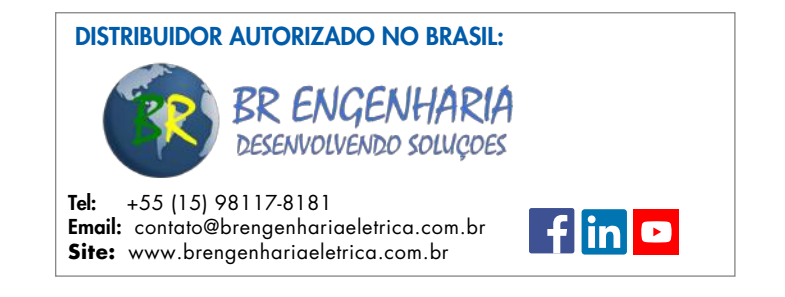

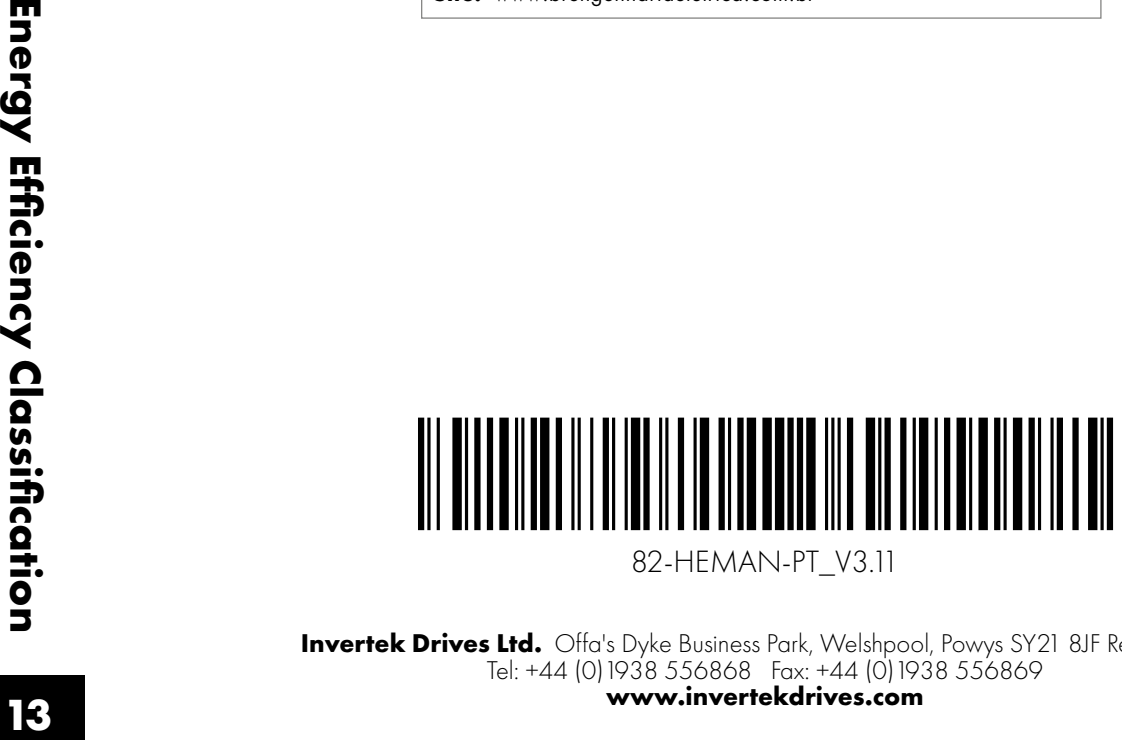

82-HEMAN-PT\_V3.11

**Invertek Drives Ltd.** Offa's Dyke Business Park, Welshpool, Powys SY21 8JF Reino Unido Tel: +44 (0)1938 556868 Fax: +44 (0)1938 556869